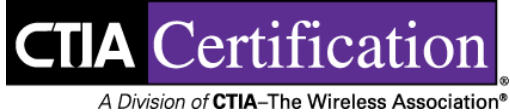

# Interoperability Test Plan for LTE Wireless Devices

**Version Number** Revision 2.0

Date **November 2015** 

© 2015 CTIA - The Wireless Association®. All rights reserved.

CTIA hereby grants to CTIA Authorized Testing Laboratories (CATLs), and only to CATLs, a limited, non-transferable license to use this Test Plan for the sole purpose of testing wireless devices for the CTIA Certification Program, and to reproduce this Test Plan for internal use only. Any other use of this Test Plan must be authorized in writing by CTIA.

Any reproduction or transmission of all or part of this Test Plan, in any form or by any means, electronic or mechanical, including photocopying, recording, or via any information storage and retrieval system, without the prior written permission of CTIA, is unauthorized and strictly prohibited.

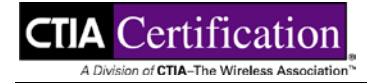

## **CTIA Certification Program 1400 16th Street, NW, Suite 600 Washington, DC 20036**

E-mail: [certification@ctia.org](mailto:certification@ctia.org) Phone: 1.202.785.0081

Web site: [www.ctia.org/certification](http://www.ctia.org/certification)

### **Table of Contents**

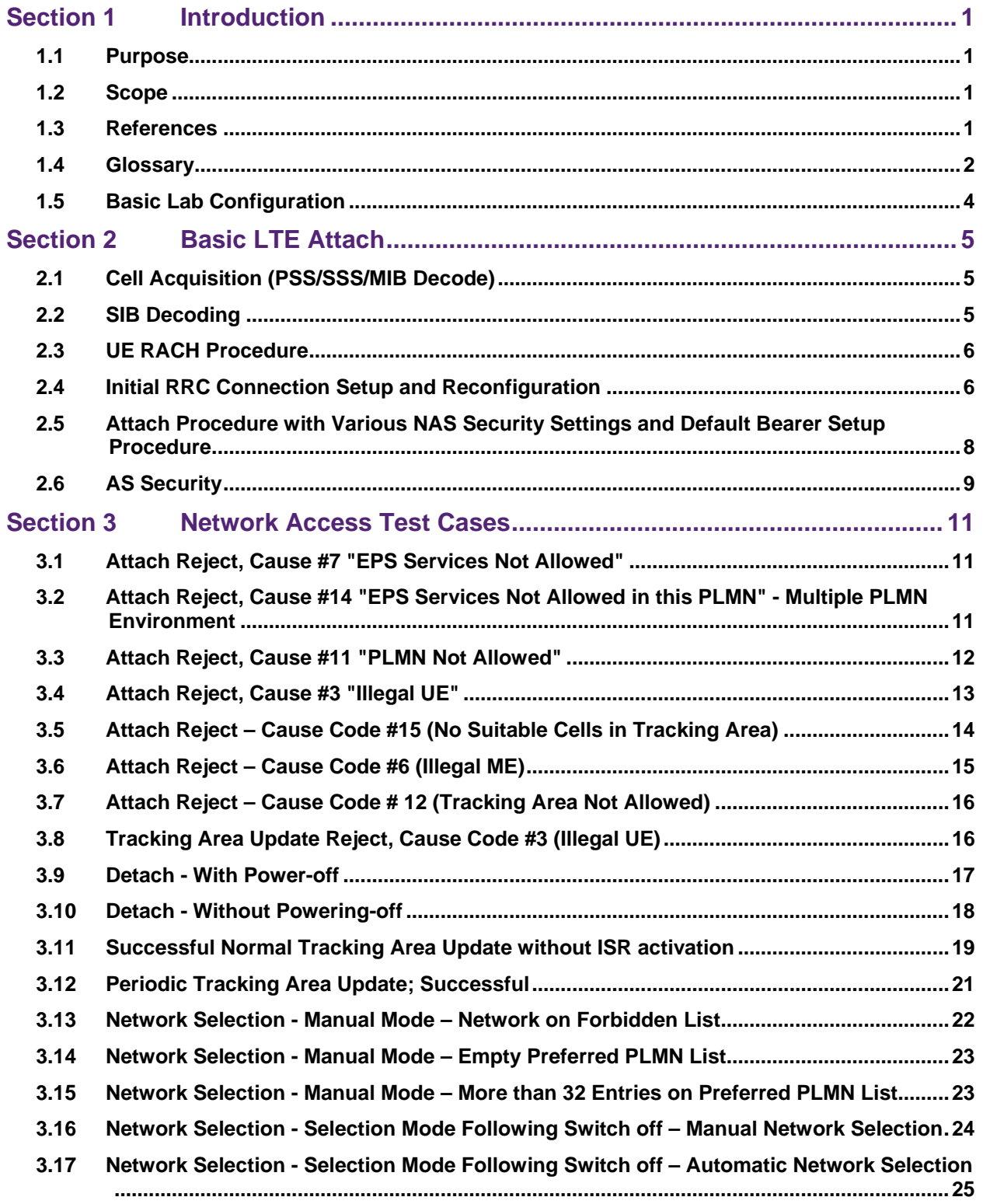

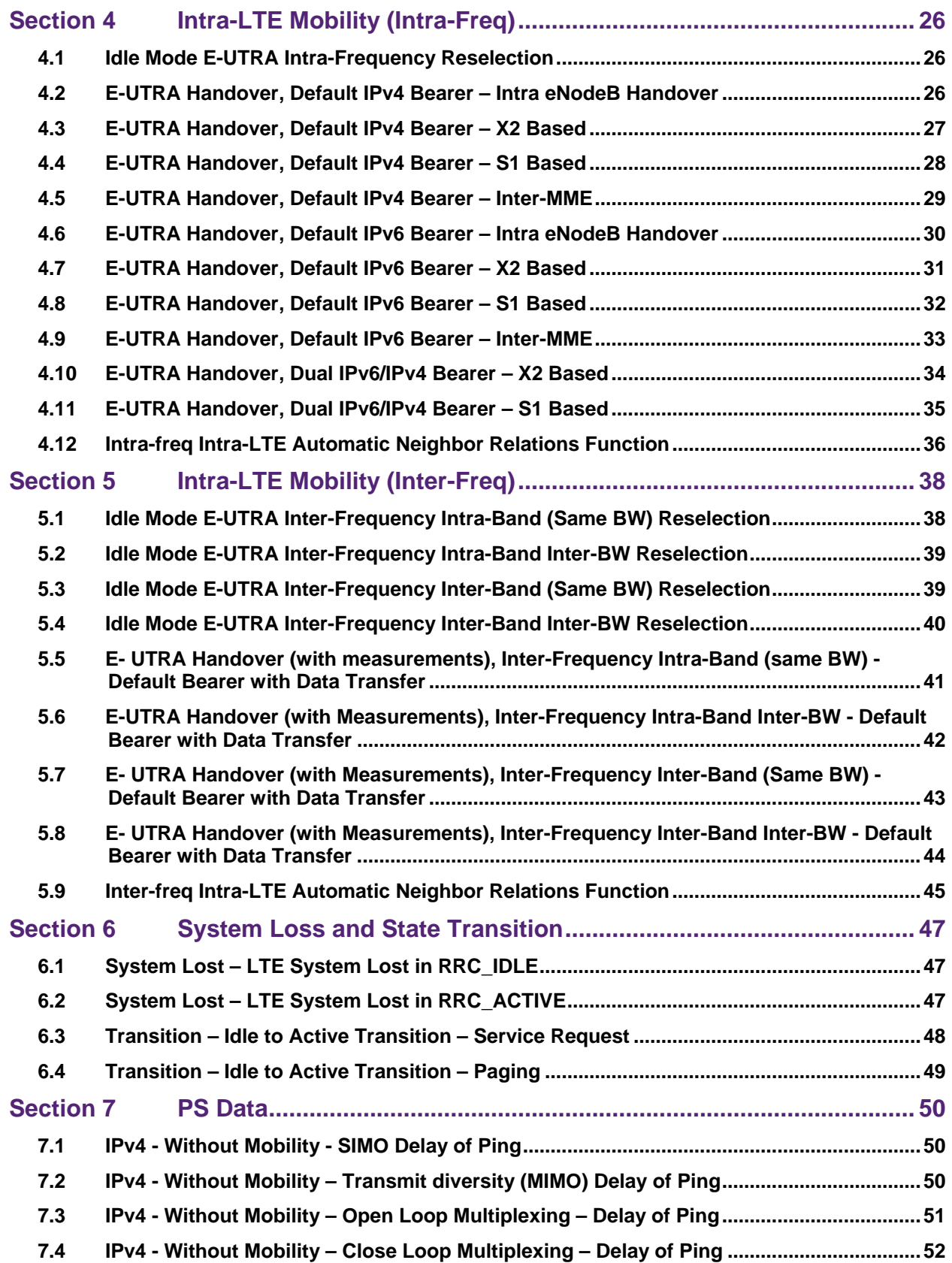

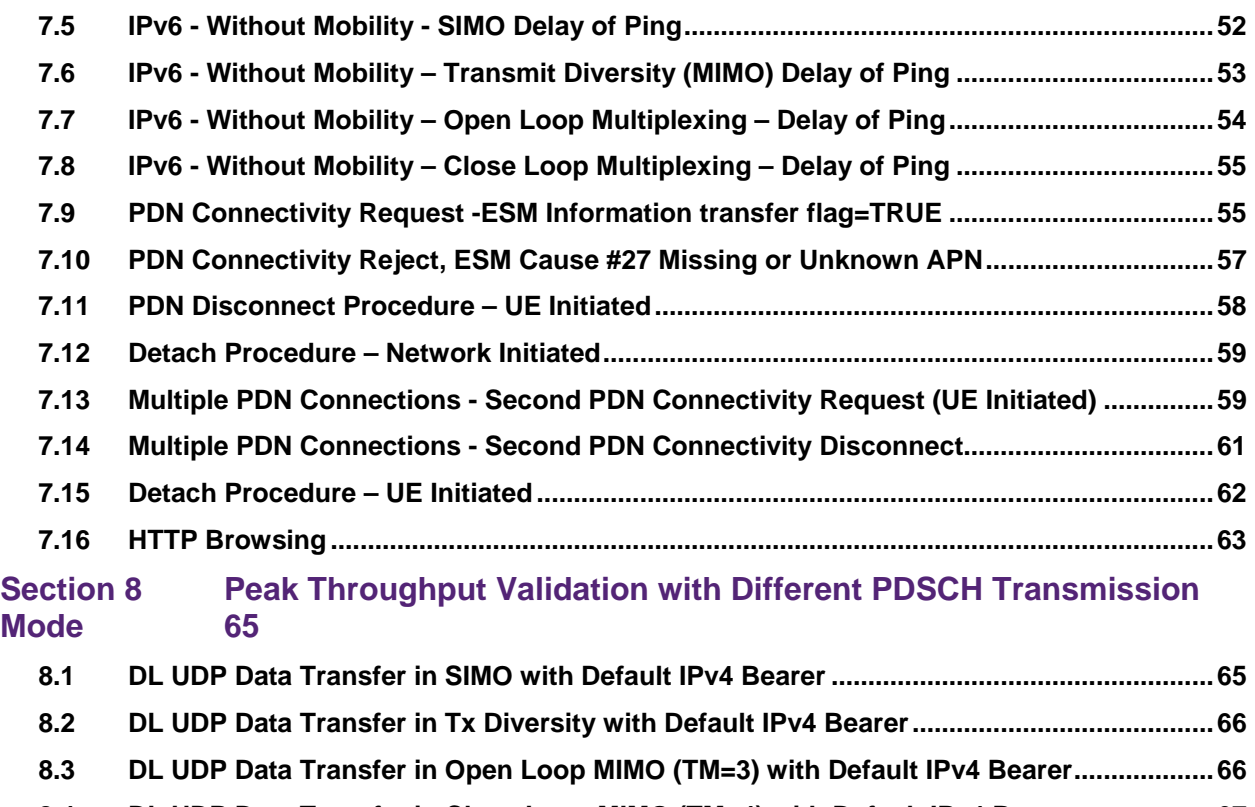

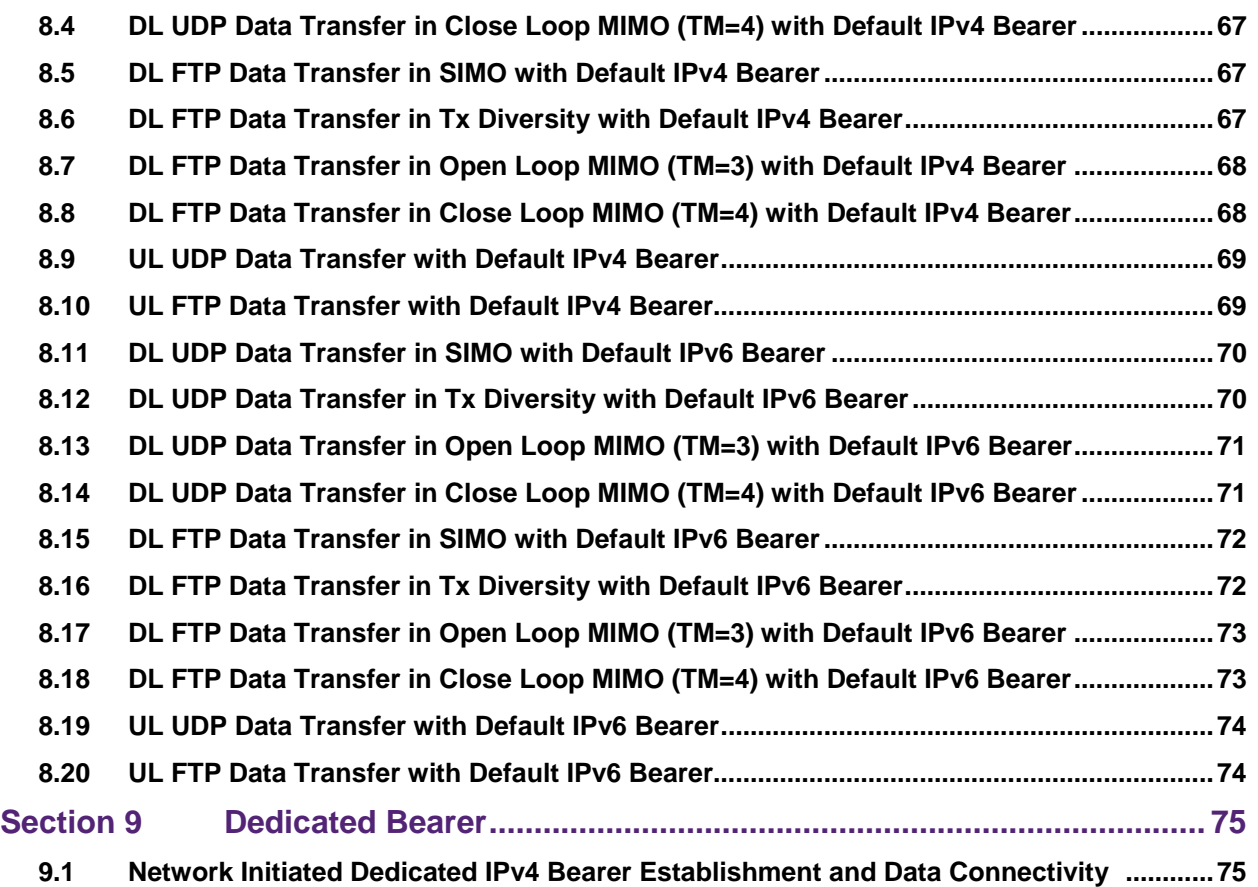

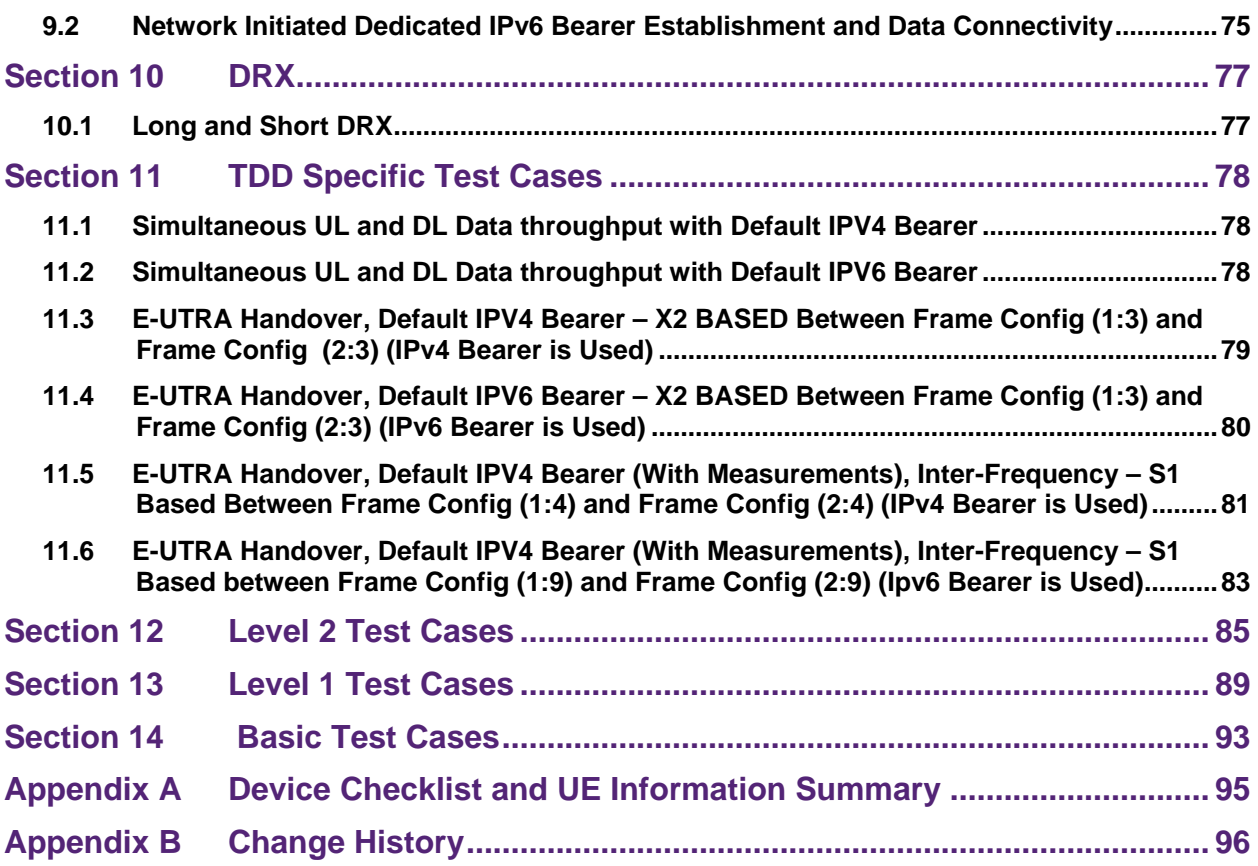

### **List of Figures**

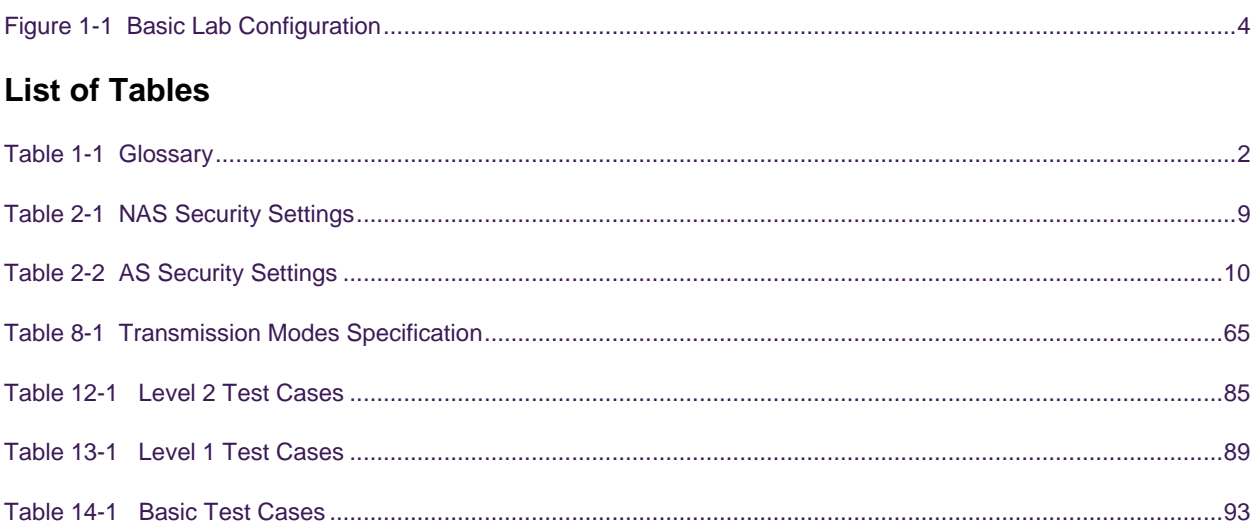

### <span id="page-8-0"></span>**Section 1 Introduction**

#### <span id="page-8-1"></span>**1.1 Purpose**

The purpose of this document is to define the CTIA Certification Program test requirements for LTE interoperability. Test requirements are applicable to both FDD and TDD supported bands and bandwidths.

#### <span id="page-8-2"></span>**1.2 Scope**

This document provides cabled interoperability testing for UE and networks supporting E-UTRA as defined by 3GPP. This document includes relevant protocol related testing as well as functional testing required for interoperability requirements. This testing is intended to be performed in an infrastructure vendor test lab, and includes multimode (FDD and/or TDD).

Cabled Interoperability tests are referenced from 3GPP test specifications. All tests listed shall be included as line items in the Cabled Interoperability Test Report.

Cabled Interoperability testing is divided into two levels:

- Level 2 Cabled IOT
- Level 1 Cabled IOT
- BASIC Cabled IOT

#### **Level 2 Cabled Interoperability Testing**

Level 2 Cabled IOT Testing is a comprehensive verification effort which determines the interoperability of a device prior to being released.

#### **Level 1 Cabled Interoperability Testing**

Level 1 Cabled IOT Testing is defined as a reduced set of test cases from Level 2. This level of testing is used for regression verification and / or certifying a device based on target market requirements.

#### **BASIC Cabled Interoperability Testing**

BASIC Cabled IOT Testing is defined as a further reduced set of test cases from Level 1. This level of testing is used for quick sanity test and/or certifying a device based on target market requirements.

#### <span id="page-8-3"></span>**1.3 References**

The following documents are referenced in this test plan:

Official Document TS.11: *Device Field and Lab Test Guidelines*, Version 10.1, 17 March 2011, GSM Association.

TS 24.301: *Non-Access-Stratum (NAS) protocol for Evolved Packet System (EPS)*; Stage 3, 3GPP.

TS 36.211: *Evolved Universal Terrestrial Radio Access (E-UTRA); Physical Channels and Modulation*, 3GPP.

TS 36.213: *Evolved Universal Terrestrial Radio Access (E-UTRA);* Physical Layer Procedures, 3GPP.

TS 36.300: *Evolved Universal Terrestrial Radio Access (E-UTRA) and Evolved Universal Terrestrial Radio Access Network (E-UTRAN);* Overall description; Stage 2, 3GPP.

TS 36.306: *Evolved Universal Terrestrial Radio Access (E-UTRA); User Equipment (UE) radio access capabilities*, 3GPP

TS 36.331: *Evolved Universal Terrestrial Radio Access (E-UTRA); Radio Resource Control (RRC); Protocol specification*, 3GPP

#### <span id="page-9-1"></span><span id="page-9-0"></span>**1.4 Glossary**

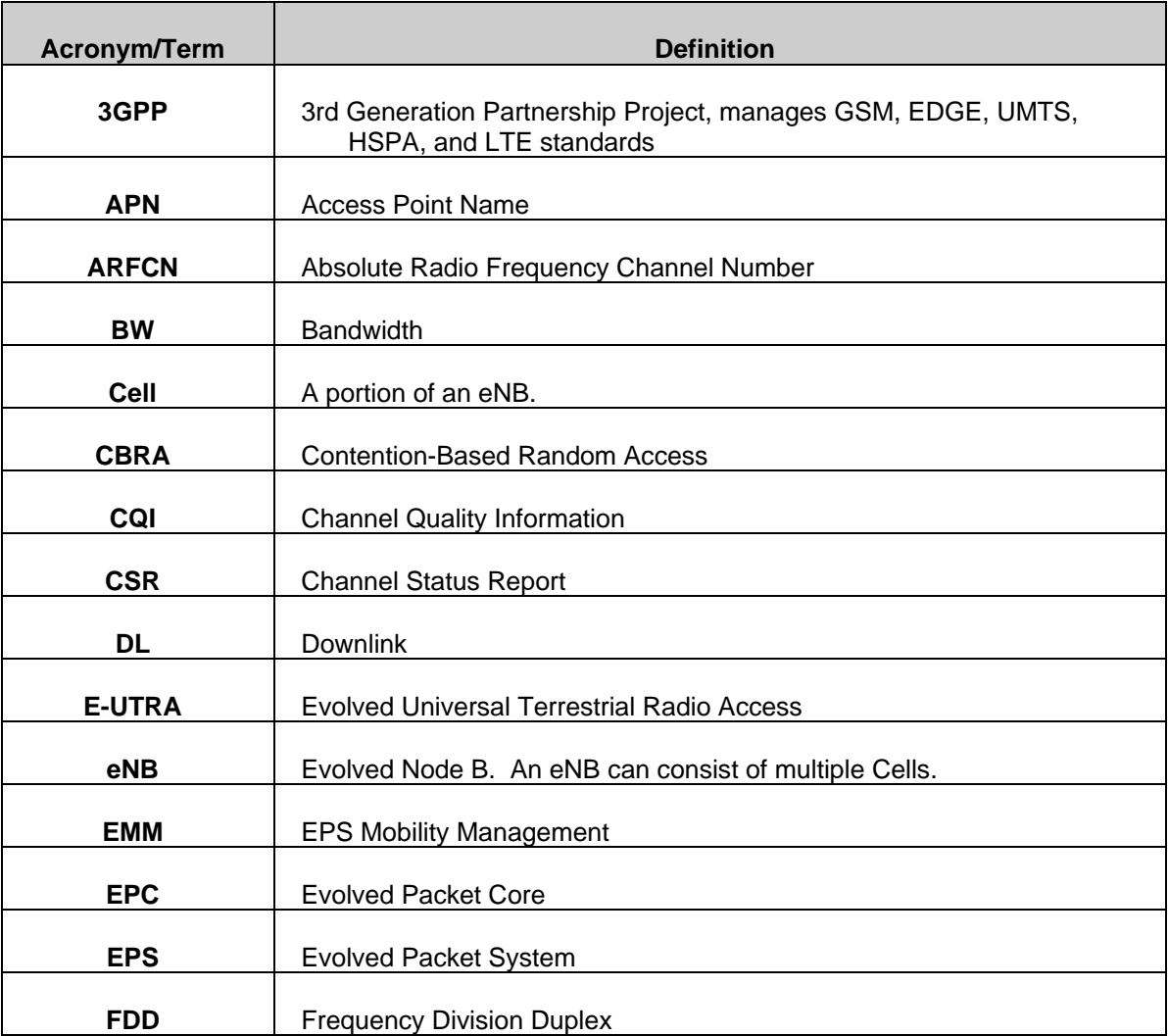

TABLE 1-1 GLOSSARY

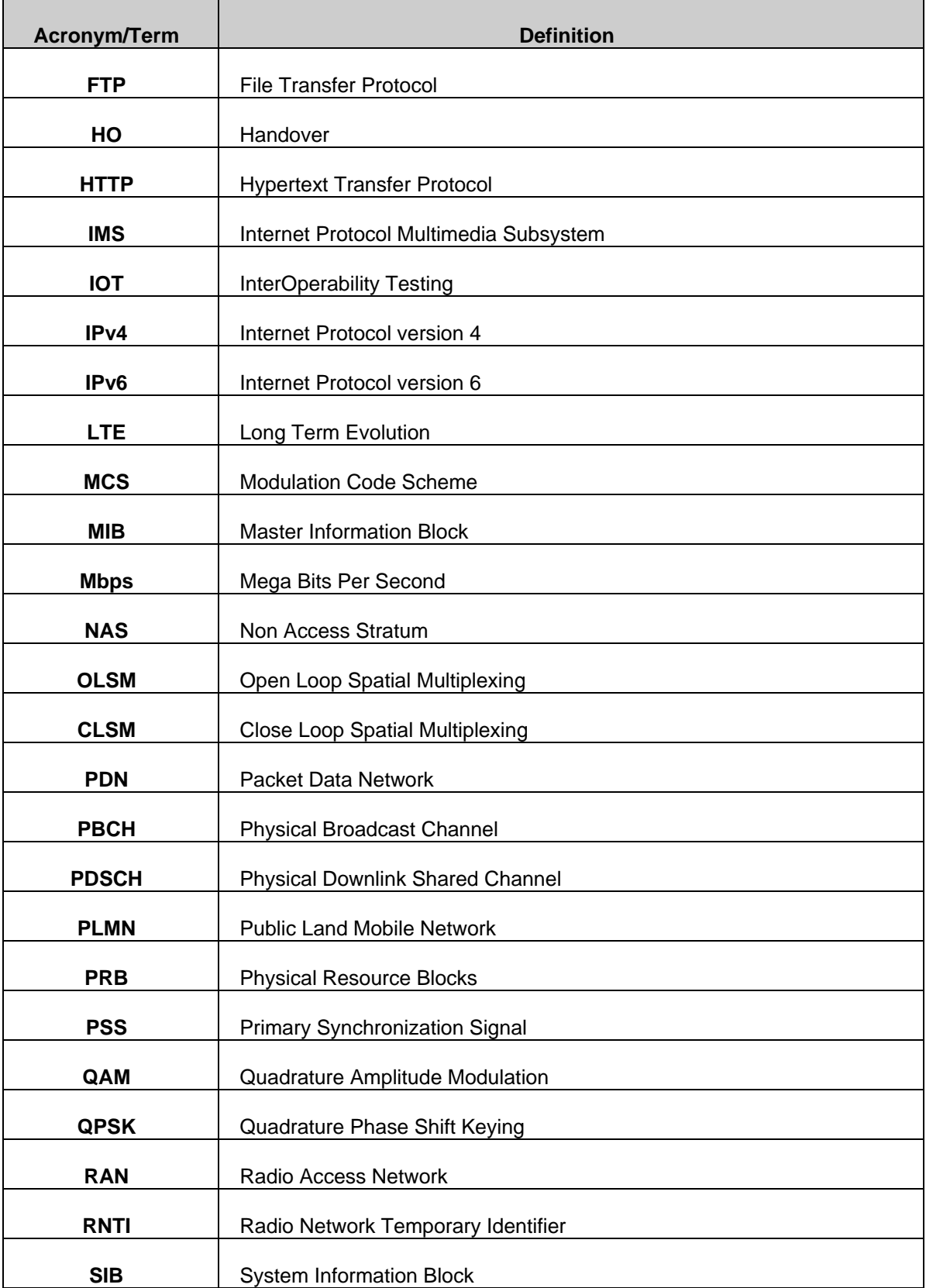

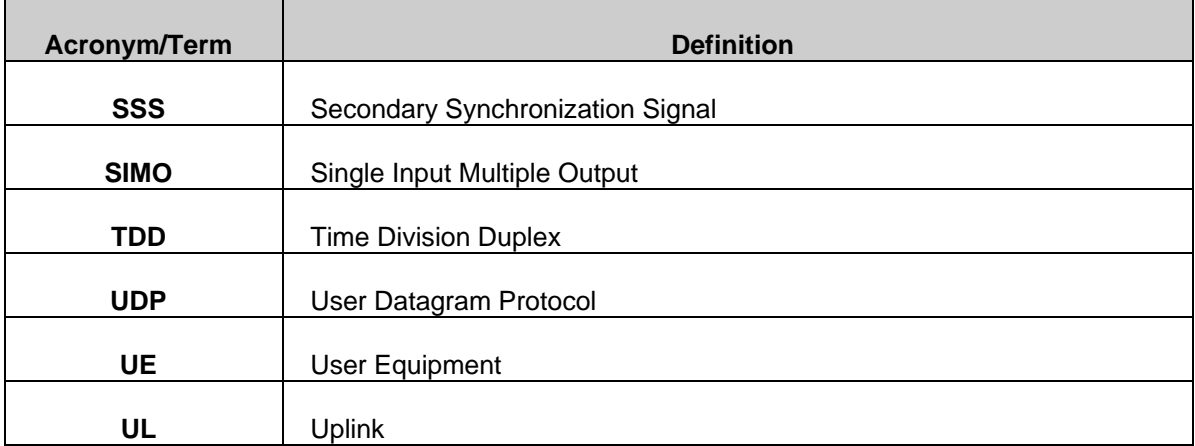

### <span id="page-11-0"></span>**1.5 Basic Lab Configuration**

While no test cases are defined for Basic Attach without NAS Security Algorithms, the network should support the ability to disable NAS Security Algorithms for other troubleshooting purposes. [Figure 1-1](#page-11-1) below shows the basic lab configuration, which reflects the network implementation of the LTE Wireless 3GPP network deployment.

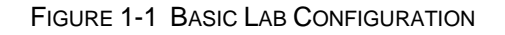

<span id="page-11-1"></span>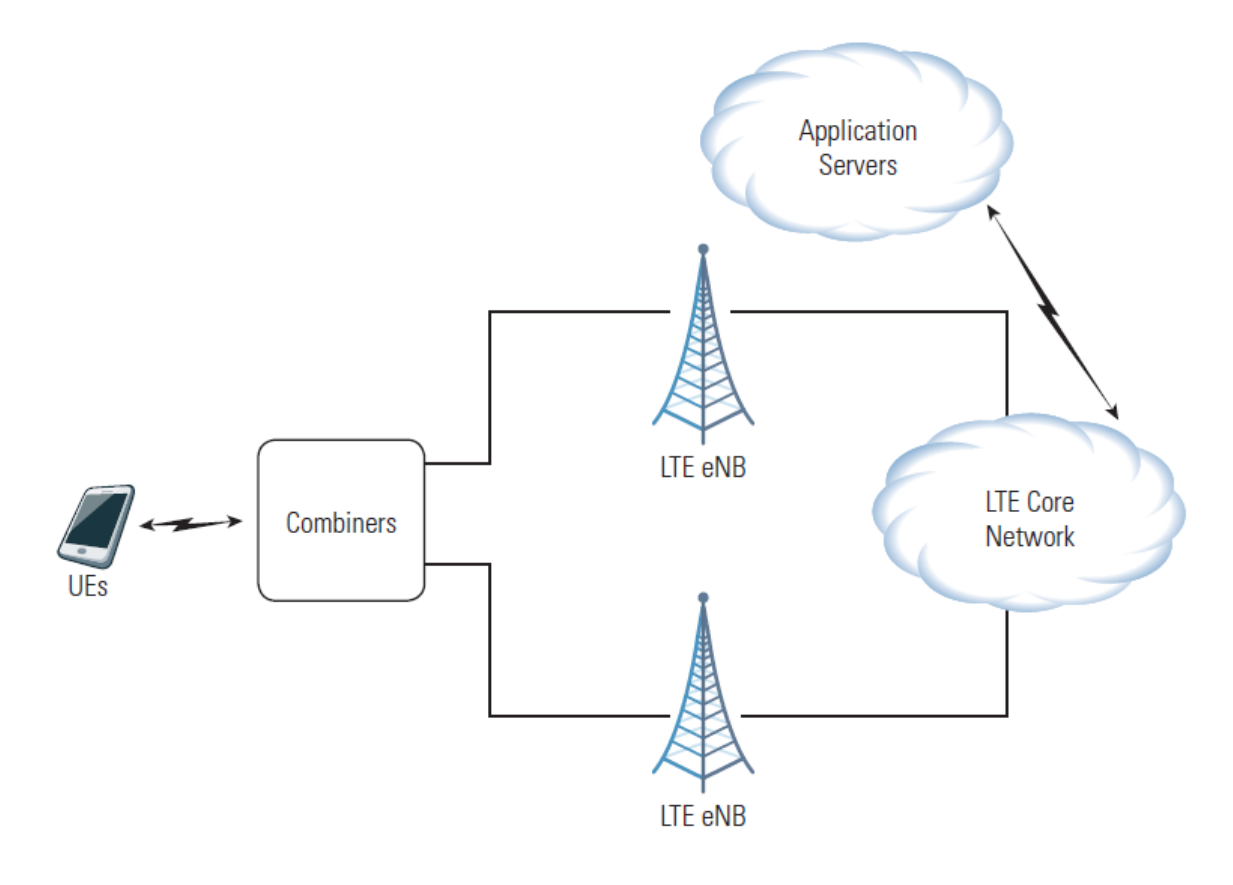

### <span id="page-12-0"></span>**Section 2 Basic LTE Attach**

This section explicitly tests some of the procedures required for initial system acquisition and device access.

### <span id="page-12-1"></span>**2.1 Cell Acquisition (PSS/SSS/MIB Decode)**

The UE shall successfully decode the PSS, SSS and PBCH channels.

#### **Reference:**

- 3GPP2 TS 36.211, chapter 6.10 & 6.11
- 3GPP2 TS 36.213, chapter 4.1
- 3GPP2 TS 36.101
- 3GPP2 TS 36.331, chapter 5.2 & 6.2.2

#### **Purpose:**

To verify the UE can acquire radio synchronization and the physical layer identity of the cell.

#### **Initial Configuration**:

- 1. The UE is powered off.
- 2. The cell is unlocked and transmitting PSS, SSS, MIB and downlink cell specific reference signals. The UE shall not have saved a valid copy of MIB prior to execution of the test case otherwise the acquisition procedure may not be triggered.

#### **Procedure:**

1. Power on the UE.

#### **Compliance:**

The UE has acquired the cell ID correctly, stays synchronized to the cell and the MIB in correctly acquired.

### <span id="page-12-2"></span>**2.2 SIB Decoding**

The UE shall successfully decode the SIB1, SIB2, SIB3, SIB4 and SIB5 information.

#### **Reference:**

• 3GPP2 TS 36.331, chapter 5.2 & 6.2.2

#### **Purpose:**

To verify the UE can acquire all of the SIBs transmitted on the PDSCH by the eNB.

#### **Initial Configuration:**

- 1. The cell is unlocked and SIB1, SIB2, SIB3, SIB4 and SIB5 are being transmitted.
- 2. The UE shall not have saved a valid copy of SIB1, SIB2, SIB3, SIB4 or SIB5 prior to execution of the test case, otherwise the acquisition procedure may not be triggered.

#### **Procedure:**

1. Power on the UE and verify that the UE initiates the cell acquisition procedure.

#### **Compliance:**

The UE has successfully acquired the SIB1, SIB2, SIB3, SIB4 and SIB5 information.

#### <span id="page-13-0"></span>**2.3 UE RACH Procedure**

The UE shall successfully perform the initial access of the network.

#### **Reference:**

• 3GPP TS 36.321, chapter 5.1 & 6.1.5

#### **Purpose:**

To verify the UE can successfully complete all steps in the CBRA RACH procedure.

#### **Initial Configuration:**

- 1. Verify the UE has successfully detected a cell and acquired the required System Information in order to perform random access in the cell.
- 2. UE has no valid Cell RNTI (C-RNTI).

#### **Procedure:**

1. Verify the UE performs random access in the cell.

#### **Compliance:**

- 1. The UE is connected through MAC and is known in eNB by a new unique C-RNTI.
- 2. The UL Synchronization status of the UE in eNB is in-sync.

#### <span id="page-13-1"></span>**2.4 Initial RRC Connection Setup and Reconfiguration**

The UE shall successfully perform the "EPS Attach" and "Default EPS Bearer Context Activation" procedures.

#### **Reference:**

TS.11 (30.1.1.1); 3GPP TS 24.301

#### **Purpose:**

To verify, that the UE can successfully establish a default EPS bearer during the Network Attachment procedure.

#### **Initial Configuration:**

1. UE is powered off.

#### **Procedure:**

- 1. Power on the UE and verify that the UE initiates the Attach procedure by sending the "Attach Request" message if possible use a diagnostic tool to verify that this message contains the "PDN CONNECTIVITY REQUEST" to the eNodeB. The message may also contain the old GUTI.
- 2. The network shall respond to the UE with an "RRCConnectionReconfiguration" [ATTACH ACCEPT] message that contains the "EPS Radio Bearer Identity" and the APN for a default bearer.
- 3. Verify that the UE is attached and has a default EPS bearer by setting up a mobile terminated connection. If the UE is not capable to set-up a mobile terminated service, verify that the UE is attached and has a default EPS bearer by setting up a mobile originated connection without establishing a redundant Tracking Area Update procedure.

#### **Compliance:**

- 1. The UE successfully performs the Attach procedure.
- 2. The UE establishes a mobile terminated service connection or a mobile originated service connection.

#### **Example message flow:**

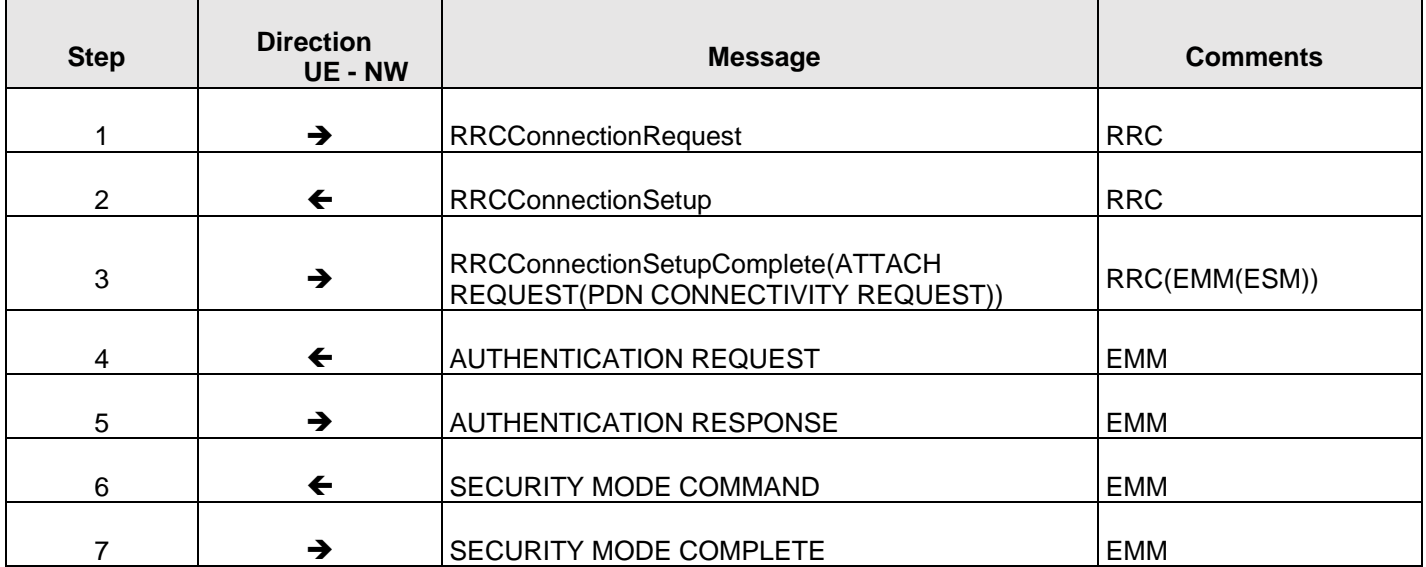

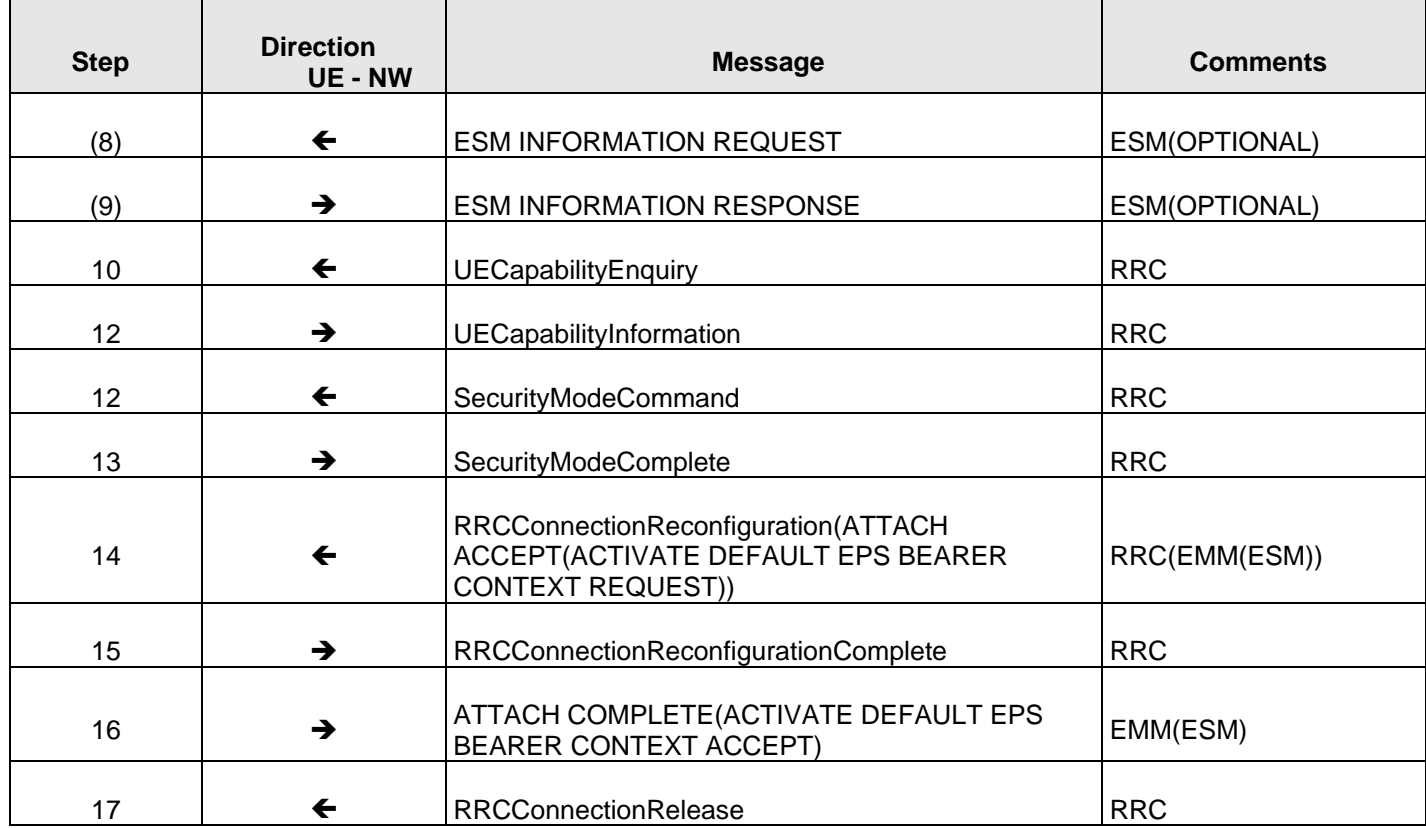

*Note:* Step 14 - If the UE receives an IPv4 address set to 0.0.0.0, it may negotiate the IPv4 address with DHCPv4 as specified in TS 29.061 [38]. If the UE receives an IPv6 interface identifier, it may wait for the Router Advertisement from the network with the IPv6 prefix information or it may send a Router Solicitation if necessary.

### <span id="page-15-0"></span>**2.5 Attach Procedure with Various NAS Security Settings and Default Bearer Setup Procedure**

This test verifies the UE's behavior on the attach procedure when NAS Security

Algorithms are enabled in the network.

#### **Reference:**

- 3GPP TS 24.301, clauses 5.3.1, 5.4.2, 5.4.3, 8.2.20, 8.2.21, 9.3.1, 9.9.3.23
- 3GPP TS 33.102
- 3GPP TS 23.401
- 3GPP TS 33.401
- 3GPP TS 36.323, clause 5.6
- 3GPP 36.523-1 subclause 7.3.3

• 3GPP 36.523-1 subclause 7.3.4

#### **Purpose:**

This test verifies the UE's behavior on the attach procedure when NAS Security

Algorithms are enabled in the network. The algorithms used are EEA1 and EIA1.

#### **Initial Condition:**

- 1. Provision the UE/UICC with the proper security information (e.g. the K key).
- 2. Provision the network and eNB for proper security with settings identified by [Table 2-1.](#page-16-1)
- 3. Configure the UE/UICC so that it appears to have not been on the network before.
- 4. Configure the UE/UICC so that there is no valid stored security context in the UE or the UICC.
- 5. Power off the UE.

#### **Procedure:**

- 1. Power on the UE.
- 2. The UE initiates an attach to the network as per TS 24.301 and TS 23.401.
- 3. The UE attaches to the network.

#### **Compliance:**

<span id="page-16-1"></span>In Step 3, verify that the UE successfully attaches to the network with NAS security enabled.

#### TABLE 2-1 NAS SECURITY SETTINGS

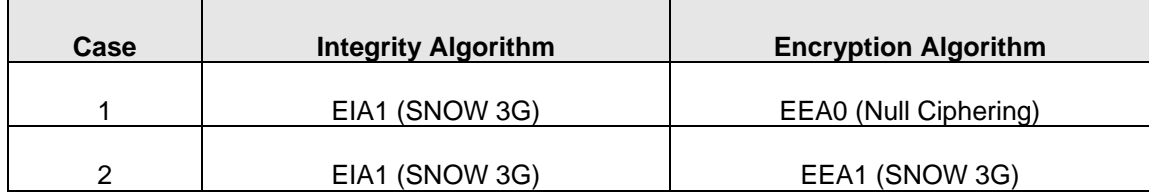

#### <span id="page-16-0"></span>**2.6 AS Security**

This test verifies the UE's behavior on the Attach Procedure when AS security Algorithm is enabled on the eNB under various settings.

#### **Reference:**

- 3GPP TS 24.301, clauses 5.3.1, 5.4.2, 5.4.3, 8.2.20, 8.2.21, 9.3.1, 9.9.3.23
- 3GPP TS 33.102
- 3GPP TS 23.401
- 3GPP TS 33.401
- 3GPP TS 36.323, clause 5.6
- 3GPP 36.523-1 subclause 7.3.3
- 3GPP 36.523-1 subclause 7.3.4

#### **Purpose:**

This test verifies the UE's behavior on the attach procedure when AS Security.

Algorithms are enabled in the network. The algorithms used are defined in [Table 2-2.](#page-17-0)

#### **Initial Condition:**

- 1. Provision the UE/UICC with the proper security information (e.g., the K key).
- 2. Provision the network and eNB for proper security with settings identified by [Table 2-2.](#page-17-0)
- 3. Configure the UE/UICC so that it appears to have not been on the network before.
- 4. Configure the UE/UICC so that there is no valid stored security context in the UE or the UICC.
- 5. Power off the UE.

#### **Procedure:**

- 1. Power on the UE.
- 2. The UE initiates an attach to the network as per TS 24.301 and TS 23.401.
- 3. The UE attaches to the network.

#### **Compliance:**

<span id="page-17-0"></span>In Step 3, verify that the UE successfully attaches to the network with AS security enabled.

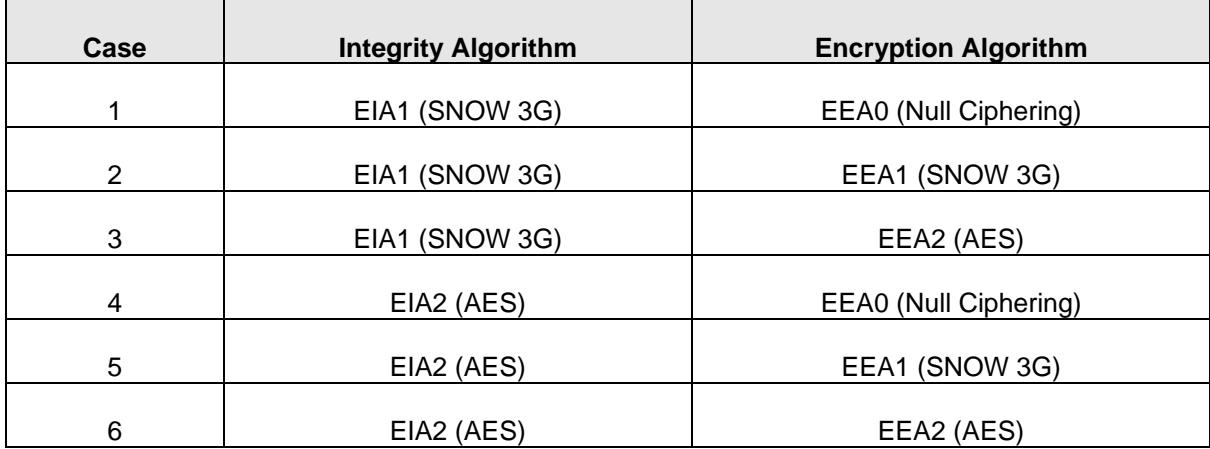

#### TABLE 2-2 AS SECURITY SETTINGS

### <span id="page-18-0"></span>**Section 3 Network Access Test Cases**

### <span id="page-18-1"></span>**3.1 Attach Reject, Cause #7 "EPS Services Not Allowed"**

Check the UE's behavior on the reject message with cause 7 'EPS services not allowed'

#### **Reference:**

• TS.11 (30.1.1.2); 3GPP TS 24.301, clause 5.5.1.2.5

#### **Purpose:**

To verify that the UE behaves correctly on a reject message ''EPS services not allowed.'

#### **Initial Configuration:**

1. UE is powered off.

#### **Procedure:**

- 1. Network does not allow EPS services (e.g. this particular IMSI is not provisioned for EPS services).
- 2. Power on the UE and attempt Attach procedure.
- 3. EMM cause at the time of reception of the Attach Reject message is equal to #7 EPS services not allowed.
- 4. Trigger an Attach procedure (e.g., via AT command). Check whether the UE tries to perform a new registration procedure.

#### **Compliance:**

The UE attempts to perform Attach procedure.

- 1. After Step 2, UE shall not attempt to perform an additional Attach procedure until it is powered off or the SIM card is removed.
- 2. The UE shall delete any GUTI, last visited registered TAI and KSI. The UE shall consider the USIM as invalid for EPS services until switching off or the UICC containing the USIM is removed.
- 3. If A/Gb mode or Iu mode is supported by the UE, the UE shall in addition delete P-TMSI, P-TMSI signature, RAI and GPRS ciphering key sequence number.
- 4. UE shall not perform any additional Attach procedure.

### <span id="page-18-2"></span>**3.2 Attach Reject, Cause #14 "EPS Services Not Allowed in this PLMN" - Multiple PLMN Environment**

Check the UE's behavior on the reject message with cause 14 'EPS Services not allowed in this PLMN'.

#### **Reference:**

• TS.11 (30.1.1.3.1); 3GPP TS 24.301, clause 5.5.1.2.5

#### **Purpose:**

To verify that the UE behaves correctly on a reject message 'EPS Services not allowed in this PLMN'.

#### **Initial Configuration:**

- 1. UE is powered off and in automatic mode.
- 2. Two PLMNs are available:
- 3. PLMN1 does not allow EPS Services (e.g. no roaming agreement).
- 4. PLMN2 does have roaming agreement.

#### **Procedure**

- 1. Power on the UE and attempt Attach procedure on PLMN1.
- 2. EMM cause at the time of reception of Attach Reject message is equal to #14 "EPS Services not allowed in this PLMN".
- 3. UE selects PLMN2 through automatic PLMN selection process.

#### **Compliance:**

- 1. The UE attempts to perform Attach procedure.
- 2. The UE will not re-attempt to perform an Attach procedure in the PLMN1.
- 3. UE performs a new ATTACH procedure on selected PLMN PLMN2.

#### <span id="page-19-0"></span>**3.3 Attach Reject, Cause #11 "PLMN Not Allowed"**

Check the UE's behavior on the reject message with cause #11 'PLMN not allowed'.

#### **Reference:**

• TS.11 (30.1.1.5); 3GPP TS 24.301, clause 5.5.1.2.5

#### **Purpose:**

To verify that the UE behaves correctly on a reject message ''PLMN not allowed.'

#### **Initial Configuration:**

- 1. UE is powered off.
- 2. UE is configured to automatic mode.
- 3. PLMN1 is E-UTRA radio access technology, PLMN2 can be any RAT that is supported by the UE.
- 4. UE with USIM that contains EPS LOCI field with PLMN1 as last visited PLMN.
- 5. UE's "forbidden PLMN list" is empty.
- 6. Roaming is not allowed with PLMN1.
- 7. Roaming is allowed with PLMN2.

#### **Procedure:**

- 1. Power on the UE and verify that the UE sends an ATTACH REQUEST to the EPS network PLMN1.
- 2. The EPS network PLMN1 shall respond to the UE with an ATTACH REJECT with Reject Cause #11 'PLMN not allowed'.
- 3. Check that the UE performs an automatic PLMN selection to another PLMN (e.g., PLMN2) without accessing the "forbidden PLMN".
- 4. Perform a manual PLMN selection to PLMN1 and verify that the UE attempts to select the "forbidden PLMN".
- 5. Perform a manual PLMN selection to PLMN2 and verify that the UE successfully selects the PLMN.

If the UE is not capable to set-up a mobile terminated service, verify that the UE is registered by setting up a mobile originated connection.

#### **Compliance:**

- 1. The UE performs an Attach procedure on PLMN1.
- 2. The UE shall set the EPS update status to EU3 ROAMING NOT ALLOWED and shall delete any GUTI, last visited registered TAI and KSI. The UE in S1 mode stores the PLMN identity in the "forbidden PLMN" list and enters state EMM-DEREGISTERED.PLMN-SEARCH.
- 3. The UE performs an automatic PLMN selection without accessing the "forbidden PLMN".
- 4. The UE attempts to perform an ATTACH REQUEST on PLMN1, is rejected with Cause #11 and indicates an error message to the user.
- 5. The UE performs a successful ATTACH REQUEST on PLMN2.

#### <span id="page-20-0"></span>**3.4 Attach Reject, Cause #3 "Illegal UE"**

Check the UE's behavior on the reject message with cause #3 'Illegal UE'.

#### **Reference:**

- TS.11 (30.1.1.6)
- 3GPP TS 24.301, clause 5.5.1.2.2 and clause 5.5.1.2.5

#### **Purpose:**

To verify that the UE behaves correctly on a reject message ''Illegal UE'.

#### **Initial Configuration:**

- 1. At least 2 PLMNs are available and accessible.
- 2. UE is powered off.
- 3. The UE cannot pass the authentication check, i.e. the RES received from the UE is different from that generated by the network.

#### **Procedure:**

- 1. Power on the UE and verify that the UE sends an ATTACH REQUEST to the EPS network.
- 2. The EPS network shall respond to the UE with an ATTACH REJECT with Reject Cause #3 'Illegal UE'.
- 3. Wait for 60s in order to check that the UE is not performing an ATTACH REQUEST to any network.
- 4. Perform a manual network selection.
- 5. Power Cycle the UE and verify the UE sends an ATTACH REQUEST to the EPS network.

#### **Compliance:**

- 1. The UE performs an Attach procedure.
- 2. The UE shall delete the list of equivalent PLMNs and enter state EMM-DEREGISTERED.
- 3. The UE does not send any ATTACH REQUEST message.
- 4. The UE does not send any ATTACH REQUEST message.
- 5. The UE performs an Attach attempt procedure with IMSI1.

### <span id="page-21-0"></span>**3.5 Attach Reject – Cause Code #15 (No Suitable Cells in Tracking Area)**

This test verifies the UE's behavior when the network rejects the attach with the Cause Code #15, "No Suitable Cells in Tracking Area."

#### **Reference:**

• 3GPP TS 24.301, clauses 5.5.1.2.2, 5.5.1.2.5 and 5.3.2

#### **Purpose:**

This test verifies the UE's behavior when the network rejects the attach with the Cause Code #15, "No Suitable Cells in Tracking Area."

#### **Initial Condition:**

- 1. Configure the network so that a least 2 PLMN's are available and accessible.
- 2. Configure the UICC so that the UE selects PLMN1 and never selects PLMN2.
- 3. Configure the PLMN's and the UICC so that the UE is in a tracking area that is not allowed, i.e., the HPLMN determines that the UE, by subscription, is not allowed to operate in that PLMN.
- 4. The UE is powered off.

#### **Procedure:**

- 1. Power on the UE.
- 2. When the UE attempts to attach to the EPS network, the EPS network shall respond to the UE with an ATTACH REJECT with Reject Cause code #15 "No Suitable Cells in Tracking Area."
- 3. Wait for 60 seconds in order to check that the UE is not performing an ATTACH REQUEST to any network.
- 4. Perform a manual network selection to the PLMN selected in Step 1.
- 5. Power Cycle the UE.
- 6. The UE attempts to attach to the network via the PLMN selected in Step 1.

#### **Compliance:**

- 1. In Step 2, verify that the UE performs an Attach procedure.
- 2. In Step 3, verify that the UE does not send any ATTACH REQUEST messages.
- 3. In Step 6, verify that the UE attempts to attach to the network.

### <span id="page-22-0"></span>**3.6 Attach Reject – Cause Code #6 (Illegal ME)**

This test verifies the UE's behavior when the network rejects the initial attach with the Cause Code #6, "Illegal ME."

#### **Reference:**

- 3GPP TS 24.301, clause 5.5.1.2.2 and clause 5.5.1.2.5
- 3GPP TS 22.016, clause 5

#### **Purpose:**

This test verifies the UE's behavior when the network rejects the initial attach with the Cause Code #6, "Illegal ME."

#### **Initial Condition:**

- 1. Configure the network so that a least 2 PLMNs are available and accessible.
- 2. Configure the UICC so that the UE selects either of the PLMN's.
- 3. Configure the Network Equipment Identity Register (EIR) so that the UE/ME is in the black list (black listed), or not in the white list (unknown).
- 4. The UE is powered off.

#### **Procedure:**

- 1. Power on the UE.
- 2. When the UE attempts to attach to the EPS network, the EPS network shall respond to the UE with an ATTACH REJECT with Reject Cause code #6 'Illegal ME'.
- 3. Wait for 60 seconds in order to check that the UE is not performing an ATTACH REQUEST to any network.
- 4. Perform a manual network selection to the PLMN selected in Step 1.
- 5. Power Cycle the UE.
- 6. The UE attempts to attach to the network via the PLMN selected in Step 1.

#### **Compliance:**

1. In Step 2, verify that the UE performs an Attach procedure.

- 2. In Step 3, verify that the UE does not send any ATTACH REQUEST messages.
- 3. In Step 6, verify that the UE attempts to attach to the network.

### <span id="page-23-0"></span>**3.7 Attach Reject – Cause Code # 12 (Tracking Area Not Allowed)**

This test verifies the UE's behavior when the network rejects the attach with the Cause Code #12, "Tracking Area Not Allowed."

#### **Reference:**

• 3GPP TS 24.301, clauses 5.5.1.2.2, 5.5.1.2.5 and 5.3.2

#### **Purpose:**

This test verifies the UE's behavior when the network rejects the attach with the Cause Code #12, "Tracking Area Not Allowed."

#### **Initial Condition:**

- 1. Configure the network so that a least 2 PLMN's are available and accessible.
- 2. Configure the UICC so that the UE selects either of the PLMN's.
- 3. Configure the PLMN's and the UICC so that the UE is in a tracking area that is not allowed, i.e. the HPLMN determines that the UE, by subscription, is not allowed to operate in that PLMN.
- 4. The UE is powered off.

#### **Procedure:**

- 1. Power on the UE.
- 2. When the UE attempts to attach to the EPS network, the EPS network shall respond to the UE with an ATTACH REJECT with Reject Cause code #12 "Tracking Area Not Allowed."
- 3. Wait for 60 seconds in order to check that the UE is not performing an ATTACH REQUEST to any network.
- 4. Perform a manual network selection to the PLMN selected in Step 1.
- 5. Power Cycle the UE.
- 6. The UE attempts to attach to the network via the PLMN selected in Step 1.

#### **Compliance:**

- 1. In Step 2, verify that the UE performs an Attach procedure.
- 2. In Step 3, verify that the UE does not send any ATTACH REQUEST messages.
- 3. In Step 6, verify that the UE attempts to attach to the network.

### <span id="page-23-1"></span>**3.8 Tracking Area Update Reject, Cause Code #3 (Illegal UE)**

This test case verifies that the UE behaves correctly in response to a tracking area update reject message with cause code #3 "Illegal UE."

#### **Reference:**

• 3GPP TS 24.301, clause 5.5.3.2.4 and clause 5.5.3.2.5

#### **Purpose:**

This test case verifies that the UE behaves correctly in response to a tracking area update reject message with cause code #3 "Illegal UE."

#### **Initial Condition:**

- 1. Configure the network to show at least 2 Tracking Areas.
- 2. Configure the network so that the UE can pass the authentication check for Tracking Area #1 but not for Tracking Area #2.
- 3. Ensure that the UE will attach to the network in Tracking Area #1.
- 4. UE is powered off.

#### **Procedure:**

- 1. Power on the UE.
- 2. Wait until the UE attaches to the network in Tracking Area #1.
- 3. Ensure that the UE is in RRC\_IDLE.
- 4. Force the UE to reselect from Tracking Area #1 to Tracking Area #2.
- 5. The EPS network shall respond to the UE from Tracking Area #2 with a TRACKING AREA UPDATE REJECT with Reject Cause code #3 'Illegal UE'.
- 6. Wait for 60s.
- 7. Power off the UE.
- 8. Configure the network so that the UE will attach to the network in Tracking Area #1.
- 9. Power on the UE.
- 10. The UE attaches to the network Tracking Area #1.

#### **Compliance:**

- 1. In Step 2, verify that the UE attaches to the network in Tracking Area #1.
- 2. In Step 6, verify that the UE does not send any ATTACH REQUEST messages after the reject from Tracking Area #2.
- 3. In Step 10, verify that the UE attaches to the network in Tracking Area #1 after powering up.

### <span id="page-24-0"></span>**3.9 Detach - With Power-off**

The UE shall successfully perform a UE initiated detach procedure.

#### **Reference:**

• TS.11 (30.1.1.8.1); 3GPP TS 24.301, section 5.5.2.2

#### **Purpose:**

To verify that the UE successfully performs a UE initiated detach procedure.

#### **Initial Configuration:**

1. UE is powered off.

#### **Procedure**

- 1. Power off the UE.
- 2. If possible use a diagnostic tool to verify that the UE sends a DETACH REQUEST message with Switch off in the Detach type set to "switch off" and Type of detach in the Detach type set to "EPS detach".
- 3. Perform a mobile terminated service connection (e.g. voice call or ping) from other device.
- 4. Verify that the mobile terminated service connection is not reachable.

#### **Compliance:**

1. The UE successfully performs the Detach procedure.

#### **Example message flow:**

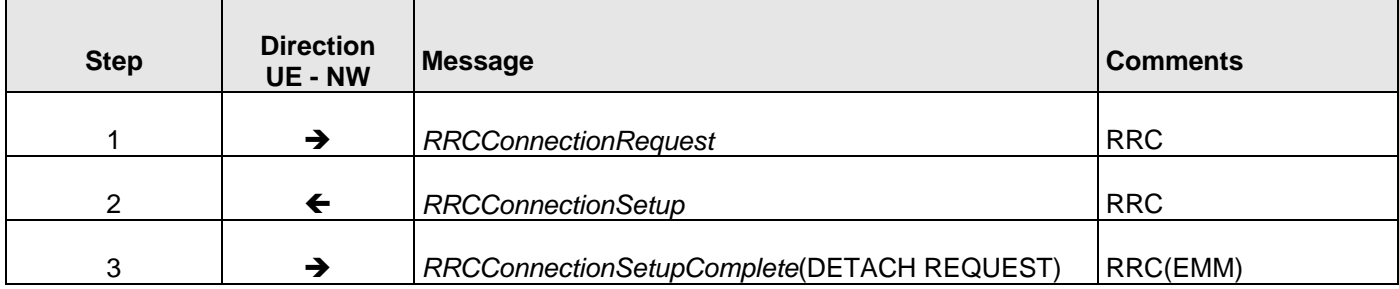

#### <span id="page-25-0"></span>**3.10 Detach - Without Powering-off**

The UE shall successfully perform a UE initiated detach procedure without powering off, e.g. when the UE is set to "flight mode" or "offline".

#### **Reference:**

- TS.11 (30.1.1.8.2)
- 3GPP TS 24.301, section 5.5.2.2.1

#### **Purpose:**

To verify that the UE successfully performs a UE initiated detach procedure without powering off, e.g., when the UE is set to "flight mode" or "offline".

#### **Initial Condition:**

1. The UE is attached and in idle state.

#### **Procedure:**

- 1. Set the UE to "flight mode" or "offline" so that only the RF part is switched off.
- 2. If possible use a diagnostic tool to verify that the UE sends a DETACH REQUEST message with Switch off in the Detach type set to "switch off" and Type of detach in the Detach type set to "EPS detach".
- 3. Perform a mobile terminated service connection (e.g. voice call or ping) from other device.
- 4. Verify that the mobile terminated service connection is not reachable.

#### **Compliance:**

1. The UE successfully performs the Detach procedure.

#### **Example message flow:**

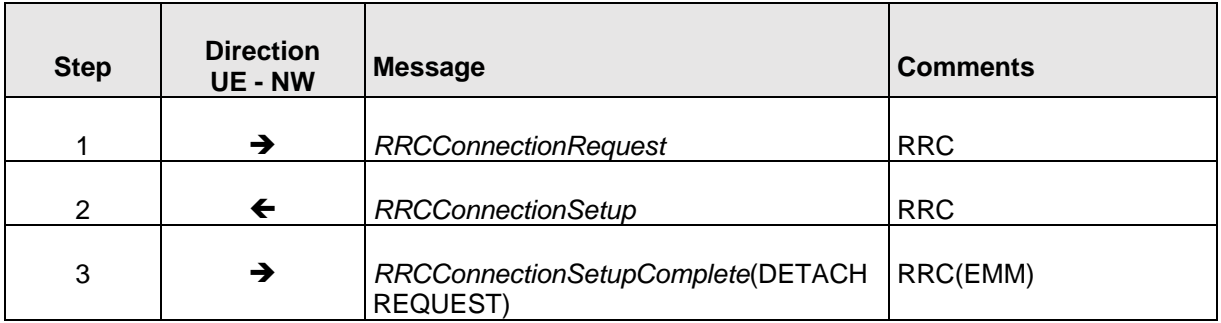

### <span id="page-26-0"></span>**3.11 Successful Normal Tracking Area Update without ISR activation**

The UE shall successfully perform a Tracking Area Update procedure after reselecting a cell in a new Tracking Area.

#### **Reference:**

- TS.11 (30.2.1.1)
- 3GPP TS 24.301, section 5.5.3.2

#### **Purpose:**

To verify that the UE successfully performs a Tracking Area Update procedure, after reselecting a cell in a new Tracking Area.

#### **Initial Configuration:**

1. UE is registered and in idle state.

#### **Procedure:**

1. UE detects it has entered a new TA that is not in the list of TAIs that the UE registered with the network.

- 2. The UE shall send a TRACKING AREA UPDATE REQUEST message to the network. If possible use a diagnostic tool to verify that the "EPS update type" parameter is set to ''TA updating''.
- 3. The network shall respond with TRACKING AREA UPDATE ACCEPT message to the UE.
- 4. If the TRACKING AREA UPDATE ACCEPT message contained a GUTI, the UE shall return a TRACKING AREA UPDATE COMPLETE message to the MME to acknowledge the received GUTI.
- 5. If possible use a diagnostic tool to check the UE sets the EPS update status to EU1 UPDATED.
- 6. Verify that the UE is registered to the new Tracking Area correctly by setting up a mobile terminated connection after the Tracking Area Update procedure.
- 7. If the UE is not capable to set-up a mobile terminated service, verify that the UE is registered to the new Tracking Area by setting up a mobile originated connection without establishing a redundant Tracking Area Update procedure.

#### **Compliance:**

- 1. The UE performs a Tracking Area Update procedure.
- 2. The UE establishes a mobile terminated service connection or a mobile originated service connection.

Example message flow:

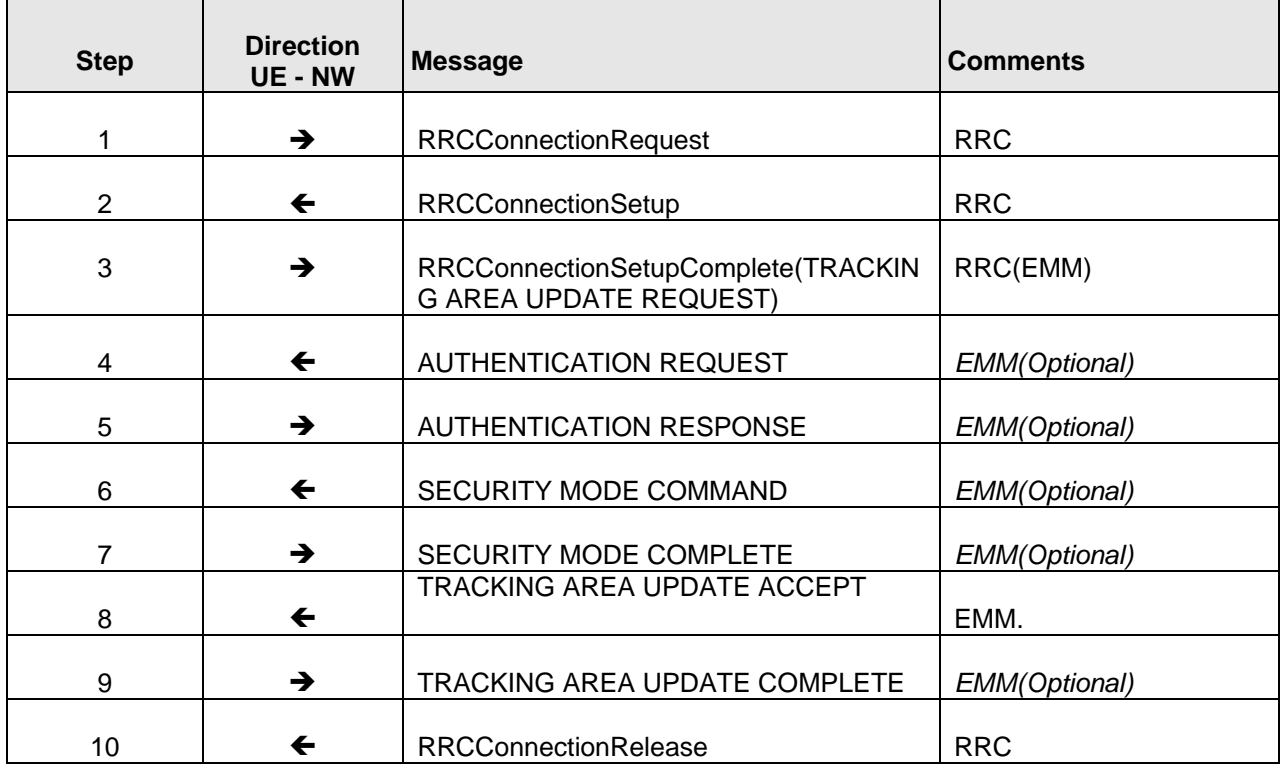

### <span id="page-28-0"></span>**3.12 Periodic Tracking Area Update; Successful**

The UE shall successfully perform a Periodic Tracking Area Update procedure after the expiry of the T3412 timer.

#### **Reference:**

- TS.11 (30.2.2.1)
- 3GPP TS 24.301, section 5.5.3.2.

#### **Purpose:**

To verify that the UE successfully performs a Periodic Tracking Area Update procedure after the expiry of the T3412 timer.

#### **Initial Condition:**

1. The UE is attached and in idle state, T3412 is reset.

#### **Procedure:**

- 1. Wait for the T3412 timer to expire, and if possible use a diagnostic tool to verify that the UE sends a TRACKING AREA UPDATE REQUEST message with EPS update type set to "periodic updating".
- 2. Verify that the UE is registered to the Tracking Area correctly by setting up a mobile terminated connection after the Tracking Area Update procedure.
- 3. If the UE is not capable to set-up a mobile terminated service, verify that the UE is registered to the Tracking Area by setting up a mobile originated connection without establishing a redundant Tracking Area Update procedure.

#### **Compliance:**

- 1. The UE performs a Periodic Tracking Area Update procedure.
- 2. The UE establishes a mobile terminated service connection.
- 3. The UE establishes a mobile originated service connection.

#### **Example Message Flow:**

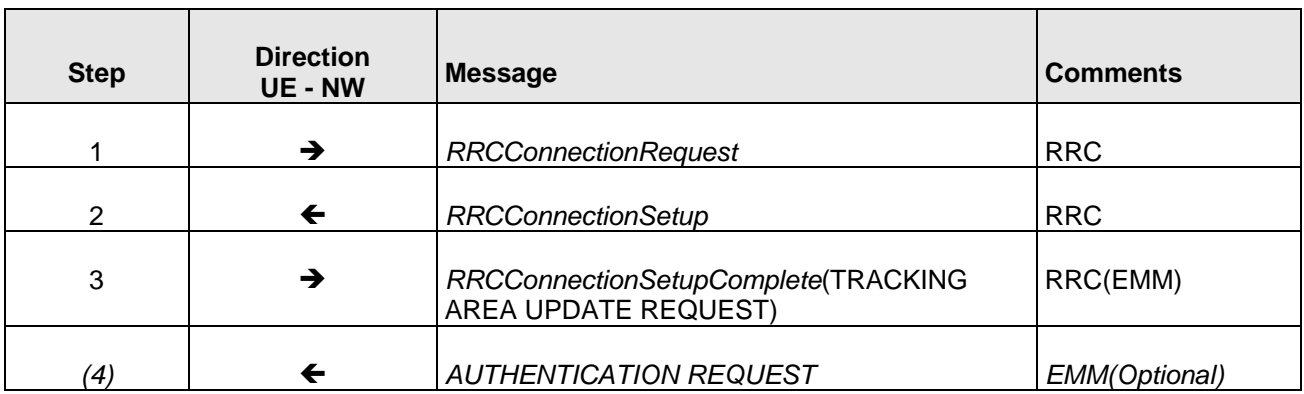

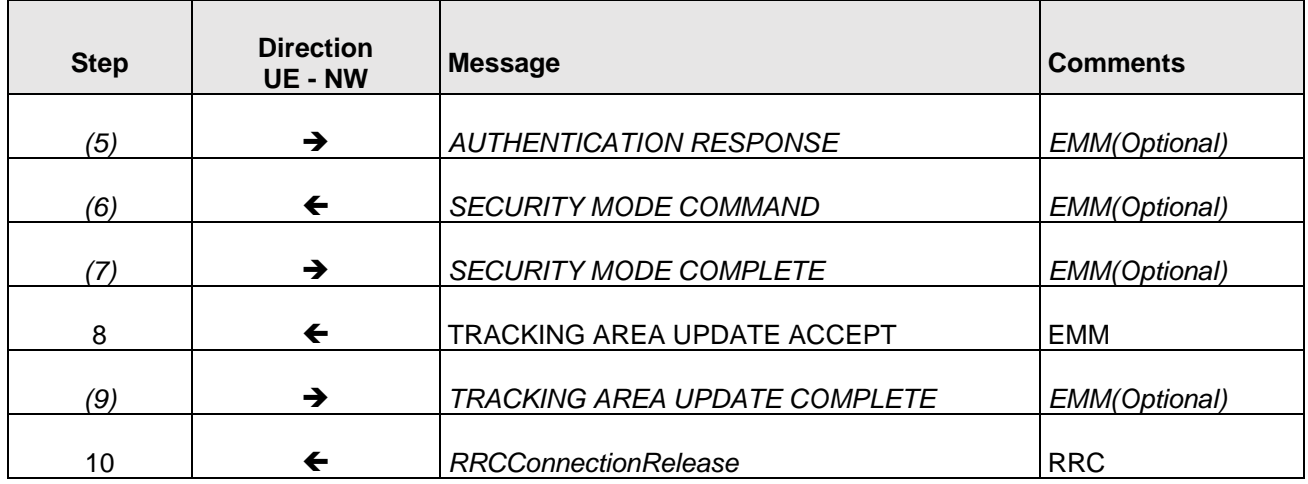

### <span id="page-29-0"></span>**3.13 Network Selection - Manual Mode – Network on Forbidden List**

If in manual network selection mode, the UE shall list all available PLMNs. This behavior is independent from the content of the preferred PLMN list.

#### **Reference:**

- TS.11 (30.3.2.1)
- 3GPP TS 22.011, subclause 3.2.2.2

#### **Purpose:**

To ensure that the correct list of PLMNs is displayed for the purposes of manual PLMN selection.

#### **Initial Condition:**

1. UE switched on, in automatic selection mode in an area with coverage from GSM, UMTS and E-UTRAN networks.

#### **Procedure:**

- 1. The number of the entries in preferred PLMN list is less than or equal to 32 entries.
- 2. Select the manual network selection mode on the UE and ensure that the list of all available PLMNs is displayed, and that the displayed networks can be selected, even if on the forbidden list.
- 3. Check that the preferred PLMN list is not changed after the manual network selection.

#### **Compliance:**

The UE shall display all available PLMNs and it shall perform manual network selection on the chosen network. The preferred PLMN list is not changed after the manual network selection.

The UE shall display all available GSM/UMTS and E-UTRAN networks.

### <span id="page-30-0"></span>**3.14 Network Selection - Manual Mode – Empty Preferred PLMN List**

If in manual network selection mode, the UE shall list all available PLMNs. This behavior is independent from the content of the preferred PLMN list.

#### **Reference:**

- TS.11 (30.3.2.1)
- 3GPP TS 22.011, subclause 3.2.2.2

#### **Purpose:**

To ensure that the correct list of PLMNs is displayed for the purposes of manual PLMN selection.

#### **Initial Condition:**

1. UE switched on, in automatic selection mode in an area with coverage from GSM, UMTS and E-UTRAN networks.

#### **Procedure:**

- 1. The number of the entries in preferred PLMN list is less than or equal to 32 entries.
- 2. Select the manual network selection mode on the UE and ensure that the list of all available PLMNs is displayed, and that the displayed networks can be selected, even with an empty list in the preferred PLMN list.
- 3. Check that the preferred PLMN list is not changed after the manual network selection.

#### **Compliance:**

- 1. The UE shall display all available PLMNs and it shall perform manual network selection on the chosen network. The preferred PLMN list is not changed after the manual network selection.
- 2. The UE shall display all available GSM/UMTS and E-UTRAN networks.

#### <span id="page-30-1"></span>**3.15 Network Selection - Manual Mode – More than 32 Entries on Preferred PLMN List**

If in manual network selection mode, the UE shall list all available PLMNs. This behavior is independent from the content of the preferred PLMN list.

#### **Reference:**

- TS.11 (30.3.2.1)
- 3GPP TS 22.011, subclause 3.2.2.2

#### **Purpose:**

To ensure that the correct list of PLMNs is displayed for the purposes of manual PLMN selection.

#### **Initial Condition:**

1. UE switched on, in automatic selection mode in an area with coverage from GSM, UMTS and E-UTRAN networks.

#### **Procedure:**

- 1. The number of the entries in preferred PLMN list is less than or equal to 32 entries.
- 2. Select the manual network selection mode on the UE and ensure that the list of all available PLMNs is displayed, and that the displayed networks can be selected, even with more than 32 entries in the preferred PLMN list.
- 3. Check that the preferred PLMN list is not changed after the manual network selection.

#### **Compliance:**

- 1. The UE shall display all available PLMNs and it shall perform manual network selection on the chosen network. The preferred PLMN list is not changed after the manual network selection.
- 2. The UE shall display all available GSM/UMTS and E-UTRAN networks.

### <span id="page-31-0"></span>**3.16 Network Selection - Selection Mode Following Switch off – Manual Network Selection**

The UE shall be retaining its configuration of automatic and manual network selection modes when switched off.

#### **Reference:**

- TS.11 (30.3.2.3)
- 3GPP TS 22.011, subclause 3.2.2.2

#### **Purpose:**

To ensure that the UE retains its configuration of manual selection mode when switched off.

#### **Initial Condition:**

1. UE in idle mode, with automatic network selection mode configured.

#### **Procedure:**

1. Change to manual network selection. Turn the UE off and on again. Check that the manual network selection mode is in use.

#### **Compliance:**

1. The UE has the same selection mode when switched on that it had when switched off.

### <span id="page-32-0"></span>**3.17 Network Selection - Selection Mode Following Switch off – Automatic Network Selection**

The UE shall be retaining its configuration of automatic and manual network selection modes when switched off.

#### **Reference:**

- TS.11 (30.3.2.3)
- 3GPP TS 22.011, subclause 3.2.2.2

#### **Purpose:**

To ensure that the UE retains its configuration of automatic selection mode when switched off.

#### **Initial Condition:**

1. UE in idle mode, with manual network selection mode configured.

#### **Procedure:**

1. Change to automatic network selection. Turn the UE off and on again. Check that the automatic network selection mode is in use.

#### **Compliance:**

1. The UE has the same selection mode when switched on that it had when switched off.

### <span id="page-33-0"></span>**Section 4 Intra-LTE Mobility (Intra-Freq)**

All Handover and Reselection tests should be done back and forth between two cells, i.e., cell-A to cell-B then back to Cell-A.

### <span id="page-33-1"></span>**4.1 Idle Mode E-UTRA Intra-Frequency Reselection**

The UE should perform a reselection without losing service.

#### **Reference:**

- TS.11 (31.1.1.1)
- 3GPP TS36.304

#### **Purpose:**

To ensure that the UE performs a reselection correctly without losing service.

#### **Initial Condition:**

- 1. Two cells shall be active in eNB. These cells shall belong to the same PLMN.
- 2. The signal of one of the cells is to be attenuated more than the other.

The UE is in state RRC\_IDLE and camps on the stronger cell.

#### **Procedure:**

- 1. Adjust attenuation to make the other cell signal stronger . Ensure that the UE performs reselections as expected. During the reselections it is imperative the UE remains in service at all times, and that its PDN Connectivity context remains viable before and after the reselections. Where possible, this procedure should be carried out as follows:
	- a. Between cells sharing a Tracking Area.
	- b. Between cells utilizing the same E-UTRA ARFCN.
	- c. In areas of poor signal strength.

#### **Compliance:**

- 1. The UE should perform reselections correctly, without losing service, and its PDN connectivity should remain viable before and after the reselections.
- 2. The UE should successfully establish a mobile terminated service connection after the reselections.
- 3. If the UE is not capable to setup a mobile terminated service, verify that the UE can setup a mobile originated connection (e.g., Service Request procedure).

### <span id="page-33-2"></span>**4.2 E-UTRA Handover, Default IPv4 Bearer – Intra eNodeB Handover**

The UE should perform handovers as requested by the network, and behave as expected from the user perspective without losing services.

### **Reference:**

- TS.11 (31.2.1.1)
- 3GPP TS36.300
- 3GPP TS 36.331
- 3GPP TS 36.423
- 3GPP TS 36.413
- 3GPP 23.401

### **Purpose:**

To ensure that the UE performs handovers correctly without losing services.

### **Initial Condition:**

1. There must be a sufficient number of E-UTRA cells available on the same PLMN.

### **Procedure:**

1. Move between the different cells. Ensure that the UE performs reselections/handovers as expected. During the test it is imperative the UE remains in service at all times, that the packet bearer in question is maintained throughout the test and that the FTP download is resumed correctly.

#### **Scenario A:**

Only default IPv4 bearer is required for the scenario A and only a basic test case (e.g., FTP Download).

#### **Compliance:**

- 1. The UE should perform handovers correctly, without losing service, and its PDN connectivity should remain viable before and after the handovers.
- 2. The UE should successfully resume the FTP downloads after the handovers.

### <span id="page-34-0"></span>**4.3 E-UTRA Handover, Default IPv4 Bearer – X2 Based**

The UE should perform handovers as requested by the network, and behave as expected from the user perspective without losing services.

#### **Reference:**

- TS.11 (31.2.1.1)
- 3GPP TS36.300
- 3GPP TS 36.331
- 3GPP TS 36.423
- 3GPP TS 36.413
- 3GPP TS 24.301

#### **Purpose:**

To ensure that the UE performs handovers correctly without losing services.

#### **Initial Condition:**

1. There must be a sufficient number of E-UTRA cells available on the same PLMN.

This scenario is designed to test inter eNB Handovers – X2 Based

#### **Procedure:**

1. Move between the different cells of a test. Ensure that the UE performs reselections/handovers as expected. During the test it is imperative the UE remains in service at all times, that the packet bearer in question is maintained throughout the test and that the FTP download is resumed correctly.

#### **Scenario A:**

Only default IPv4 bearer is required for the scenario A and only a basic test case (e.g. FTP Download).

#### **Compliance:**

- 1. The UE should perform handovers correctly, without losing service, and its PDN connectivity should remain viable before and after the handovers.
- 2. The UE should successfully resume the FTP downloads after the handovers.

### <span id="page-35-0"></span>**4.4 E-UTRA Handover, Default IPv4 Bearer – S1 Based**

The UE should perform handovers as requested by the network, and behave as expected from the user perspective without losing services.

#### **Reference:**

- TS.11 (31.2.1.1)
- 3GPP TS36.300
- 3GPP TS 36.331
- 3GPP TS 36.423
- 3GPP TS 36.413
- 3GPP TS 24.301
1. To ensure that the UE performs handovers correctly without losing services.

#### **Initial Condition:**

1. There must be a sufficient number of E-UTRA cells available on the same PLMN. Required IPv4 packet bearers to be tested should be active, and available in all parts of the test.

This scenario is designed to test inter eNB Handovers – S1 Based (no X2 interface between eNB)

#### **Procedure:**

1. Move between the different cells of a test. Ensure that the UE performs reselections/handovers as expected. During the test it is imperative the UE remains in service at all times, that the packet bearer in question is maintained throughout the test and that the FTP download is resumed correctly.

#### **Scenario A:**

Only default IPv4 bearer is required for the scenario A and only a basic test case (e.g. FTP Download).

#### **Compliance:**

- 1. The UE should perform handovers correctly, without losing service, and its PDN connectivity should remain viable before and after the handovers.
- 2. The UE should successfully resume the FTP downloads after the handovers.

## **4.5 E-UTRA Handover, Default IPv4 Bearer – Inter-MME**

The UE should perform handovers as requested by the network, and behave as expected from the user perspective without losing services.

#### **Reference:**

- TS.11 (31.2.1.1)
- 3GPP TS36.300
- 3GPP TS 36.331
- 3GPP TS 36.423
- 3GPP TS 36.413
- 3GPP TS 24.301

#### **Purpose:**

To ensure that the UE performs handovers correctly without losing services.

## **Initial Condition:**

1. There must be a sufficient number of E-UTRA cells available on the same PLMN. Required IPv4 packet bearers to be tested should be active, and available in all parts of the test.

This scenario is designed to test inter MME Handovers

## **Procedure:**

1. Move between the different cells of a test. Ensure that the UE performs reselections/handovers as expected. During the test it is imperative the UE remains in service at all times, that the packet bearer in question is maintained throughout the test and that the FTP download is resumed correctly.

## **Scenario A:**

Only default IPv4 bearer is required for the scenario A and only a basic test case (e.g. FTP Download).

## **Compliance:**

- 1. The UE should perform handovers correctly, without losing service, and its PDN connectivity should remain viable before and after the handovers.
- 2. The UE should successfully resume the FTP downloads after the handovers.

## **4.6 E-UTRA Handover, Default IPv6 Bearer – Intra eNodeB Handover**

The UE should perform handovers as requested by the network, and behave as expected from the user perspective without losing services.

## **Reference:**

- TS.11 (31.2.1.1)
- 3GPP TS36.300
- 3GPP TS 36.331
- 3GPP TS 36.423
- 3GPP TS 36.413
- 3GPP 23.401

## **Purpose:**

To ensure that the UE performs handovers correctly without losing services.

## **Procedure:**

1. Move between the different cells of a test. Ensure that the UE performs reselections/handovers as expected. During the test it is imperative the UE remains in service at all times, that the packet bearer in question is maintained throughout the test and that the FTP download is resumed correctly.

## **Scenario A:**

Only default IPv6 bearer is required for the scenario A and only a basic test case (e.g. FTP Download).

## **Compliance:**

- 1. The UE should perform handovers correctly, without losing service, and its PDN connectivity should remain viable before and after the handovers.
- 2. The UE should successfully resume the FTP downloads after the handovers.

## **4.7 E-UTRA Handover, Default IPv6 Bearer – X2 Based**

The UE should perform handovers as requested by the network, and behave as expected from the user perspective without losing services.

## **Reference:**

- TS.11 (31.2.1.1)
- 3GPP TS36.300
- 3GPP TS 36.331
- 3GPP TS 36.423
- 3GPP TS 36.413
- 3GPP TS 24.301

## **Purpose:**

To ensure that the UE performs handovers correctly without losing services.

## **Initial Condition:**

1. There must be a sufficient number of E-UTRA cells available on the same PLMN. Required IPv6 packet bearers to be tested should be active, and available in all parts of the test.

This scenario is designed to test inter eNB Handovers – X2 Based

## **Procedure:**

1. Move between the different cells of a test. Ensure that the UE performs reselections/handovers as expected. During the test it is imperative the UE remains in service at all times, that the packet bearer in question is maintained throughout the test and that the FTP download is resumed correctly.

## **Scenario A:**

Only default IPv6 bearer is required for the scenario A and only a basic test case (e.g., FTP Download).

## **Compliance:**

- 1. The UE should perform handovers correctly, without losing service, and its PDN connectivity should remain viable before and after the handovers.
- 2. The UE should successfully resume the FTP downloads after the handovers.

## **4.8 E-UTRA Handover, Default IPv6 Bearer – S1 Based**

The UE should perform handovers as requested by the network, and behave as expected from the user perspective without losing services.

#### **Reference:**

- TS.11 (31.2.1.1)
- 3GPP TS36.300
- 3GPP TS 36.331
- 3GPP TS 36.423
- 3GPP TS 36.41
- 3GPP TS 24.301

## **Purpose:**

1. To ensure that the UE performs handovers correctly without losing services.

## **Initial Condition:**

1. There must be a sufficient number of E-UTRA cells available on the same PLMN. Required IPv6 packet bearers to be tested should be active, and available in all parts of the test.

This scenario is designed to test inter eNB Handovers – S1 Based (no X2 interface between eNB)

#### **Procedure:**

1. Move between the different cells of a test. Ensure that the UE performs reselections/handovers as expected. During the test it is imperative the UE remains in service at all times, that the packet bearer in question is maintained throughout the test and that the FTP download is resumed correctly.

#### **Scenario A:**

Only default IPv6 bearer is required for the scenario A and only a basic test case (e.g., FTP Download).

#### **Compliance:**

- 1. The UE should perform handovers correctly, without losing service, and its PDN connectivity should remain viable before and after the handovers.
- 2. The UE should successfully resume the FTP downloads after the handovers.

## **4.9 E-UTRA Handover, Default IPv6 Bearer – Inter-MME**

The UE should perform handovers as requested by the network, and behave as expected from the user perspective without losing services.

## **Reference:**

- TS.11 (31.2.1.1)
- 3GPP TS36.300
- 3GPP TS 36.331
- 3GPP TS 36.423
- 3GPP TS 36.413
- 3GPP TS 24.301

#### **Purpose:**

To ensure that the UE performs handovers correctly without losing services.

#### **Initial Condition:**

1. There must be a sufficient number of E-UTRA cells available on the same PLMN. Required IPv6 packet bearers to be tested should be active, and available in all parts of the test.

This scenario is designed to test inter MME Handovers.

1. Move between the different cells of a test. Ensure that the UE performs reselections/handovers as expected. During the test it is imperative the UE remains in service at all times, that the packet bearer in question is maintained throughout the test and that the FTP download is resumed correctly.

## **Scenario A:**

Only default IPv6 bearer is required for the scenario A and only a basic test case (e.g. FTP Download).

## **Compliance:**

- 1. The UE should perform handovers correctly, without losing service, and its PDN connectivity should remain viable before and after the handovers.
- 2. The UE should successfully resume the FTP downloads after the handovers.

## **4.10 E-UTRA Handover, Dual IPv6/IPv4 Bearer – X2 Based**

The UE should perform handovers as requested by the network, and behave as expected from the user perspective without losing services.

## **Reference:**

- TS.11 (31.2.1.1)
- 3GPP TS36.300
- 3GPP TS 36.331
- 3GPP TS 36.423
- 3GPP TS 36.413
- 3GPP TS 24.301

## **Purpose:**

To ensure that the UE performs handovers correctly without losing services.

## **Initial Condition:**

1. There must be a sufficient number of E-UTRA cells available on the same PLMN. Required IPv6 and IPv4 packet bearers to be tested should be active, and available in all parts of the test.

This scenario is designed to test inter eNB Handovers – X2 Based

1. Move between the different cells of a test. Ensure that the UE performs reselections/handovers as expected. During the test it is imperative the UE remains in service at all times, that the packet bearer in question is maintained throughout the test and that the FTP download is resumed correctly.

## **Scenario B:**

Both IPv6 and IPv4 bearers are required for the scenario B and a dual bearer test case (e.g. FTP Download on IPv6 bearer and FTP Upload on IPv4 bearer).

## **Compliance:**

- 1. The UE should perform handovers correctly, without losing service, and its PDN connectivity should remain viable before and after the handovers.
- 2. The UE should successfully resume the FTP downloads and uploads after the handovers.

## **4.11 E-UTRA Handover, Dual IPv6/IPv4 Bearer – S1 Based**

The UE should perform handovers as requested by the network, and behave as expected from the user perspective without losing services.

## **Reference:**

- TS.11 (31.2.1.1)
- 3GPP TS36.300
- 3GPP TS 36.331
- 3GPP TS 36.423
- 3GPP TS 36.413
- 3GPP TS 24.301

## **Purpose:**

1. To ensure that the UE performs handovers correctly without losing services.

## **Initial Condition:**

1. There must be a sufficient number of E-UTRA cells available on the same PLMN. Required IPv6 and IPv4 packet bearers to be tested should be active, and available in all parts of the test.

This scenario is designed to test inter eNB Handovers – S1 Based (no X2 interface between eNB)

1. Move between the coverage areas of the different cells of a test route. Ensure that the UE performs reselections/handovers as expected. During the test drive it is imperative the UE remains in service at all times, that the packet bearer in question is maintained throughout the test route and that the FTP download is resumed correctly.

## **Scenario B:**

Both IPv6 and IPv4 bearers are required for the scenario B and a dual bearer test case (e.g. FTP Download on IPv6 bearer and FTP Upload on IPv4 bearer).

## **Compliance:**

- 1. The UE should perform handovers correctly, without losing service, and its PDN connectivity should remain viable before and after the handovers.
- 2. The UE should successfully resume the FTP downloads and uploads after the handovers.

## **4.12 Intra-freq Intra-LTE Automatic Neighbor Relations Function**

The UE should perform handovers as requested by the network, and behave as expected from the user perspective without losing services.

## **Reference:**

- 3GPP TS 36.300 chapter 22.3.2a
- 3GPP TS 36.331

## **Purpose:**

To ensure that the UE performs handovers correctly without losing services and that data continues.

## **Initial Configuration:**

- 1. The UE shall be in an RRC connected state.
- 2. The serving eNB has no entry in the Neighbor Relation List for the neighbor eNB.

## **Procedure:**

- 1. Slowly increase the RF level for Cell # 2 and decrease the RF level Cell #1.
- 2. Wait until the UE sends a measurement report regarding eNB #2, which contains the physical Cell id (PCI) for Cell # 2.
- 3. The Cell#1 commands the UE to perform an additional measurement using the newly discovered PCI (in order to retrieve the EGCI of Cell #2).
- 4. The UE reports the detected ECGI of Cell #2.

## **Example message flow:**

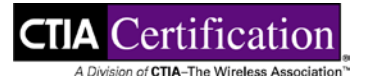

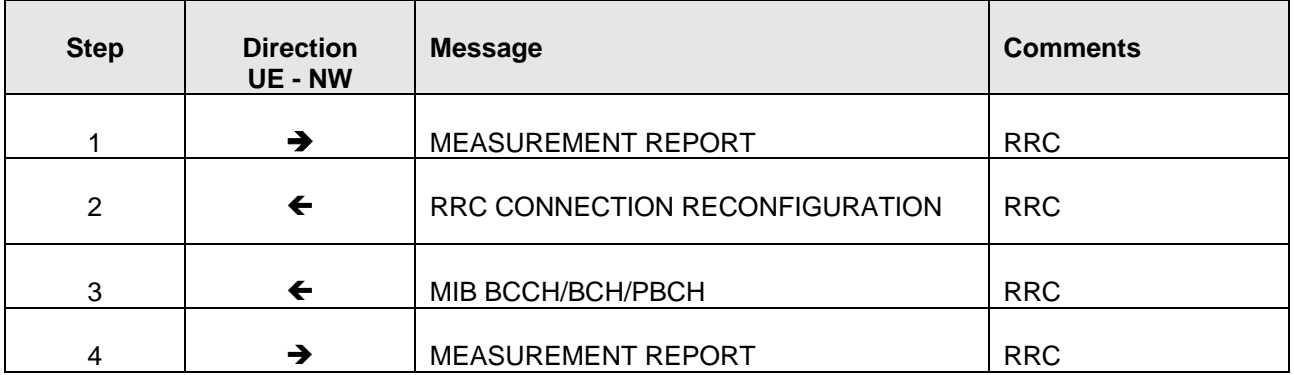

# **Section 5 Intra-LTE Mobility (Inter-Freq)**

All Handover and Reselection tests should be done back and forth between two cells, i-e Cell-A to Cell-B then back to Cell-A

Reselection/Handover between FDD and TDD is part of the intra-LTE and inter-Freq reselection/handover scenarios when the cells are involved in different duplex modes (FDD or TDD). Therefore, if the UE supports dual-mode (FDD and TDD), then dual-mode scenarios shall be included in scenarios 5.3, 5.4, 5.7 and 5.8.

## **5.1 Idle Mode E-UTRA Inter-Frequency Intra-Band (Same BW) Reselection**

The UE should perform a reselection without losing service.

#### **Reference:**

- TS.11 (31.1.1.2)
- 3GPP TS36.304

#### **Purpose:**

To ensure that the UE performs a reselection correctly without losing service.

#### **Initial Condition:**

1. There must be a sufficient number of E-UTRAN cells available on the same PLMN but on different frequencies, and the UE should be in idle mode (ECM-IDLE and EMM-REGISTERED).

## **Procedure:**

- 1. Move between the different cells on a test. The test should contain the scenarios listed below. Ensure that the UE performs reselections as expected. During the reselections it is imperative the UE remains in service at all times, and that its PDN Connectivity context remains viable before and after the reselections. Where possible, this procedure should be carried out as follows:
	- a. Between cells sharing a Tracking Area.
	- b. Between cells utilizing different E-UTRA ARFCNs belonging to a common E-UTRA frequency band and common E-UTRA frequency bandwidth.
	- c. In areas of poor signal strength.

## **Compliance:**

- 1. The UE should perform reselections correctly, without losing service, and its PDN connectivity should remain viable before and after the reselections.
- 2. The UE should successfully establish a mobile terminated service connection after the reselections.
- 3. If the UE is not capable to setup a mobile terminated service, verify that the UE can setup a mobile originated connection (e.g. Service Request procedure).

## **5.2 Idle Mode E-UTRA Inter-Frequency Intra-Band Inter-BW Reselection**

The UE should perform a reselection without losing service.

#### **Reference:**

• 3GPP TS36.304

#### **Purpose:**

To ensure that the UE performs a reselection correctly without losing service.

#### **Initial Condition:**

1. There must be a sufficient number of E-UTRAN cells available on the same PLMN but on different frequencies, and the UE should be in idle mode (ECM-IDLE and EMM-REGISTERED).

#### **Procedure:**

- 1. Move between the different cells on a test. The test should contain the scenarios listed below. Ensure that the UE performs reselections as expected. During the reselections it is imperative the UE remains in service at all times, and that its PDN Connectivity context remains viable before and after the reselections. Where possible, this procedure should be carried out as follows:
	- a. Between cells sharing a Tracking Area.
	- b. Between cells utilizing different E-UTRA ARFCNs belonging to a common E-UTRA frequency band with different E-UTRA frequency bandwidths.
	- c. In areas of poor signal strength.

## **Compliance:**

- 1. The UE should perform reselections correctly, without losing service, and its PDN connectivity should remain viable before and after the reselections.
- 2. The UE should successfully establish a mobile terminated service connection after the reselections.
- 3. If the UE is not capable to setup a mobile terminated service, verify that the UE can setup a mobile originated connection (e.g. Service Request procedure).

## **5.3 Idle Mode E-UTRA Inter-Frequency Inter-Band (Same BW) Reselection**

The UE should perform a reselection without losing service.

In case of dual-mode UE, inter-band reselection may include a change of mode (TDD $\leftrightarrow$ FDD).

## **Reference:**

• 3GPP TS36.304

To ensure that the UE performs a reselection correctly without losing service.

#### **Initial Condition:**

1. There must be a sufficient number of E-UTRAN cells available on the same PLMN but on different frequencies, and the UE should be in idle mode (ECM-IDLE and EMM-REGISTERED).

#### **Procedure:**

- 1. Move between the different cells on a test. The test should contain the scenarios listed below. Ensure that the UE performs reselections as expected. During the reselections it is imperative the UE remains in service at all times, and that its PDN Connectivity context remains viable before and after the reselections. Where possible, this procedure should be carried out as follows:
	- a. Between cells sharing a Tracking Area.
	- b. Between cells utilizing different E-UTRA ARFCNs belonging to different E-UTRA frequency bands and common E-UTRA frequency bandwidth.
	- c. In areas of poor signal strength.

#### **Compliance:**

- 1. The UE should perform reselections correctly, without losing service, and its PDN connectivity should remain viable before and after the reselections.
- 2. The UE should successfully establish a mobile terminated service connection after the reselections.
- 3. If the UE is not capable to setup a mobile terminated service, verify that the UE can setup a mobile originated connection (e.g. Service Request procedure).

## **5.4 Idle Mode E-UTRA Inter-Frequency Inter-Band Inter-BW Reselection**

The UE should perform a reselection without losing service.

In case of dual-mode UE, inter-band reselection may include a change of mode (TDD $\leftrightarrow$ FDD).

#### **Reference:**

• 3GPP TS36.304

#### **Purpose:**

To ensure that the UE performs a reselection correctly without losing service.

1. There must be a sufficient number of E-UTRAN cells available on the same PLMN but on different frequencies, and the UE should be in idle mode (ECM-IDLE and EMM-REGISTERED).

## **Procedure:**

- 1. Move between the different cells on a test route. The test route(s) should contain the scenarios listed below. Ensure that the UE performs reselections as expected. During the reselections it is imperative the UE remains in service at all times, and that its PDN Connectivity context remains viable before and after the reselections. Where possible, this procedure should be carried out as follows:
	- a. Between cells sharing a Tracking Area.
	- b. Between cells utilizing different E-UTRA ARFCNs belonging to different E-UTRA frequency bands with different E-UTRA frequency bandwidths.
	- c. In areas of poor signal strength.

## **Compliance:**

- 1. The UE should perform reselections correctly, without losing service, and its PDN connectivity should remain viable before and after the reselections.
- 2. The UE should successfully establish a mobile terminated service connection after the reselections.
- 3. If the UE is not capable to setup a mobile terminated service, verify that the UE can setup a mobile originated connection (e.g. Service Request procedure).

## **5.5 E- UTRA Handover (with measurements), Inter-Frequency Intra-Band (same BW) - Default Bearer with Data Transfer**

The UE should perform handovers as requested by the network, and behave as expected from the user perspective without losing services.

## **Reference:**

- TS.11 (31.2.1.1)
- 3GPP TS36.300
- 3GPP TS 36.331
- 3GPP TS 36.423
- 3GPP TS 36.413
- 3GPP 23.401

## **Purpose:**

To ensure that the UE performs handovers correctly without losing services.

This scenario is designed to test inter eNB Handovers with cells belonging to different E-UTRA ARFCN within common band.

## **Procedure:**

1. Move between the coverage areas of different cells on a test route. Ensure that the UE performs reselections/handovers as expected. During the test it is imperative the UE remains in service at all times, that the packet bearer in question is maintained throughout the test route and that the FTP download is resumed correctly.

#### **Scenario A:**

Only default bearer is required for the scenario A and only a basic test case (e.g. FTP Download).

## **Compliance:**

- 1. The UE should perform handovers correctly, without losing service, and its PDN connectivity should remain viable before and after the handovers.
- 2. The UE should successfully resume the FTP downloads after the handovers.

## **5.6 E-UTRA Handover (with Measurements), Inter-Frequency Intra-Band Inter-BW - Default Bearer with Data Transfer**

The UE should perform handovers as requested by the network, and behave as expected from the user perspective without losing services.

#### **Reference:**

- TS.11 (31.2.1.1)
- 3GPP TS36.300
- 3GPP TS 36.331
- 3GPP TS 36.423
- 3GPP TS 36.413
- 3GPP 23.401

#### **Purpose:**

To ensure that the UE performs handovers correctly without losing services.

This scenario is designed to test inter eNB Handovers with cells belonging to different E-UTRA ARFCN within a common E-UTRA band but with different E-UTRA bandwidths.

#### **Procedure:**

1. Move between the coverage areas of different cells on a test route. Ensure that the UE performs reselections/handovers as expected. During the test it is imperative the UE remains in service at all times, that the packet bearer in question is maintained throughout the test route and that the FTP download is resumed correctly.

#### **Scenario A:**

Only default bearer is required for the scenario A and only a basic test case (e.g. FTP Download).

## **Compliance:**

- 1. The UE should perform handovers correctly, without losing service, and its PDN connectivity should remain viable before and after the handovers.
- 2. The UE should successfully resume the FTP downloads after the handovers.

## **5.7 E- UTRA Handover (with Measurements), Inter-Frequency Inter-Band (Same BW) - Default Bearer with Data Transfer**

The UE should perform handovers as requested by the network, and behave as expected from the user perspective without losing services.

In case of dual-mode UE, inter-band reselection may include a change of mode (TDD $\leftrightarrow$ FDD)

#### **Reference:**

- TS.11 (31.2.1.1)
- 3GPP TS36.300
- 3GPP TS 36.331
- 3GPP TS 36.423
- 3GPP TS 36.413
- 3GPP 23.401

#### **Purpose:**

To ensure that the UE performs handovers correctly without losing services.

This scenario is designed to test inter eNB Handovers with cells belonging to different E-UTRA ARFCN and different E-UTRA band.

## **Procedure:**

1. Move between the coverage areas of different cells on a test route. Ensure that the UE performs reselections/handovers as expected. During the test it is imperative the UE remains in service at all times, that the packet bearer in question is maintained throughout the test route and that the FTP download is resumed correctly.

#### **Scenario A:**

Only default bearer is required for the scenario A and only a basic test case (e.g. FTP Download).

## **Compliance:**

- 1. The UE should perform handovers correctly, without losing service, and its PDN connectivity should remain viable before and after the handovers.
- 2. The UE should successfully resume the FTP downloads after the handovers.

## **5.8 E- UTRA Handover (with Measurements), Inter-Frequency Inter-Band Inter-BW - Default Bearer with Data Transfer**

The UE should perform handovers as requested by the network, and behave as expected from the user perspective without losing services.

In case of dual-mode UE, inter-band reselection may include a change of mode (TDD↔FDD).

#### **Reference:**

- TS.11 (31.2.1.1)
- 3GPP TS36.300
- 3GPP TS 36.331
- 3GPP TS 36.423
- 3GPP TS 36.413
- 3GPP 23.401

#### **Purpose:**

To ensure that the UE performs handovers correctly without losing services.

This scenario is designed to test inter eNB Handovers with cells belonging to different E-UTRA ARFCN with different E-UTRA bands and different E-UTRA bandwidths.

## **Procedure:**

1. Move between the coverage areas of different cells on a test route. Ensure that the UE performs reselections/handovers as expected. During the test it is imperative the UE remains in service at all times, that the packet bearer in question is maintained throughout the test route and that the FTP download is resumed correctly.

#### **Scenario A:**

Only default bearer is required for the scenario A and only a basic test case (e.g. FTP Download).Compliance:

- 1. The UE should perform handovers correctly, without losing service, and its PDN connectivity should remain viable before and after the handovers.
- 2. The UE should successfully resume the FTP downloads after the handovers.

## **5.9 Inter-freq Intra-LTE Automatic Neighbor Relations Function**

The UE should perform handovers as requested by the network, and behave as expected from the user perspective without losing services.

#### **Reference:**

- 3GPP TS 36.300 chapter 22.3.2a
- 3GPP TS 36.331

#### **Purpose:**

To ensure that the UE performs handovers correctly without losing services and that data continues.

#### **Initial Configuration:**

- 1. The UE shall be in an RRC connected state.
- 2. The serving eNB has no entry in the Neighbor Relation List for the neighbor eNB.

- 1. Slowly increase the RF level for Cell # 2 and decrease the RF level Cell #1.
- 2. Wait until the UE sends a measurement report regarding eNB #2, which contains the physical Cell id (PCI) for Cell # 2.
- 3. The Cell#1 commands the UE to perform an additional measurement using the newly discovered PCI (in order to retrieve the EGCI of Cell #2).

4. The UE reports the detected ECGI of Cell #2.

Example message flow:

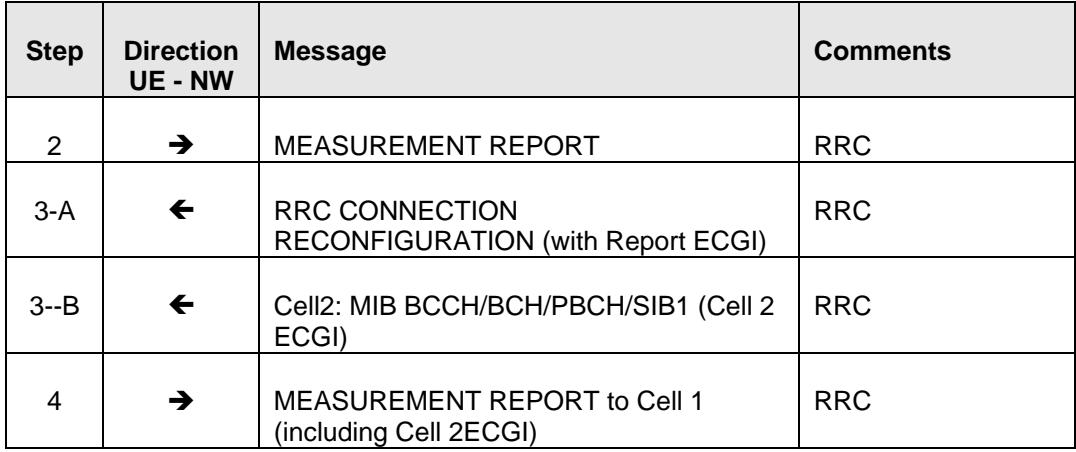

## **Compliance:**

- 1. For InterFrequency ANR, the eNB will issue additional RRC Reconfiguration in order to configure the UE with longer DRX inactive periods.
- 2. UE reports ECGI of the neighboring cell to the serving eNB. The UE should support ECGI reporting of the Neighbor Cell at RSRQ > -5 dBm.
- 3. A new entry in the Neighbor Relation List was created in the serving eNB that specifies the neighbor eNB.
- 4. The UE is able to successfully complete X2 or S1 handover to the new neighbor cell.
- 5. Measure the time between which the UE receives the RRC Connection Reconfiguration and the time the eNB receives the Measurement Report with the ECGI. The time is expected to be within 400 ms.

# **Section 6 System Loss and State Transition**

## **6.1 System Lost – LTE System Lost in RRC\_IDLE**

Verify the UE's behavior when an RRC\_IDLE UE loses a Cell and subsequently finds another Cell.

#### **Reference:**

- 3GPP TS 24.301, clause 5.5.1
- 3GPP TS 36.331

#### **Purpose:**

Verify the UE's behavior when an RRC\_IDLE UE loses a Cell and subsequently finds another Cell.

## **Initial Condition:**

- 1. Configure the network to have at least two active Cells.
- 2. Designate one Cell as Cell #1 and the other as Cell #2.
- 3. Configure the network to ensure that the UE will find Cell #1 first.
- 4. UE is powered off.

#### **Procedure:**

- 1. Power on the UE.
- 2. After the UE attaches to Cell #1, wait until the UE changes state to RRC\_IDLE.
- 3. Force the UE to lose Cell #1.
- 4. The UE finds Cell #2 and initiates an attach to Cell #2.

## **Compliance:**

- 1. In Step 1, verify that the UE attaches to Cell #1.
- 2. In Step 3, verify that the UE loses its connection to Cell #1.
- 3. In Step 4, verify that the UE attaches to Cell #2.

## **6.2 System Lost – LTE System Lost in RRC\_ACTIVE**

Verify the UE's behavior when an RRC\_ACTIVE UE loses connection to an Cell and subsequently finds another Cell in the same tracking area.

#### **Reference:**

- 3GPP TS 24.301
- 3GPP TS 24.301, clause 5.5.1, 5.6.1
- 3GPP TS 36.331

Verify the UE's behavior when an RRC\_ACTIVE UE loses connection to an Cell and subsequently finds another Cell in the same tracking area.

#### **Initial Condition:**

- 1. Configure the network to have at least two active Cell.
- 2. Designate one Cell as Cell #1 and the other as Cell #2.
- 3. Configure the network to ensure that the UE will find Cell #1 first.
- 4. UE supports browsing or is connected to a PC that supports HTTP browsing.
- 5. UE is powered off.

#### **Procedure:**

- 1. Power on the UE.
- 2. After the UE attaches to Cell #1, initiate a browser session with an available web page.
- 3. Cause the UE to lose Cell #1 (complete RLF failure).
- 4. The UE finds Cell #2.
- 5. Direct the browser to a different available web page.

## **Compliance:**

- 1. In Step 2, verify that the UE attaches to Cell #1 and that the UE connects to the internet.
- 2. In Step 3, verify that the UE loses its connection to Cell #1.
- 3. In Step 4, verify that the UE attaches to Cell #2 and a new context is establish.
- 4. In Step 5, verify that the browser session still works.

## **6.3 Transition – Idle to Active Transition – Service Request**

The UE shall successfully perform a UE initiated service request procedure.

## **Reference:**

• 3GPP TS 24.301, clause 5.6.1

#### **Purpose:**

The UE shall successfully perform a UE initiated service request procedure.

#### **Initial Condition:**

1. UE is attached and in RRC\_IDLE.

#### **Procedure:**

1. Trigger any data service in the UE to send Uplink data in order to trigger service request procedure.

## **Compliance:**

1. In Step 1, verify UE successfully performs the UE initiated service request procedure and enters RRC\_CONNECTED state.

## **6.4 Transition – Idle to Active Transition – Paging**

This test verifies that the UE can successfully perform a UE initiated service request procedure after being paged.

## **Reference:**

• 3GPP TS 24.301, clause 5.6.1

## **Purpose:**

This test verifies that the UE can successfully perform a UE initiated service request procedure after being paged.

## **Initial Condition:**

1. UE is attached and in RRC\_IDLE.

## **Procedure:**

1. Trigger any data service in the network to trigger a paging procedure

## **Compliance:**

1. In Step 1, verify UE successfully responds to the paging message and enters RRC\_CONNECTED state.

# **Section 7 PS Data**

## **7.1 IPv4 - Without Mobility - SIMO Delay of Ping**

This test verifies UE meets requirements for user plane round trip delay over IPv4.

#### **Reference:**

- 3GPP TS36.300 clause 7 and Annex A.2
- 3GPP TS24.301 clause 5
- 3GPP TS36.331 clause 5

#### **Purpose:**

This test verifies UE meets requirements for user plane round trip delay over IPv4.

#### **Initial Condition:**

- 1. The Antenna configuration is SIMO.
- 2. The Uplink Modulation is determined by the Lab.
- 3. The UE is RRC\_Idel.
- 4. The UE is connected to a network server with the Default Bearer (Best Effort) and IPv4v6 dual stack addressing.

## **Procedure:**

- 1. Initiate a one ICMP Ping from the UE to the Internet server with a payload of 32 bytes using IPv4.
- 2. Measure the round trip time which includes the time to change state from RRC Idle to Connected state.
- 3. Repeat Steps 1 and 2 an additional 99 times, while the UE in an RRC\_Connected state.
- 4. Calculate the average value of the round trip time for all 100 measurements.

## **Compliance:**

1. In Step 4, verify that the average total round trip delay is less than 50 ms.

## **7.2 IPv4 - Without Mobility – Transmit diversity (MIMO) Delay of Ping**

This test verifies UE meets requirements for user plane round trip delay over IPv4.

#### **Reference:**

- 3GPP TS36.300 clause 7 and Annex A.2
- 3GPP TS24.301 clause 5
- 3GPP TS36.331 clause 5

This test verifies UE meets requirements for user plane round trip delay over IPv4.

## **Initial Condition:**

- 1. The Antenna configuration is Transmit Diversity.
- 2. The downlink modulation level is determined by the Lab.
- 3. The UE is RRC\_Idle.
- 4. The UE is connected to the Internet PDN Gateway with the Default Bearer (Best Effort) and IPv4v6 dual stack addressing.

## **Procedure:**

- 1. Initiate a one ICMP Ping to a network server.
- 2. Record the round trip time.
- 3. Repeat Steps 1 and 2 an additional 99 times.
- 4. Calculate the average value of the round trip time for the 100 measurements.

## **Compliance:**

1. In Step 4, verify that the average round trip time is less than 50 msec.

## **7.3 IPv4 - Without Mobility – Open Loop Multiplexing – Delay of Ping**

This test verifies UE meets requirements for user plane round trip delay over IPv4.

## **Reference:**

- 3GPP TS36.300 clause 7 and Annex A.2,
- 3GPP TS24.301 clause 5,
- 3GPP TS36.331 clause 5

## **Purpose:**

This test verifies UE meets requirements for user plane round trip delay over IPv4.

- 1. The antenna configuration is Open Loop Spatial Multiplexing.
- 2. The downlink modulation level is determined by the Lab.
- 3. The UE is RRC\_CONNECTED.
- 4. The UE is connected to the Internet PDN Gateway with the Default Bearer (Best Effort) and IPv4v6 dual stack addressing.

## **Procedure:**

- 1. Initiate a one ICMP Ping to a network server.
- 2. Measure the round trip time.
- 3. Repeat Steps 1 and 2 an additional 99 times.
- 4. Calculate the average value of RTT for the 100 measurements.

## **Compliance:**

1. In Step 4, verify that the average total user plane round trip delay is less than 50 ms.

## **7.4 IPv4 - Without Mobility – Close Loop Multiplexing – Delay of Ping**

This test verifies UE meets requirements for user plane round trip delay over IPv4.

#### **Reference:**

- 3GPP TS36.300 clause 7 and Annex A.2,
- 3GPP TS24.301 clause 5,
- 3GPP TS36.331 clause 5

#### **Purpose:**

This test verifies UE meets requirements for user plane round trip delay over IPv4.

## **Initial Condition:**

- 1. The antenna configuration is Close Loop Spatial Multiplexing.
- 2. The downlink modulation level is determined by the Lab.
- 3. The UE is RRC\_CONNECTED.
- 4. The UE is connected to the Internet PDN Gateway with the Default Bearer (Best Effort) and IPv4v6 dual stack addressing.

## **Procedure:**

- 1. Initiate a one ICMP Ping to a network server.
- 2. Measure the round trip time.
- 3. Repeat Steps 1 and 2 an additional 99 times.
- 4. Calculate the average value of RTT for the 100 measurements.

## **Compliance:**

1. In Step 4, verify that the average total user plane round trip delay is less than 50 ms.

## **7.5 IPv6 - Without Mobility - SIMO Delay of Ping**

This test verifies UE meets requirements for user plane round trip delay over IPv6.

#### **Reference:**

- 3GPP TS36.300 clause 7 and Annex A.2,
- 3GPP TS24.301 clause 5,
- 3GPP TS36.331 clause 5

#### **Purpose:**

This test verifies UE meets requirements for user plane round trip delay over IPv6.

#### **Initial Condition:**

- 1. The Antenna configuration is SIMO.
- 2. The Uplink Modulation is determined by the Lab.
- 3. The UE is RRC\_CONNECTED.
- 4. The UE is connected to the Internet PDN Gateway with the Default Bearer (Best Effort) and IPv4v6 dual stack addressing.

#### **Procedure:**

- 1. Initiate a one ICMP Ping to a network server.
- 2. Measure the round trip time.
- 3. Repeat Steps 1 and 2 an additional 99 times.
- 4. Calculate the average value of the round trip time for all 100 measurements.

## **Compliance:**

1. In Step 4, verify that the average total round trip delay is less than 50 ms.

## **7.6 IPv6 - Without Mobility – Transmit Diversity (MIMO) Delay of Ping**

This test verifies UE meets requirements for user plane round trip delay over IPv6.

#### **Reference:**

- 3GPP TS36.300 clause 7 and Annex A.2,
- 3GPP TS24.301 clause 5,
- 3GPP TS36.331 clause 5

#### **Purpose:**

This test verifies UE meets requirements for user plane round trip delay over IPv6.

- 1. The Antenna configuration is Transmit Diversity.
- 2. The downlink modulation level is determined by the Lab.
- 3. The UE is RRC\_CONNECTED.
- 4. The UE is connected to the Internet PDN Gateway with the Default Bearer (Best Effort) and IPv4v6 dual stack addressing.

## **Procedure:**

- 1. Initiate a one ICMPv6 Ping to a network server using IPv6.
- 2. Record the round trip time.
- 3. Repeat Steps 1 and 2 an additional 99 times.
- 4. Calculate the average value of the round trip time for the 100 measurements.

## **Compliance:**

1. In Step 4, verify that the average round trip time is less than 50 msec.

## **7.7 IPv6 - Without Mobility – Open Loop Multiplexing – Delay of Ping**

This test verifies UE meets requirements for user plane round trip delay over IPv6.

## **Reference:**

- 3GPP TS36.300 clause 7 and Annex A.2
- 3GPP TS24.301 clause 5
- 3GPP TS36.331 clause 5

## **Purpose:**

This test verifies UE meets requirements for user plane round trip delay over IPv6.

## **Initial Condition:**

- 1. The antenna configuration is Open Loop Spatial Multiplexing.
- 2. The downlink modulation level is determined by the Lab.
- 3. The UE is RRC\_CONNECTED.
- 4. The UE is connected to the Internet PDN Gateway with the Default Bearer (Best Effort) and IPv4v6 dual stack addressing.

## **Procedure:**

- 1. Initiate a one ICMPv6 Ping to a network server using IPv6.
- 2. Measure the round trip time.
- 3. Repeat Steps 1 and 2 an additional 99 times.
- 4. Calculate the average value of RTT for the 100 measurements.

## **Compliance:**

1. In Step 4, verify that the average total user plane round trip delay is less than 50 ms.

## **7.8 IPv6 - Without Mobility – Close Loop Multiplexing – Delay of Ping**

This test verifies UE meets requirements for user plane round trip delay over IPv6.

#### **Reference:**

- 3GPP TS36.300 clause 7 and Annex A.2
- 3GPP TS24.301 clause 5
- 3GPP TS36.331 clause 5

#### **Purpose:**

This test verifies UE meets requirements for user plane round trip delay over IPv6.

## **Initial Condition:**

- 1. The antenna configuration is Open Loop Spatial Multiplexing.
- 2. The downlink modulation level is determined by the Lab.
- 3. The UE is RRC\_CONNECTED.
- 4. The UE is connected to the Internet PDN Gateway with the Default Bearer (Best Effort) and IPv4v6 dual stack addressing.

#### **Procedure:**

- 1. Initiate a one ICMPv6 Ping to a network server using IPv6.
- 2. Measure the round trip time.
- 3. Repeat Steps 1 and 2 an additional 99 times.
- 4. Calculate the average value of RTT for the 100 measurements.

## **Compliance:**

1. In Step 4, verify that the average total user plane round trip delay is less than 50 ms.

## **7.9 PDN Connectivity Request -ESM Information transfer flag=TRUE**

In case if UE wants to include the APN name in PDN Connectivity request and/or usage of default APN requires Authentication – UE shall include ESM Information transfer flag and set it to TRUE

## **Reference:**

- TS.11 (32.1.1)
- 3GPP TS 24.301, clause 6.5.1.2

#### **Purpose:**

To verify that UE is correctly setting ESM Information transfer flag and additional information like APN name and Authentication information is exchanged using ESM INFORMATION procedure

- 1. UE is powered off.
- 2. APN name is explicitly configured on UE side.
- 3. Usage of APN requires Authentication.
- 4. The necessary Authentication Username/password is configured on UE side.

## **Procedure:**

- 1. Power on the UE and verify that the UE sends ESM Information Transfer flag and set it to TRUE in "PDN CONNECTIVITY REQUEST."
- 2. The network shall respond to the UE with a ESM INFORMATION REQUEST message.
- 3. After UE replies with ESM INFORMATION RESPONSE containing APN IE and PCO (Protocol Configuration Options), the network shall respond to the UE with an "RRCConnectionReconfiguration" message that contains the "EPS Radio Bearer Identity" and the APN for a default bearer.

## **Compliance:**

1. After Step 3: Verify that PDN Connectivity is functional to the network where this APN gives access to (e.g. loading a designated HTML page, which is only accessible via this network).

Example message flow:

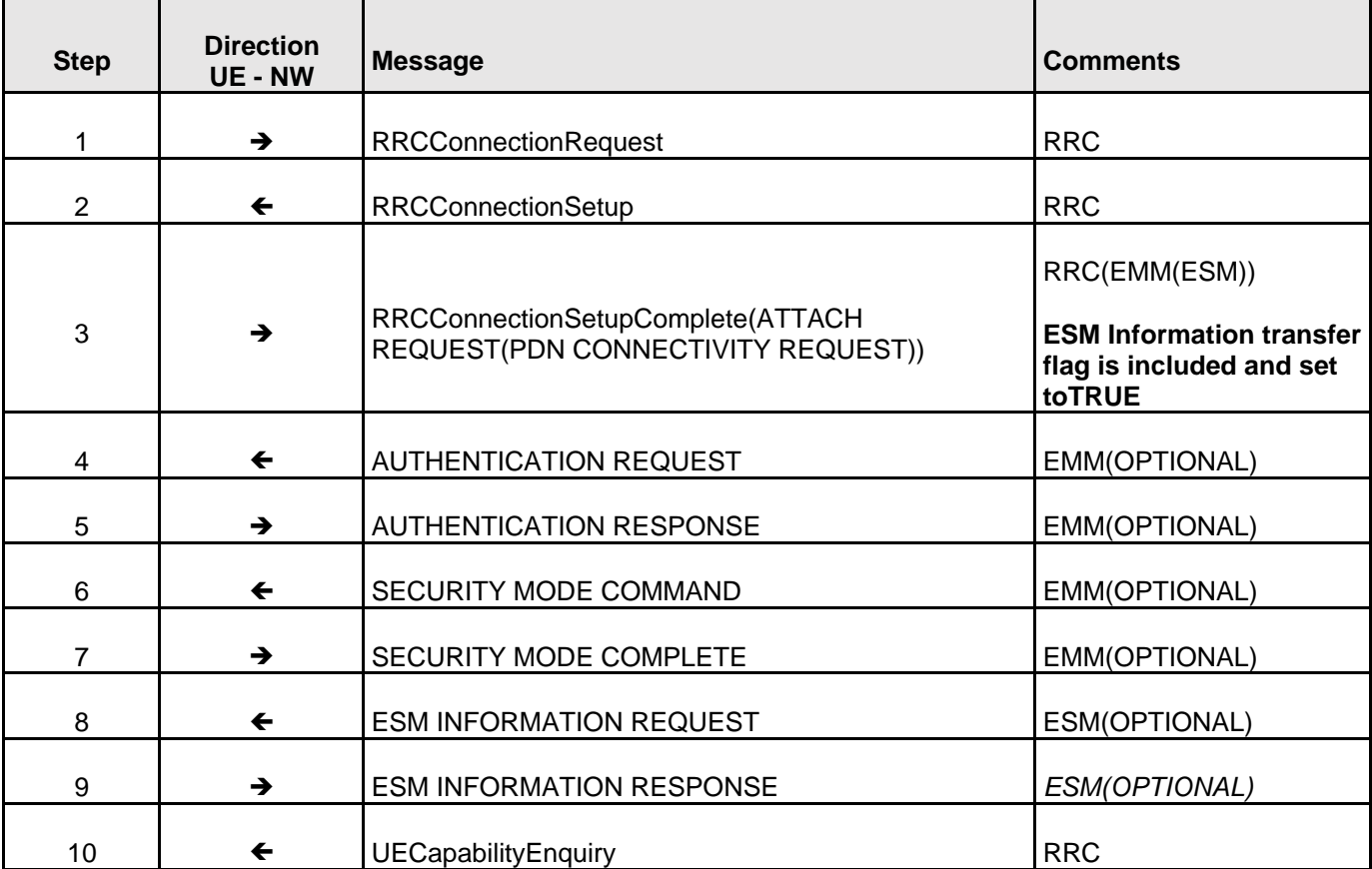

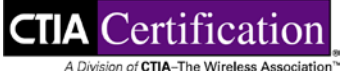

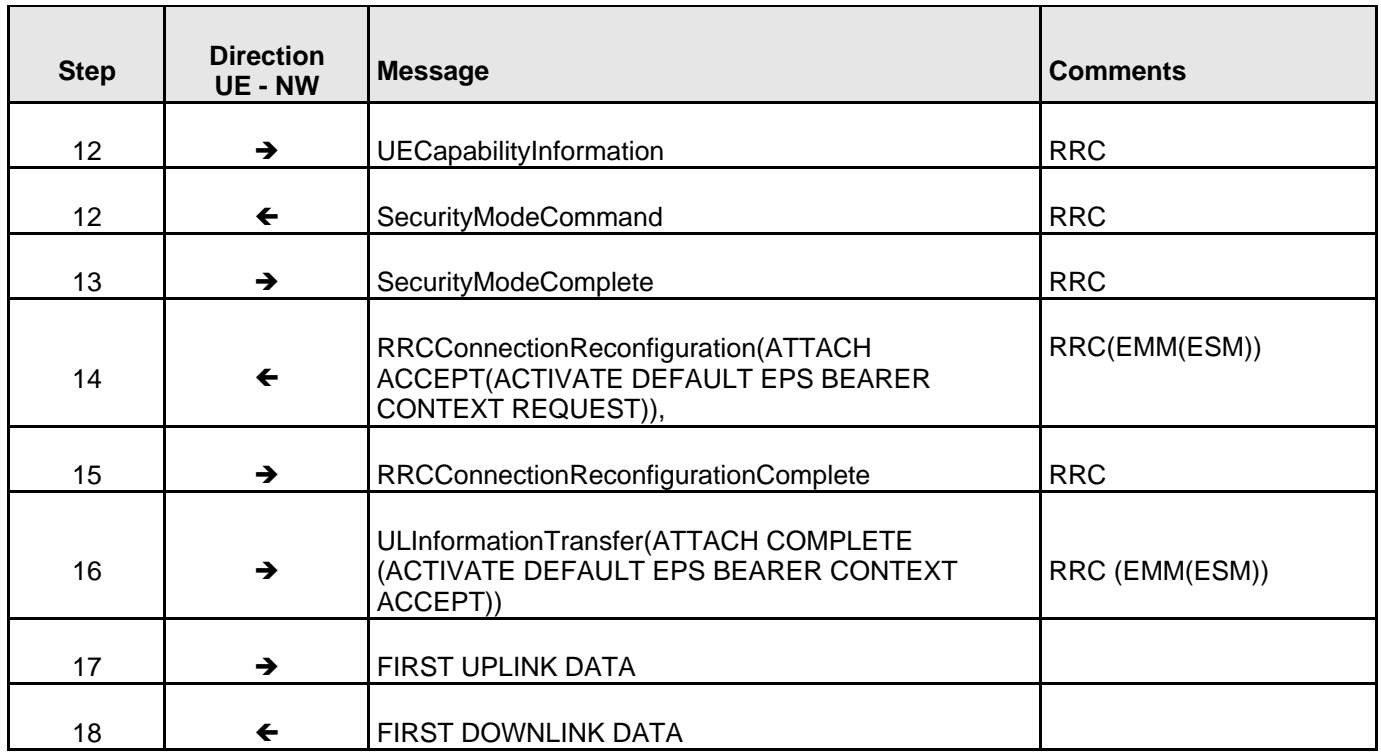

## **7.10 PDN Connectivity Reject, ESM Cause #27 Missing or Unknown APN**

Verify that the UE inform the user of reject of PDN connectivity establishment

## **Reference:**

- TS.11 (32.1.2)
- 3GPP TS 24.301, section 6.5.1.4

## **Purpose:**

To ensure that the UE is not able to achieve PDN connectivity with an unknown APN.

## **Initial Condition:**

1. UE is in EMM-REGISTERED state.

## **Procedure:**

- 1. Initiate a secondary PDN connectivity request, for example by means of an embedded web browser or DUN connection and specify explicitly an APN name different than default one.
- 2. MME reject PDN CONNECTIVITY REQUEST with cause #27 "Missing or unknown APN"

## **Compliance:**

1. At Step 2 - Verify that the user is informed for unsuccessful PDN Connectivity request

Example message flow:

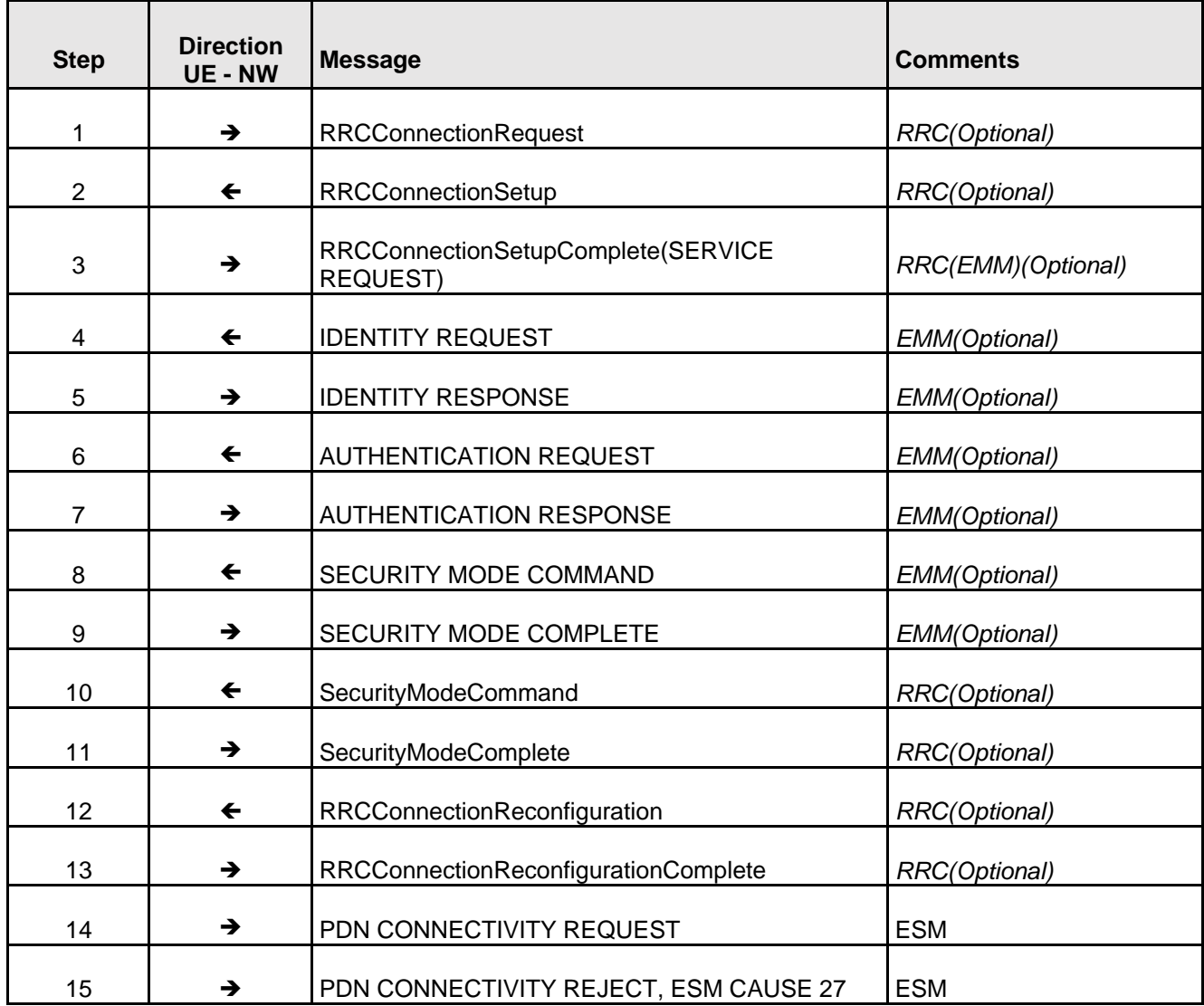

Note: RRC procedures are optional in case if UE is in RRC\_CONNECTED state.

## **7.11 PDN Disconnect Procedure – UE Initiated**

This test verifies that the UE can successfully disconnect from one PDN (not the last).

## **Reference:**

• 3GPP TS 24.301, clauses 6.5.2

To ensure the UE initiated PDN disconnect procedure works.

#### **Initial Condition:**

UE is attached to at least two PDNs and is in RRC IDLE state.

#### **Procedure:**

1. UE initiates a PDN disconnect to one PDN only.

#### **Compliance:**

1. Verify that the PDN disconnect procedure is successful.

## **7.12 Detach Procedure – Network Initiated**

This test verifies that the UE can successfully detach from the network upon receipt of a Detach Request from the network.

#### **Reference:**

- 3GPP TS 24.301, clauses 5.5.2, 6.4.4 and 6.5.4
- 3GPP TS 23.401, clauses 5.4.4 and 5.3.8

#### **Purpose:**

This test verifies that the UE can successfully detach from the network upon receipt of a Detach Request from the network.

#### **Initial Condition:**

1. UE is attached to the network.

## **Procedure:**

- 1. Network initiates a Detach Request.
- 2. UE responds with the Detach Acknowledge.

## **Compliance:**

1. In Step 2, verify that the UE is detached from the network.

## **7.13 Multiple PDN Connections - Second PDN Connectivity Request (UE Initiated)**

Verify that the UE can successfully activate a second PDN Connection

## **Reference:**

- TS.11 (32.1.3)
- 3GPP TS 24.301, section 6.5.1
- 3GPP TS 23.401, section 5.10

To ensure the UE is able to have multiple PDN connections correctly established.

## **Initial Condition:**

- 1. UE is in EMM-REGISTERED state.
- 2. UE subscription has multiple APNs.

## **Procedure:**

1. Initiate a second PDN connectivity request, for example by means of an embedded web browser or DUN connection and specify explicitly an APN name different than default one.

## **Compliance:**

- 1. Verify transfer of user data using second PDN (for example).
	- In case of embedded web browser, try to open a known web page
	- In case of DUN Connection, ping a known reachable IP address

## **Example message flow:**

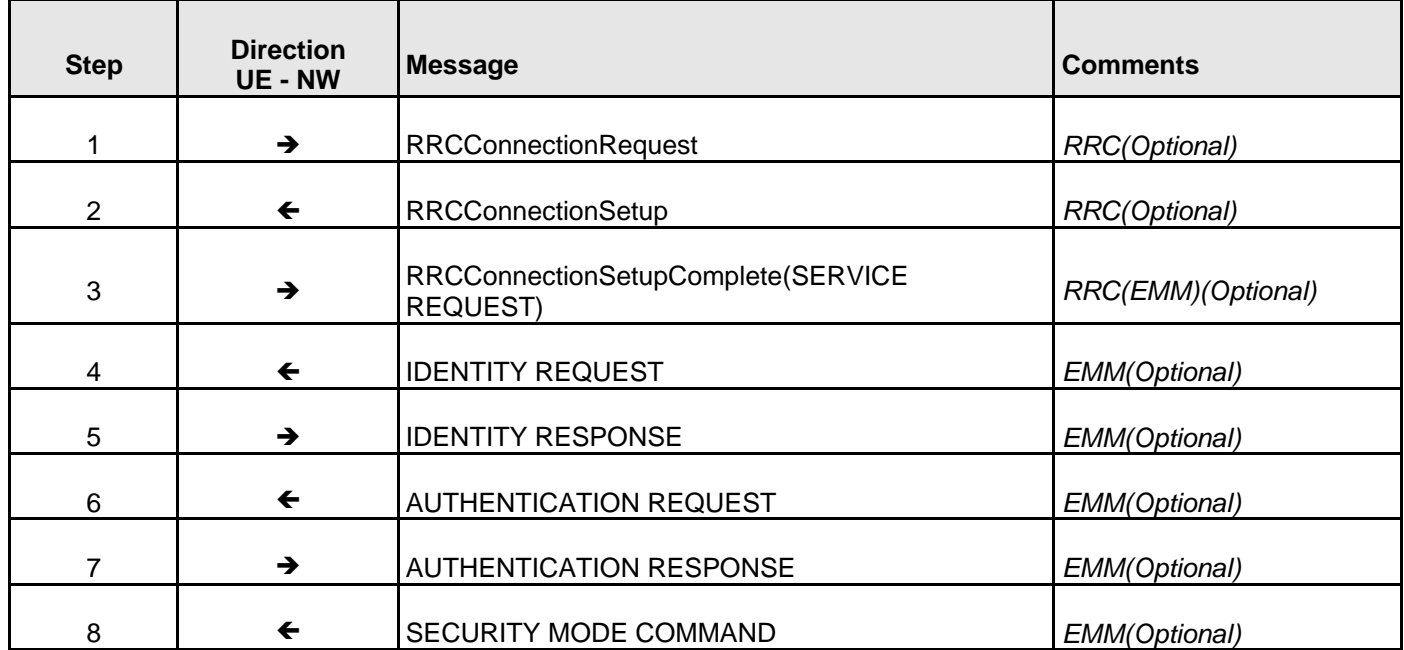

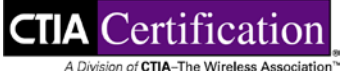

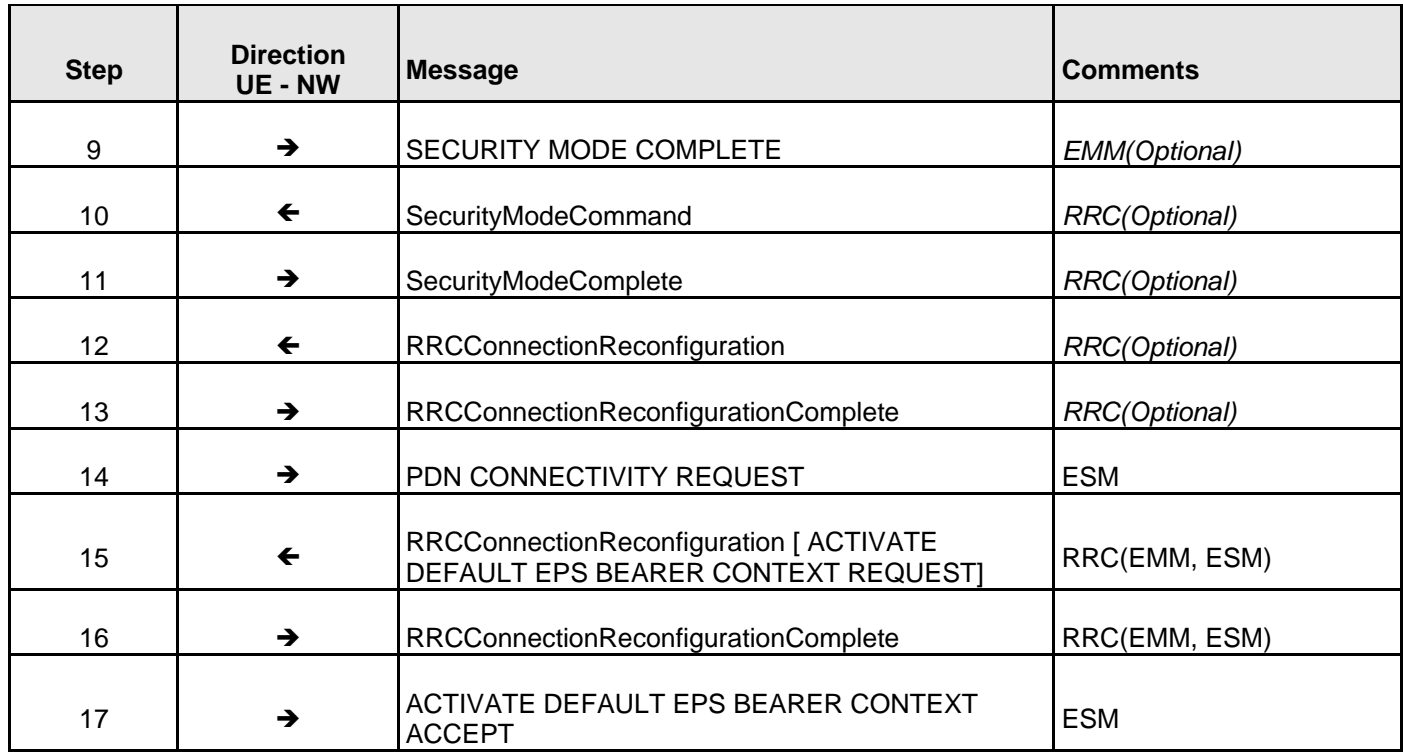

## **7.14 Multiple PDN Connections - Second PDN Connectivity Disconnect**

Verify that the UE can successfully deactivate second PDN Connection.

## **Reference:**

- TS.11 (32.1.4)
- 3GPP TS 24.301, section 6.5.2
- 3GPP TS 23.401, section 5.10

## **Purpose:**

To ensure that the UE is able to deactivate a second PDN Connection correctly while maintaining the former PDN Connection active.

## **Initial Condition:**

- 1. UE is in EMM-REGISTERED state.
- 2. UE has already two active PDN Connections by means of, respectively, an externally initiated packet data session and an embedded browser session.

## **Procedure:**

- 1. Verify that an externally initiated packet data session is already established.
- 2. Verify that an embedded browser session is already established.
- 3. Manage to deactivate one of the primary PDP contexts (e.g. Terminate DUN session).
- 4. Verify that DUN session is not active.
- 5. Verify that the other PDP connection is still active (e.g. try to open a known web page).

#### **Compliance:**

1. The UE shall be able to deactivate one of the PDN connections while maintaining the other PDN Connection active.

## **Example message flow:**

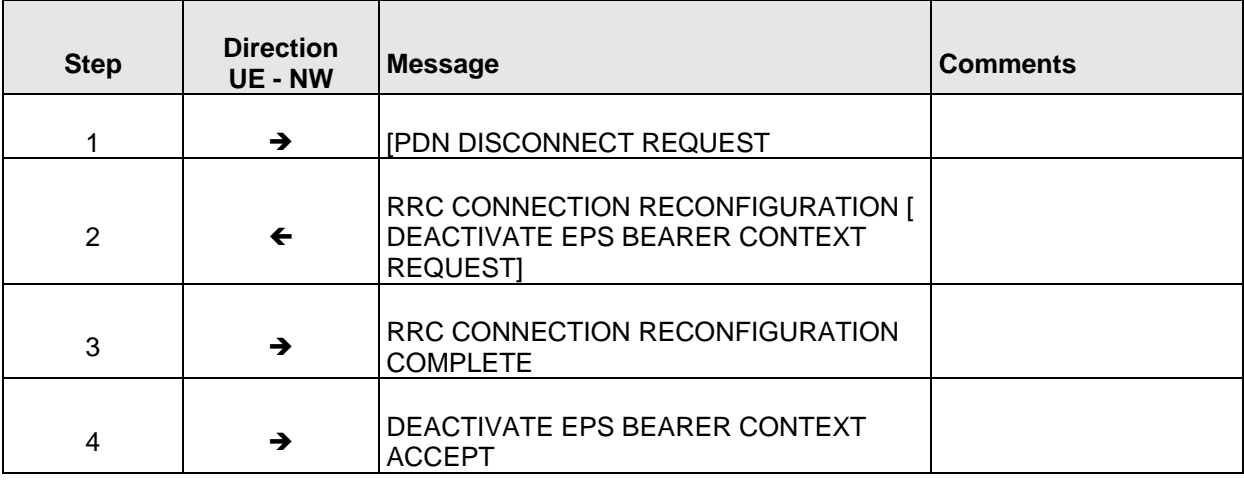

## **7.15 Detach Procedure – UE Initiated**

This test verifies that the UE can successfully initiate a detach from the network.

## **Reference:**

- 3GPP TS 24.301, clauses 5.5.2, 6.4.4 and 6.5.4
- 3GPP TS 23.401, clauses 5.4.4 and 5.3.8

This test verifies that the UE can successfully initiate a detach from the network.

#### **Initial Condition:**

1. UE is attached to the network.

#### **Procedure:**

- 1. The UE initiates a Detach Request.
- 2. The Network responds with the Detach Acknowledge.

#### **Compliance:**

1. In Step 2, verify that the UE is detached from the network.

## **7.16 HTTP Browsing**

Measure the time the UE takes to correctly download and render a Web page containing pictures, text and CSS formatting.

This test is possible if embedded browsing application of UE supports HTML format. Alternatively the download can be performed from an external device (e.g. a laptop) tethered to the UE.

#### **Reference:**

- TS.11 (32.2.2)
- 3GPP TS 36.331

#### **Purpose:**

To ensure that the UE guarantees an acceptable performance in case of repeated downloads of small size files, such us IPv4 and IPv6 addressable HTML pages.

Two test procedures are defined, one to give an indication of the download speed and one to give an indication of the download speed and the time taken to perform state transitions.

#### **Initial Condition:**

1. The UE is attached to the network and has an always-on IP connectivity after establishing a default EPS bearer during Network Attachment.

## **Procedure:**

- 1. Manage on the UE (or on the external device) to download the same reference web page a. rapidly 10 times in a row.
	- b. 3 times in a row leaving a sufficient pause between each download to revert to idle mode.

Ensure that the page is downloaded from the network each time and not just loaded from the browser cache.

- 2. Verify than the download of the page is correct each time (number of elements).
- 3. Measure the time to download the WEB pages and calculate the average download time per page.
- 4. Repeat with an IPv4 or IPv6 addressable reference web page (whichever was not previously used).

## **Compliance:**

The UE shall be able to download the reference Web pages. Record the duration of the web page download.
# **Section 8 Peak Throughput Validation with Different PDSCH Transmission Mode**

For passing criteria please refer to and use the Minimum throughput criteria is defined by the operator.

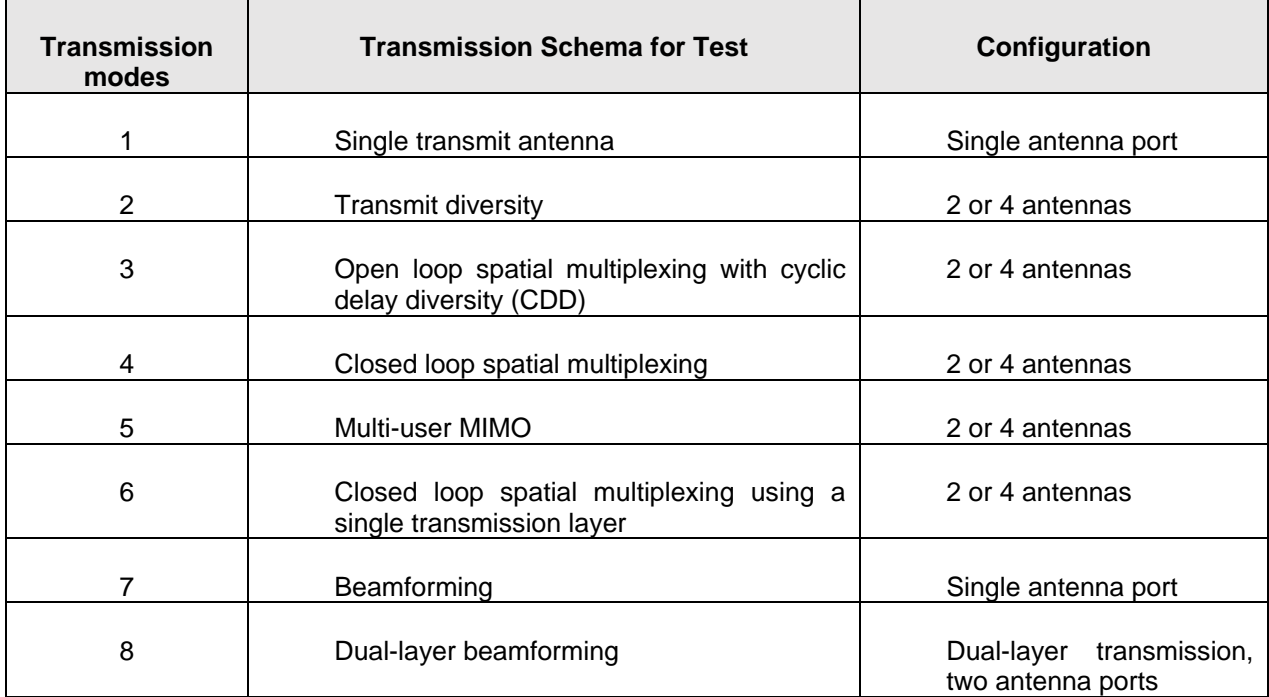

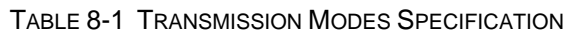

# <span id="page-72-0"></span>**8.1 DL UDP Data Transfer in SIMO with Default IPv4 Bearer**

#### **Purpose:**

To measure the UE peak DL UDP throughput in SIMO mode with IPv4 bearer.

## **Initial Condition:**

- 1. LTE cell is up and configured to force UE to SIMO.
- 2. After UE is powered up, SIMO PDSCH Tx Mode is assigned to UE by eNB and UE obtains valid IPv4 address over default bearer.
- 3. This default bearer should be used for the data throughput testing.

#### **Procedure:**

- 1. Perform an UDP transfer over the data bearer on which the IPv4 address was assigned.
- 2. Record the maximum throughput possible in UDP DL for the given network configuration.

## **Compliance:**

1. The UE peak IPv4 throughput over the DL SIMO configuration for the given network configuration shall be recorded.

# <span id="page-73-0"></span>**8.2 DL UDP Data Transfer in Tx Diversity with Default IPv4 Bearer**

## **Purpose:**

To measure the UE peak DL UDP throughput in Tx Diversity mode with IPv4 bearer.

## **Initial Condition:**

- 1. LTE cell is up and configured to support Transmit Diversity schema.
- 2. After UE is powered up, Tx Diversity PDSCH Tx Mode is assigned to UE by eNB and UE obtains valid IPv4 address over default bearer.
- 3. This default bearer should be used for the data throughput testing.

## **Procedure:**

- 1. Perform an UDP transfer over the data bearer on which the IPv4 address was assigned.
- 2. Record the maximum throughput possible in UDP DL for the given network configuration.

## **Compliance:**

1. The UE peak IPv4 throughput over the DL Tx Diversity configuration for the given network configuration shall be recorded.

# <span id="page-73-1"></span>**8.3 DL UDP Data Transfer in Open Loop MIMO (TM=3) with Default IPv4 Bearer**

## **Purpose:**

To measure the UE peak DL UDP throughput in open loop MIMO mode with IPv4 bearer.

## **Initial Condition:**

- 1. LTE cell is up configured to support OLSM.
- 2. After UE is powered up, open loop MIMO PDSCH Tx Mode (TM=3) is assigned to UE by eNB and UE obtains valid IPv4 address over default bearer.
- 3. This default bearer should be used for the data throughput testing.

## **Procedure:**

- 1. Perform an UDP transfer over the data bearer on which the IPv4 address was assigned.
- 2. Record the maximum throughput possible in UDP DL for the given network configuration.

## **Compliance:**

1. The UE peak IPv4 throughput over the DL open loop MIMO configuration for the given network configuration shall be recorded.

# <span id="page-74-0"></span>**8.4 DL UDP Data Transfer in Close Loop MIMO (TM=4) with Default IPv4 Bearer**

#### **Purpose:**

To measure the UE peak DL UDP throughput in close loop MIMO mode with IPv4 bearer.

#### **Initial Condition:**

- 1. LTE cell is up and configured to support CLSM.
- 2. After UE is powered up, close loop MIMO PDSCH Tx Mode (TM=4) is assigned to UE by eNB and UE obtains valid IPv4 address over default bearer.
- 3. This default bearer should be used for the data throughput testing.

#### **Procedure:**

- 1. Perform an UDP transfer over the data bearer on which the IPv4 address was assigned.
- 2. Record the maximum throughput possible in UDP DL for the given network configuration.

#### **Compliance:**

The UE peak IPv4 throughput over the DL close loop MIMO configuration for the given network configuration shall be recorded.

## <span id="page-74-1"></span>**8.5 DL FTP Data Transfer in SIMO with Default IPv4 Bearer**

#### **Purpose:**

To measure the UE peak DL FTP throughput in SIMO mode with IPv4 bearer.

#### **Initial Condition:**

- 1. LTE cell is up configure to support SIMO.
- 2. After UE is powered up, SIMO PDSCH Tx Mode is assigned to UE by eNB and UE obtains valid IPv4 address over default bearer.
- 3. This default bearer should be used for the data throughput testing.

#### **Procedure:**

- 1. Perform an FTP transfer over the data bearer on which the IPv4 address was assigned.
- 2. Record the maximum throughput possible in FTP DL for the given network configuration.

#### **Compliance:**

1. The UE peak IPv4 throughput over the DL SIMO configuration for the given network configuration shall be recorded.

## <span id="page-74-2"></span>**8.6 DL FTP Data Transfer in Tx Diversity with Default IPv4 Bearer**

## **Purpose:**

To measure the UE peak DL FTP throughput in Tx Diversity mode with IPv4 bearer.

## **Initial Condition:**

- 1. LTE cell is up and configured to support TXD.
- 2. After UE is powered up, Tx Diversity PDSCH Tx Mode is assigned to UE by eNB and UE obtains valid IPv4 address over default bearer.
- 3. This default bearer should be used for the data throughput testing.

#### **Procedure:**

- 1. Perform an FTP transfer over the data bearer on which the IPv4 address was assigned.
- 2. Record the maximum throughput possible in FTP DL for the given network configuration.

#### **Compliance:**

1. The UE peak IPv4 throughput over the DL Tx Diversity configuration for the given network configuration shall be recorded.

## <span id="page-75-0"></span>**8.7 DL FTP Data Transfer in Open Loop MIMO (TM=3) with Default IPv4 Bearer**

#### **Purpose:**

To measure the UE peak DL FTP throughput in open loop MIMO mode with IPv4 bearer.

#### **Initial Condition:**

- 1. LTE cell is up and configured to support OLSM.
- 2. After UE is powered up, open loop MIMO PDSCH Tx Mode (TM=3) is assigned to UE by eNB and UE obtains valid IPv4 address over default bearer.
- 3. This default bearer should be used for the data throughput testing.

## **Procedure:**

- 1. Perform an FTP transfer over the data bearer on which the IPv4 address was assigned.
- 2. Record the maximum throughput possible in FTP DL for the given network configuration.

## **Compliance:**

1. The UE peak IPv4 throughput over the DL open loop MIMO configuration for the given network configuration shall be recorded.

## <span id="page-75-1"></span>**8.8 DL FTP Data Transfer in Close Loop MIMO (TM=4) with Default IPv4 Bearer**

## **Purpose:**

To measure the UE peak DL FTP throughput in close loop MIMO mode with IPv4 bearer.

#### **Initial Condition:**

1. LTE cell is up and configured to support CLSM.

- 2. After UE is powered up, close loop MIMO PDSCH Tx Mode (TM=4) is assigned to UE by eNB and UE obtains valid IPv4 address over default bearer.
- 3. This default bearer should be used for the data throughput testing.

## **Procedure:**

- 1. Perform an FTP transfer over the data bearer on which the IPv4 address was assigned.
- 2. Record the maximum throughput possible in FTP DL for the given network configuration.

## **Compliance:**

1. The UE peak IPv4 throughput over the DL close loop MIMO configuration for the given network configuration shall be recorded.

# <span id="page-76-0"></span>**8.9 UL UDP Data Transfer with Default IPv4 Bearer**

## **Purpose:**

To measure the UE peak UL UDP throughput with IPv4 bearer.

## **Initial Condition:**

1. LTE cell is up and after UE is powered up, UE obtains valid IPv4 address over default bearer. This default bearer should be used for the data throughput testing.

## **Procedure:**

- 1. Perform an UL UDP transfer over the data bearer on which the IPv4 address was assigned.
- 2. Record the maximum throughput possible in UL UDP for the given network configuration.

## **Compliance:**

1. The UE peak IPv4 UL throughput for the given network configuration shall be recorded.

# <span id="page-76-1"></span>**8.10 UL FTP Data Transfer with Default IPv4 Bearer**

## **Purpose:**

To measure the UE peak UL FTP throughput with IPv4 bearer.

## **Initial Condition:**

1. LTE cell is up and after UE is powered up, UE obtains valid IPv4 address over default bearer. This default bearer should be used for the data throughput testing.

## **Procedure:**

- 1. Perform an UL FTP transfer over the data bearer on which the IPv4 address was assigned.
- 2. Record the maximum throughput possible in UL FTP for the given network configuration.

## **Compliance:**

The UE peak IPv4 UL throughput for the given network configuration shall be recorded.

# <span id="page-77-0"></span>**8.11 DL UDP Data Transfer in SIMO with Default IPv6 Bearer**

## **Purpose:**

To measure the UE peak DL UDP throughput in SIMO mode with IPv6 bearer.

## **Initial Condition:**

- 1. LTE cell is up and configure to support SIMO.
- 2. After UE is powered up, SIMO PDSCH Tx Mode is assigned to UE by eNB and UE obtains valid IPv6 address over default bearer. This default bearer should be used for the data throughput testing.

#### **Procedure:**

- 1. Perform an UDP transfer over the data bearer on which the IPv6 address was assigned.
- 2. Record the maximum throughput possible in UDP DL for the given network configuration.

#### **Compliance:**

The UE peak IPv6 throughput over the DL SIMO configuration for the given network configuration shall be recorded.

## <span id="page-77-1"></span>**8.12 DL UDP Data Transfer in Tx Diversity with Default IPv6 Bearer**

## **Purpose:**

To measure the UE peakDL UDP throughput in Tx Diversity mode with IPv6 bearer.

## **Initial Condition:**

- 1. LTE cell is up and configured to support TXD.
- 2. After UE is powered up, Tx Diversity PDSCH Tx Mode is assigned to UE by eNB and UE obtains valid IPv6 address over default bearer. This default bearer should be used for the data throughput testing.

## **Procedure:**

1. Perform an UDP transfer over the data bearer on which the IPv6 address was assigned.

Record the maximum throughput possible in UDP DL for the given network configuration.

## **Compliance:**

1. The UE peak IPv6 throughput over the DL Tx Diversity configuration for the given network configuration shall be recorded.

# <span id="page-78-0"></span>**8.13 DL UDP Data Transfer in Open Loop MIMO (TM=3) with Default IPv6 Bearer**

## **Purpose:**

To measure the UE peak DL UDP throughput in open loop MIMO mode with IPv6 bearer.

## **Initial Condition:**

- 1. LTE cell is up and configured to support OLSM.
- 2. After UE is powered up, open loop MIMO PDSCH Tx Mode (TM=3) is assigned to UE by eNB and UE obtains valid IPv6 address over default bearer. This default bearer should be used for the data throughput testing.

## **Procedure:**

- 1. Perform an UDP transfer over the data bearer on which the IPv6 address was assigned.
- 2. Record the maximum throughput possible in UDP DL for the given network configuration.

## **Compliance:**

1. The UE peak IPv6 throughput over the DL open loop MIMO configuration for the given network configuration shall be recorded.

# <span id="page-78-1"></span>**8.14 DL UDP Data Transfer in Close Loop MIMO (TM=4) with Default IPv6 Bearer**

## **Purpose:**

To measure the UE peak DL UDP throughput in close loop MIMO mode with IPv6 bearer.

## **Initial Condition:**

- 1. LTE cell is up and configured to support CLSM.
- 2. After UE is powered up, close loop MIMO PDSCH Tx Mode (TM=4) is assigned to UE by eNB and UE obtains valid IPv6 address over default bearer. This default bearer should be used for the data throughput testing.

## **Procedure:**

- 1. Perform an UDP transfer over the data bearer on which the IPv6 address was assigned.
- 2. Record the maximum throughput possible in UDP DL for the given network configuration.

## **Compliance:**

The UE peak IPv6 throughput over the DL close loop MIMO configuration for the given network configuration shall be recorded.

# <span id="page-79-0"></span>**8.15 DL FTP Data Transfer in SIMO with Default IPv6 Bearer**

## **Purpose:**

To measure the UE peak DL FTP throughput in SIMO mode with IPv6 bearer.

#### **Initial Condition:**

- 1. LTE cell is up and configure to support SIMO.
- 2. After UE is powered up, SIMO PDSCH Tx Mode is assigned to UE by eNB and UE obtains valid IPv6 address over default bearer. This default bearer should be used for the data throughput testing.

#### **Procedure:**

- 1. Perform an FTP transfer over the data bearer on which the IPv6 address was assigned.
- 2. Record the maximum throughput possible in FTP DL for the given network configuration.

#### **Compliance:**

1. The UE peak IPv6 throughput over the DL SIMO configuration for the given network configuration shall be recorded.

## <span id="page-79-1"></span>**8.16 DL FTP Data Transfer in Tx Diversity with Default IPv6 Bearer**

#### **Purpose:**

To measure the UE peak DL FTP throughput in Tx Diversity mode with IPv6 bearer.

## **Initial Condition:**

- 1. LTE cell is up and configured to support TXD.
- 2. After UE is powered up, Tx Diversity PDSCH Tx Mode is assigned to UE by eNB and UE obtains valid IPv6 address over default bearer. This default bearer should be used for the data throughput testing.

#### **Procedure:**

- 1. Perform an FTP transfer over the data bearer on which the IPv6 address was assigned.
- 2. Record the maximum throughput possible in FTP DL for the given network configuration.

#### **Compliance:**

1. The UE peak IPv6 throughput over the DL Tx Diversity configuration for the given network configuration shall be recorded.

# <span id="page-80-0"></span>**8.17 DL FTP Data Transfer in Open Loop MIMO (TM=3) with Default IPv6 Bearer**

## **Purpose:**

To measure the UE peak DL FTP throughput in open loop MIMO mode with IPv6 bearer.

## **Initial Condition:**

- 1. LTE cell is up and configured to support OLSM.
- 2. AFTER UE is powered up, open loop MIMO PDSCH Tx Mode (TM=3) is assigned to UE by eNB and UE obtains valid IPv6 address over default bearer. This default bearer should be used for the data throughput testing.

## **Procedure:**

- 1. Perform an FTP transfer over the data bearer on which the IPv6 address was assigned.
- 2. Record the maximum throughput possible in FTP DL for the given network configuration.

## **Compliance:**

1. The UE peak IPv6 throughput over the DL open loop MIMO configuration for the given network configuration shall be recorded.

# <span id="page-80-1"></span>**8.18 DL FTP Data Transfer in Close Loop MIMO (TM=4) with Default IPv6 Bearer**

## **Purpose:**

To measure the UE peak DL FTP throughput in close loop MIMO mode with IPv6 bearer.

## **Initial Condition:**

- 1. LTE cell is up and configured to support CLSM.
- 2. AFTER UE is powered up, close loop MIMO PDSCH Tx Mode (TM=4) is assigned to UE by eNB and UE obtains valid IPv6 address over default bearer. This default bearer should be used for the data throughput testing.

## **Procedure:**

- 1. Perform an FTP transfer over the data bearer on which the IPv6 address was assigned.
- 2. Record the maximum throughput possible in FTP DL for the given network configuration.

## **Compliance:**

1. The UE peak IPv6 throughput over the DL close loop MIMO configuration for the given network configuration shall be recorded.

# <span id="page-81-0"></span>**8.19 UL UDP Data Transfer with Default IPv6 Bearer**

## **Purpose:**

To measure the UE peak UL UDP throughput with IPv6 bearer.

## **Initial Condition:**

1. LTE cell is up and after UE is powered up, UE obtains valid IPv6 address over default bearer. This default bearer should be used for the data throughput testing.

## **Procedure:**

- 1. Perform an UL UDP transfer over the data bearer on which the IPv6 address was assigned.
- 2. Record the maximum throughput possible in UL UDP for the given network configuration.

## **Compliance:**

1. The UE peak IPv6 UL throughput for the given network configuration shall be recorded.

# <span id="page-81-1"></span>**8.20 UL FTP Data Transfer with Default IPv6 Bearer**

## **Purpose:**

To measure the UE peak UL FTP throughput with IPv6 bearer.

## **Initial Condition:**

1. LTE cell is up and after UE is powered up, UE obtains valid IPv6 address over default bearer. This default bearer should be used for the data throughput testing.

## **Procedure:**

- 1. Perform an UL FTP transfer over the data bearer on which the IPv6 address was assigned.
- 2. Record the maximum throughput possible in UL FTP for the given network configuration.

## **Compliance:**

1. The UE peak IPv6 UL throughput for the given network configuration shall be recorded.

# **Section 9 Dedicated Bearer**

## <span id="page-82-0"></span>**9.1 Network Initiated Dedicated IPv4 Bearer Establishment and Data Connectivity**

The purpose of this test is to verify default and dedicated bearer establishment and data connectivity.

#### **Reference:**

• 3GPP2 TS 24.301

#### **Purpose:**

To ensure the UE can successfully establish a dedicated bearer in addition to the default bearer.

## **Initial Configuration:**

1. UE establishes a default EPS bearer to an IPv4 PDN.

#### **Procedure:**

- 1. Trigger network establishment of a dedicated IPv4 bearer.
- 2. Initiate a UDP traffic on each default and dedicated bearer and on the UL and DL directions.

## **Compliance:**

1. UE establishes and maintains data connectivity with both the default and dedicated bearers.

# <span id="page-82-1"></span>**9.2 Network Initiated Dedicated IPv6 Bearer Establishment and Data Connectivity**

The purpose of this test is to verify default and dedicated bearer establishment and data connectivity.

#### **Reference:**

• 3GPP2 TS 24.301

## **Purpose:**

To ensure the UE can successfully establish a dedicated bearer in addition to the default bearer.

## **Initial Configuration:**

1. UE establishes a default EPS bearer to an IPv6 PDN.

#### **Procedure:**

- 1. Trigger network establishment of a dedicated IPv6 bearer.
- 2. Initiate a UDP traffic on each default and dedicated bearer and on the UL and DL directions.

## **Compliance:**

1. UE establishes and maintains data connectivity with both the default and dedicated bearers.

# **Section 10 DRX**

## <span id="page-84-0"></span>**10.1 Long and Short DRX**

The purpose of this test is to verify that when the UE is configured with DRX, the UE shall correctly apply the DRX configuration as specified by the eNB in the Radio Resource Configuration.

#### **Reference:**

- 3GPP2 TS 36.523-1 sub-clause 7.1.6.1
- 3GPP reference 36.331 rev. 8.8.0, Annex B1

#### **Purpose:**

To ensure the UE shall correctly apply the DRX configuration as specified by the eNB.

#### **Initial Configuration:**

- 1. Ensure that the UE is set to support Long + Short DRX.
- 2. Set the Long+Short DRX configuration on the eNB
- 3. Sample of RRC timers for long+shortDRX: onDurationTimer=psf10, drx-InactivityTimer=psf10, longDRX-CycleStartOffset=sf1280, shortDRX=sf640, drxShortCycleTimer=1 or per Operator Market Endorsement.
- 4. UE is in RRC\_CONNECTED State.

## **Procedure:**

- 1. Start a DL ping, from Network to UE, at an interval of 1 second and record the Round Trip Time (RTT) for at least 60 seconds.
- 2. Verify that the RTT is observed to be longer and variable than the RTT values recorded in a reference test when the DRX is not turned ON.

## **Compliance:**

1. UE supports DRX functionality.

# **Section 11 TDD Specific Test Cases**

# <span id="page-85-0"></span>**11.1 Simultaneous UL and DL Data throughput with Default IPV4 Bearer**

## **Purpose:**

To measure the UE peak simultaneous UL and DL UDP throughput in close loop MIMO mode with IPv4 bearer using applicable TDD Frame Configuration and Special Subframe Configuration(s) per market endorsement of target operator.

This test case must be executed for all TDD Frame Configuration and Special Subframe Configuration combinations listed in the market endorsement of target operator.

#### **Reference:**

• 3GPP TS 36.331

#### **Initial Condition:**

- 1. UE is successfully attached to eNB and assigned closed loop MIMO PDSCH Tx Mode  $(TM=4)$ .
- 2. UE obtains valid IPv4 address over default bearer.
- 3. The default bearer should be used for the data throughput testing.
- 4. The serving cell must be configured with Frame Configuration and Special Subframe Configuration per market endorsement of target operator.

## **Procedure:**

- 1. Perform a UDP UL transfer over the data bearer on which the IPv4 address was assigned.
	- a. Record the maximum throughput achieved in UDP UL for Frame Configuration and Special Subframe Configuration.
- 2. Perform a UDP DL transfer over the data bearer on which the IPv4 address was assigned.
	- a. Record the maximum throughput achieved in UDP DL for Frame Configuration and Special Subframe Configuration.

## **Compliance:**

1. The UE must achieve minimum threshold for IPv4 throughput as per market endorsement of target operator.

## <span id="page-85-1"></span>**11.2 Simultaneous UL and DL Data throughput with Default IPV6 Bearer**

#### **Purpose:**

To measure the UE peak simultaneous UL and DL UDP throughput in close loop MIMO mode with IPV6 bearer using applicable TDD Frame Configuration and Special Subframe Configuration(s) per market endorsement of target operator.

This test case must be executed for all TDD Frame Configuration and Special Subframe Configuration combinations listed in the market endorsement of target operator.

## **Reference:**

• 3GPP TS 36.331

#### **Initial Condition:**

- 1. UE is successfully attached to eNB and assigned closed loop MIMO PDSCH Tx Mode  $(TM=4)$ .
- 2. UE obtains valid IPv6 address over default bearer.
- 3. The default bearer should be used for the data throughput testing.
- 4. The serving cell must be configured with Frame Configuration and Special Subframe Configuration per market endorsement of target operator.

#### **Procedure:**

- 1. Perform a UDP UL transfer over the data bearer on which the IPv6 address was assigned.
	- a. Record the maximum throughput achieved in UDP UL for Frame Configuration and Special Subframe Configuration.
- 2. Perform a UDP DL transfer over the data bearer on which the IPv6 address was assigned.
	- a. Record the maximum throughput achieved in UDP DL for Frame Configuration and Special Subframe Configuration.

#### **Compliance:**

1. The UE must achieve minimum threshold for IPv6 throughput as per market endorsement of target operator.

## <span id="page-86-0"></span>**11.3 E-UTRA Handover, Default IPV4 Bearer – X2 BASED Between Frame Config (1:3) and Frame Config (2:3) (IPv4 Bearer is Used)**

The UE should perform handovers as requested by the network, and behave as expected from the user perspective without losing services.

#### **Reference:**

- 3GPP TS36.300
- 3GPP TS 36.331
- 3GPP TS 36.423
- 3GPP TS 36.413
- 3GPP 23.401

#### **Purpose:**

To ensure that the UE performs Intra Frequency handovers correctly without losing services and successfully changes frame configuration from (1:3) to (2:3) using IPv4 Bearers.

#### **Initial Condition:**

- There must be a sufficient number of E-UTRA cells available on the same PLMN and same frequency. Required IPv4 packet bearers to be tested should be active, and available in all parts of the test route.
- There must be one cell configured with Frame Config #1 and Special Subframe Config #3
- The must be another cell configured with Config#2 and Special Subframe Config #3
- This scenario is designed to test inter eNB Handovers X2 Based

#### **Procedure:**

Move between the coverage areas of different cells on a test route. The test route(s) should contain the scenarios listed in the table above. Ensure that the UE performs reselections/handovers as expected. During the test drive it is imperative the UE remains in service at all times, that the packet bearer in question is maintained throughout the test route and that the FTP download is resumed correctly.

Repeat the Handover Scenario from Serving Cell -> Target Cell -> Serving Cell.

#### **Scenario A:**

Only default bearer is required for the scenario A and only a basic test case (e.g. FTP Download).

#### **Compliance:**

The UE should successfully change TDD Frame configuration as Inter-eNB handovers are performed correctly without loss of data.

The UE should perform handovers correctly, without losing service, and its PDN connectivity should remain viable before and after the handovers. The UE should successfully resume the FTP downloads after the handovers.

## <span id="page-87-0"></span>**11.4 E-UTRA Handover, Default IPV6 Bearer – X2 BASED Between Frame Config (1:3) and Frame Config (2:3) (IPv6 Bearer is Used)**

The UE should perform handovers as requested by the network, and behave as expected from the user perspective without losing services.

#### **Reference:**

- 3GPP TS36.300
- 3GPP TS 36.331
- 3GPP TS 36.423
- 3GPP TS 36.413

• 3GPP 23.401

#### **Purpose:**

To ensure that the UE performs handovers correctly without losing services and successfully changes frame configuration from (1:3) to (2:3) using IPv6 Bearers.

#### **Initial Condition:**

There must be a sufficient number of E-UTRA cells available on the same PLMN and same frequency. Required IPv6 packet bearers to be tested should be active, and available in all parts of the test route.

There must be one cell configured with Frame Config #1 and Special Subframe Config #3.

The must be another cell configured with Config#2 and Special Subframe Config #3.

This scenario is designed to test inter eNB Handovers – X2 Based.

#### **Procedure:**

Move between the coverage areas of different cells on a test route. The test route(s) should contain the scenarios listed in the table above. Ensure that the UE performs reselections/handovers as expected. During the test drive it is imperative the UE remains in service at all times, that the packet bearer in question is maintained throughout the test route and that the FTP download is resumed correctly.

Repeat the Handover Scenario from Serving Cell -> Target Cell -> Serving Cell.

## **Scenario A:**

Only default bearer is required for the scenario A and only a basic test case (e.g., FTP).

## **Compliance:**

The UE should successfully change TDD Frame configuration as Inter-eNB handovers are performed correctly without loss of data.

The UE should perform handovers correctly, without losing service, and its PDN connectivity should remain viable before and after the handovers. The UE should successfully resume the FTP downloads after the handovers.

## <span id="page-88-0"></span>**11.5 E-UTRA Handover, Default IPV4 Bearer (With Measurements), Inter-Frequency – S1 Based Between Frame Config (1:4) and Frame Config (2:4) (IPv4 Bearer is Used)**

The UE should perform handovers as requested by the network, and behave as expected from the user perspective without losing services.

#### **Reference:**

- 3GPP TS36.300
- 3GPP TS 36.331
- 3GPP TS 36.423
- 3GPP TS 36.413
- 3GPP 23.401

#### **Purpose:**

To ensure that the UE performs Inter-Frequency handovers correctly without losing services and successfully changes frame configuration from (1:4) to (2:4) using IPv4 Bearers.

#### **Initial Condition:**

There must be a sufficient number of E-UTRA cells available on the same PLMN and different frequencies. Required IPv4 packet bearers to be tested should be active, and available in all parts of the test route.

There must be one cell configured with Frame Config #1 and Special Subframe Config #4.

The must be another cell configured with Config#2 and Special Subframe Config #4.

This scenario is designed to test inter eNB Handovers – S1 Based (There is no S2 link between the two eNBs).

#### **Procedure:**

Move between the coverage areas of different cells on a test route. The test route(s) should contain the scenarios listed in the table above. Ensure that the UE performs reselections/handovers as expected. During the test drive it is imperative the UE remains in service at all times, that the packet bearer in question is maintained throughout the test route and that the FTP download is resumed correctly.

Repeat the Handover Scenario from Serving Cell -> Target Cell -> Serving Cell.

#### **Scenario A:**

Only default bearer is required for the scenario A and only a basic test case (e.g., FTP).

#### **Compliance:**

The UE should successfully change TDD Frame configuration as Inter-eNB handovers are performed correctly without loss of data.

The UE should perform handovers correctly, without losing service, and its PDN connectivity should remain viable before and after the handovers. The UE should successfully resume the FTP downloads after the handovers.

## <span id="page-90-0"></span>**11.6 E-UTRA Handover, Default IPV4 Bearer (With Measurements), Inter-Frequency – S1 Based between Frame Config (1:9) and Frame Config (2:9) (Ipv6 Bearer is Used)**

The UE should perform handovers as requested by the network, and behave as expected from the user perspective without losing services.

#### **Reference:**

3GPP TS36.300

3GPP TS 36.331

3GPP TS 36.423

3GPP TS 36.413

3GPP 23.401

#### **Purpose:**

To ensure that the UE performs Inter-Frequency handovers correctly without losing services and successfully changes frame configuration from (1:9) to (2:9) using IPv6 Bearers.

#### **Initial Condition:**

There must be a sufficient number of E-UTRA cells available on the same PLMN and different frequencies. Required IPv6 packet bearers to be tested should be active, and available in all parts of the test route.

There must be one cell configured with Frame Config #1 and Special Subframe Config #9.

The must be another cell configured with Config#2 and Special Subframe Config #9.

This scenario is designed to test inter eNB Handovers – S1 Based (There is no S2 link between the two eNBs).

#### **Procedure:**

Move between the coverage areas of different cells on a test route. The test route(s) should contain the scenarios listed in the table above. Ensure that the UE performs reselections/handovers as expected. During the test drive it is imperative the UE remains in service at all times, that the packet bearer in question is maintained throughout the test route and that the FTP download is resumed correctly.

Repeat the Handover Scenario from Serving Cell -> Target Cell -> Serving Cell.

#### **Scenario A:**

Only default bearer is required for the scenario A and only a basic test case (e.g., FTP).

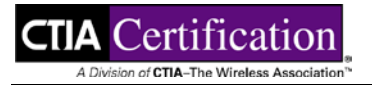

## **Compliance:**

The UE should successfully change TDD Frame configuration as Inter-eNB handovers are performed correctly without loss of data.

The UE should perform handovers correctly, without losing service, and its PDN connectivity should remain viable before and after the handovers. The UE should successfully resume the FTP downloads after the handovers.

# **Section 12 Level 2 Test Cases**

## TABLE 12-1 LEVEL 2 TEST CASES

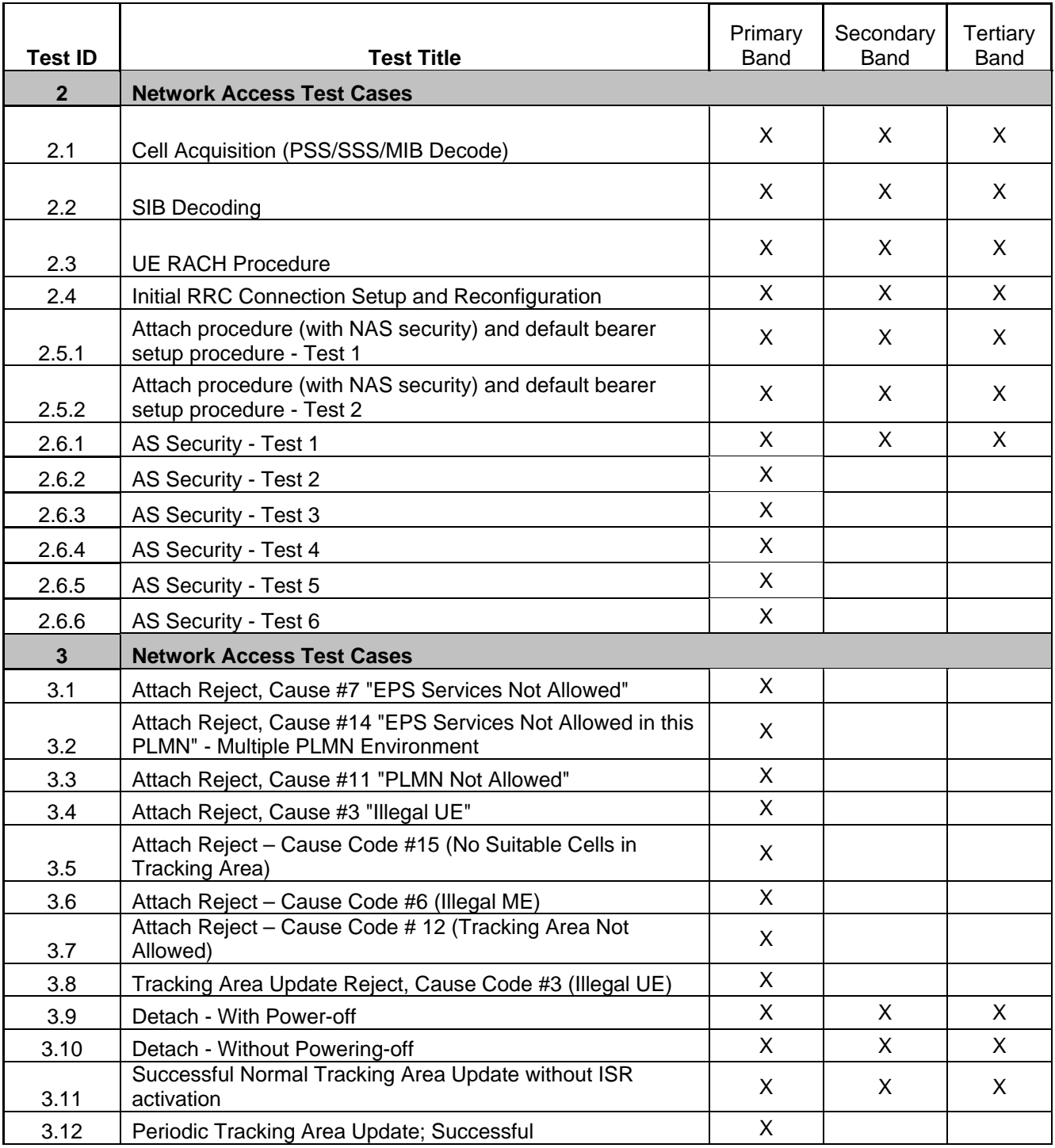

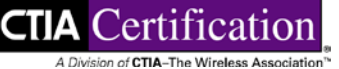

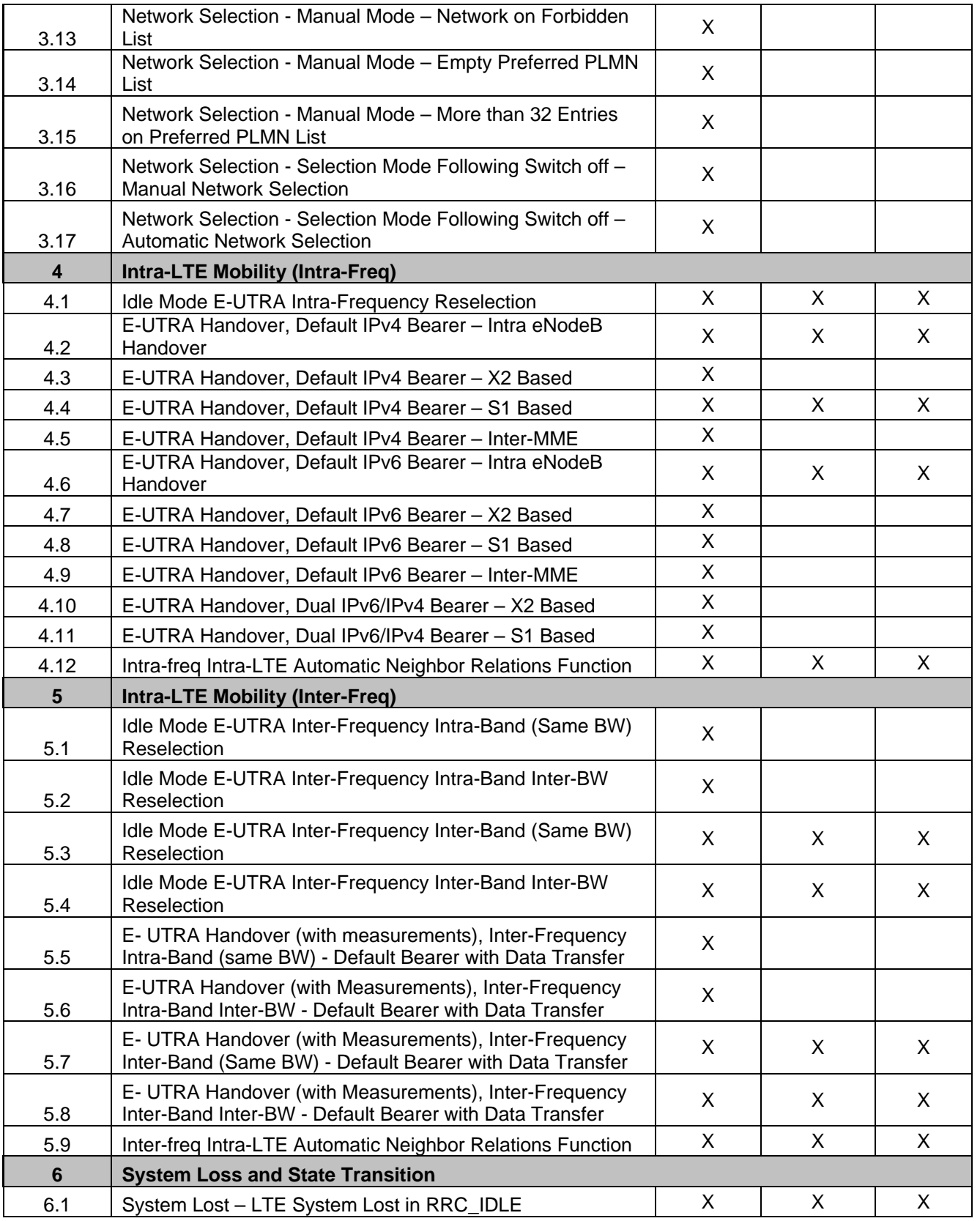

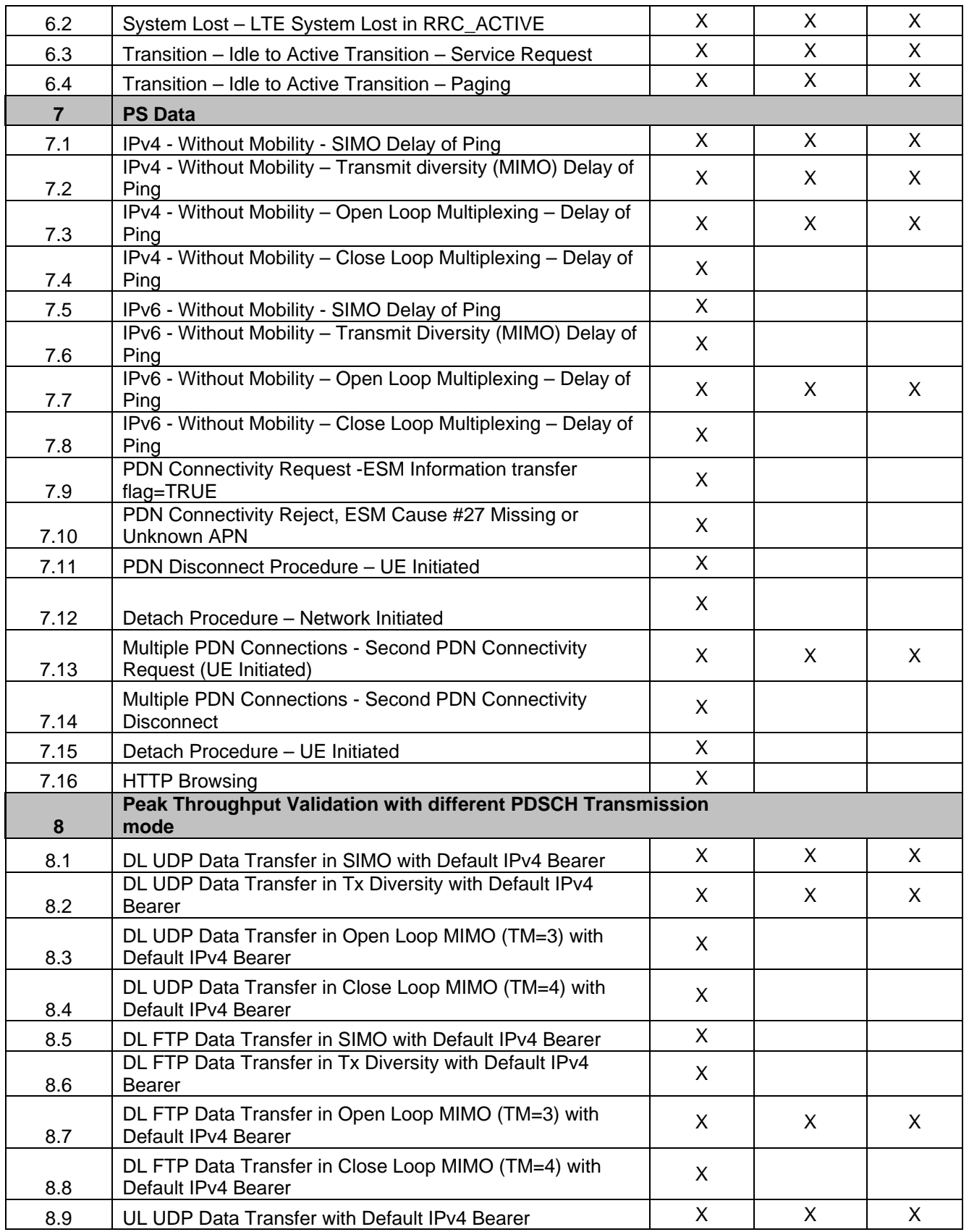

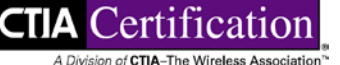

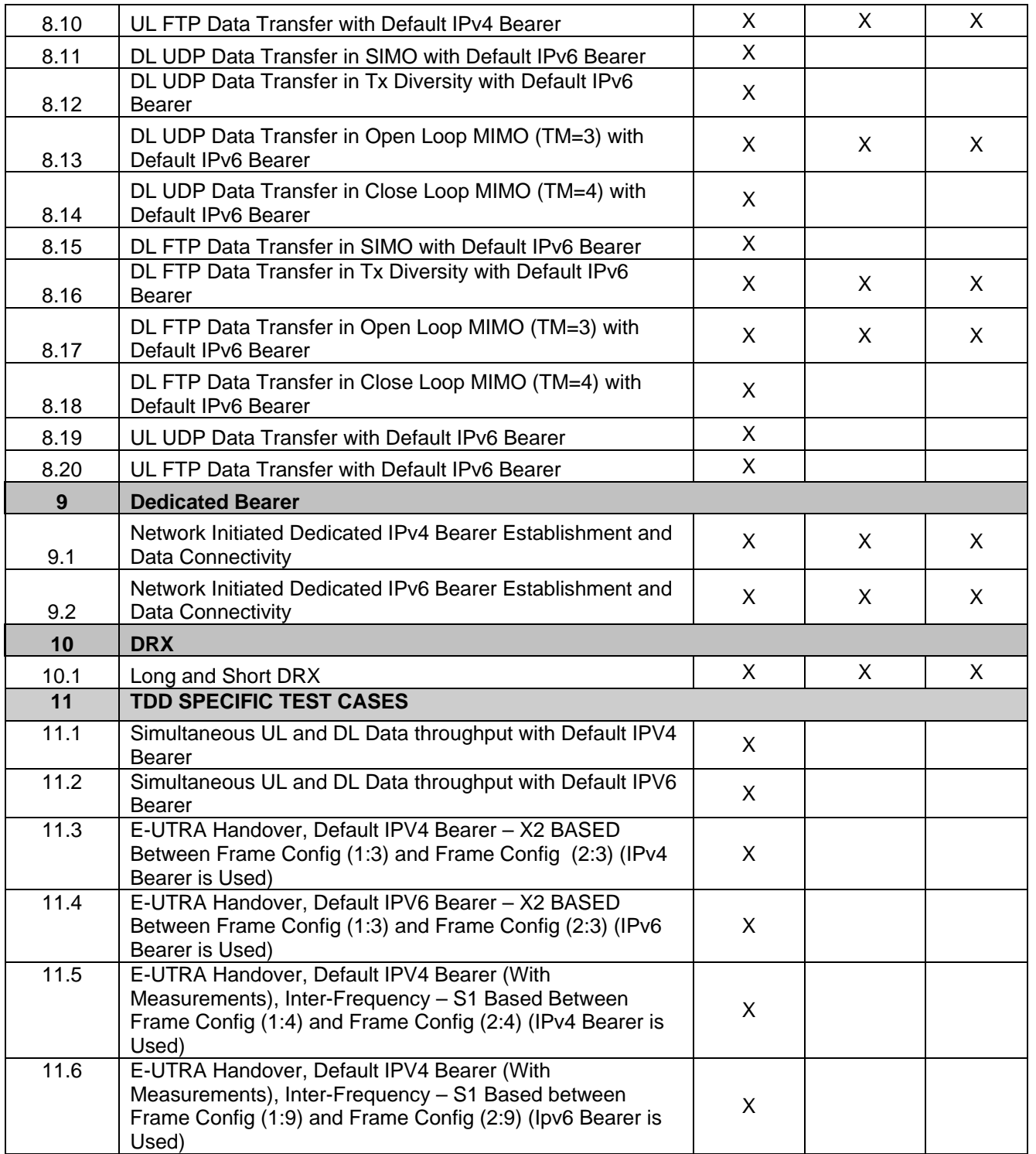

# **Section 13 Level 1 Test Cases**

#### TABLE 13-1 LEVEL 1 TEST CASES

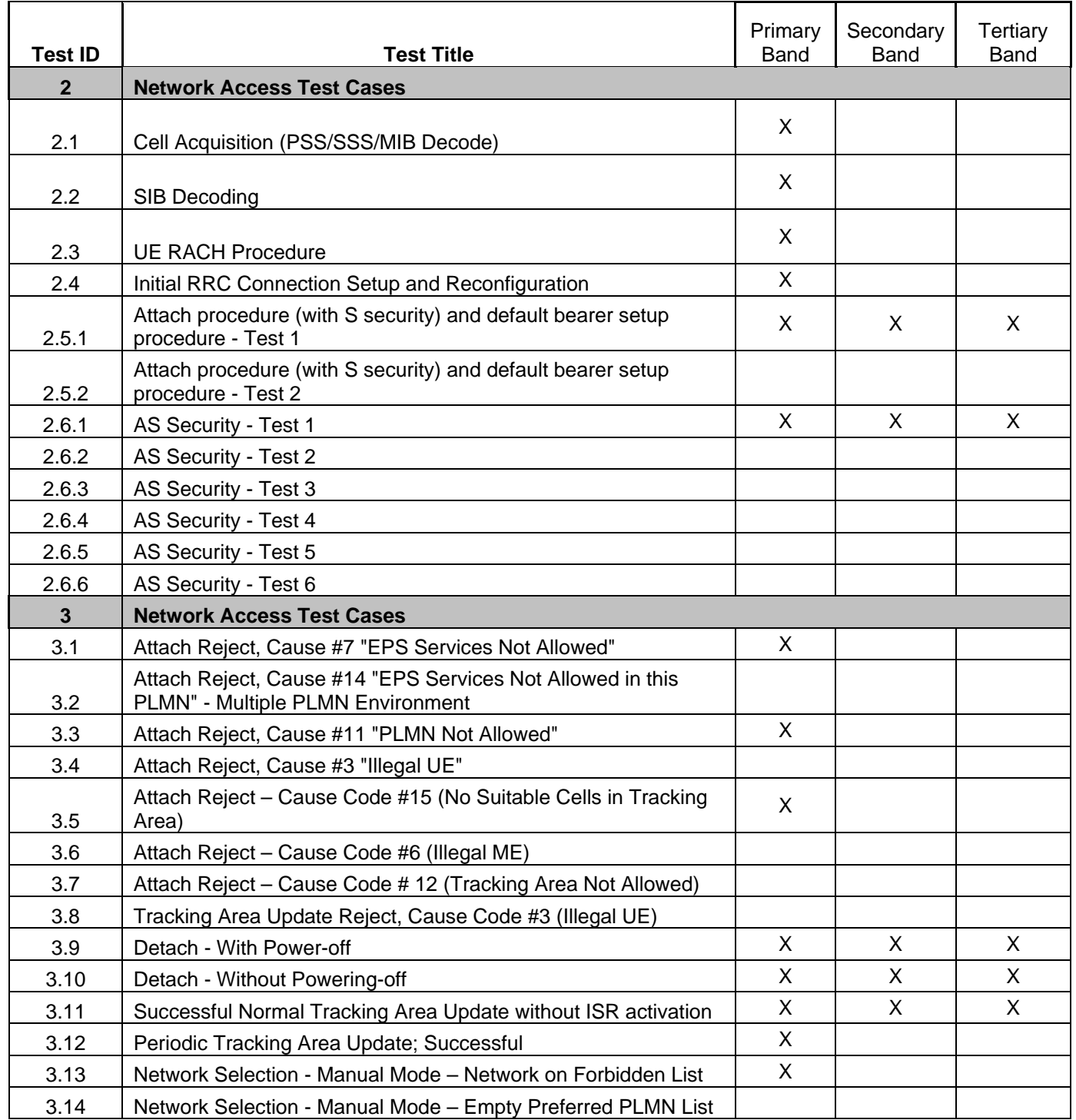

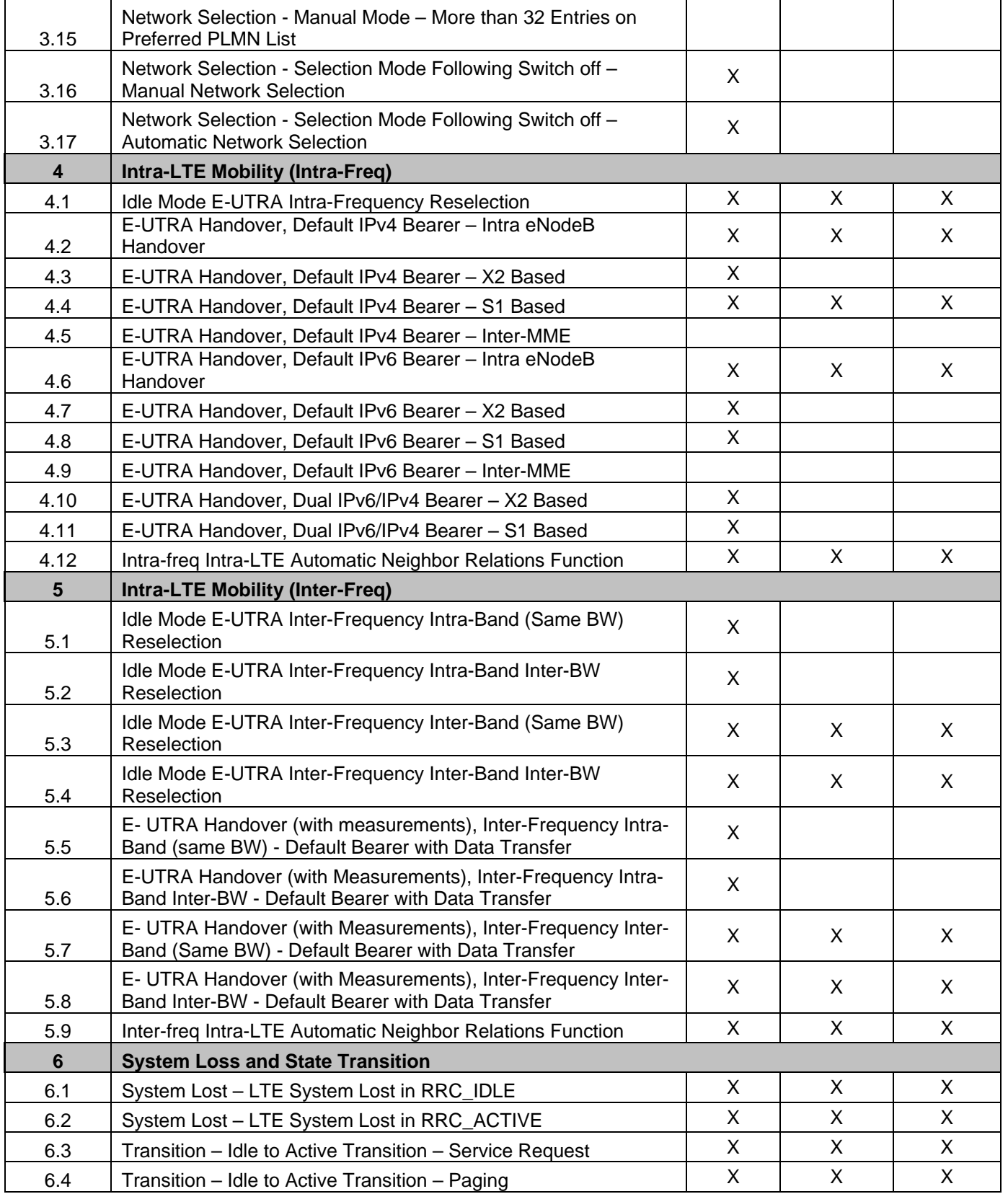

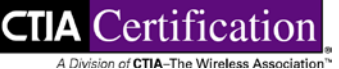

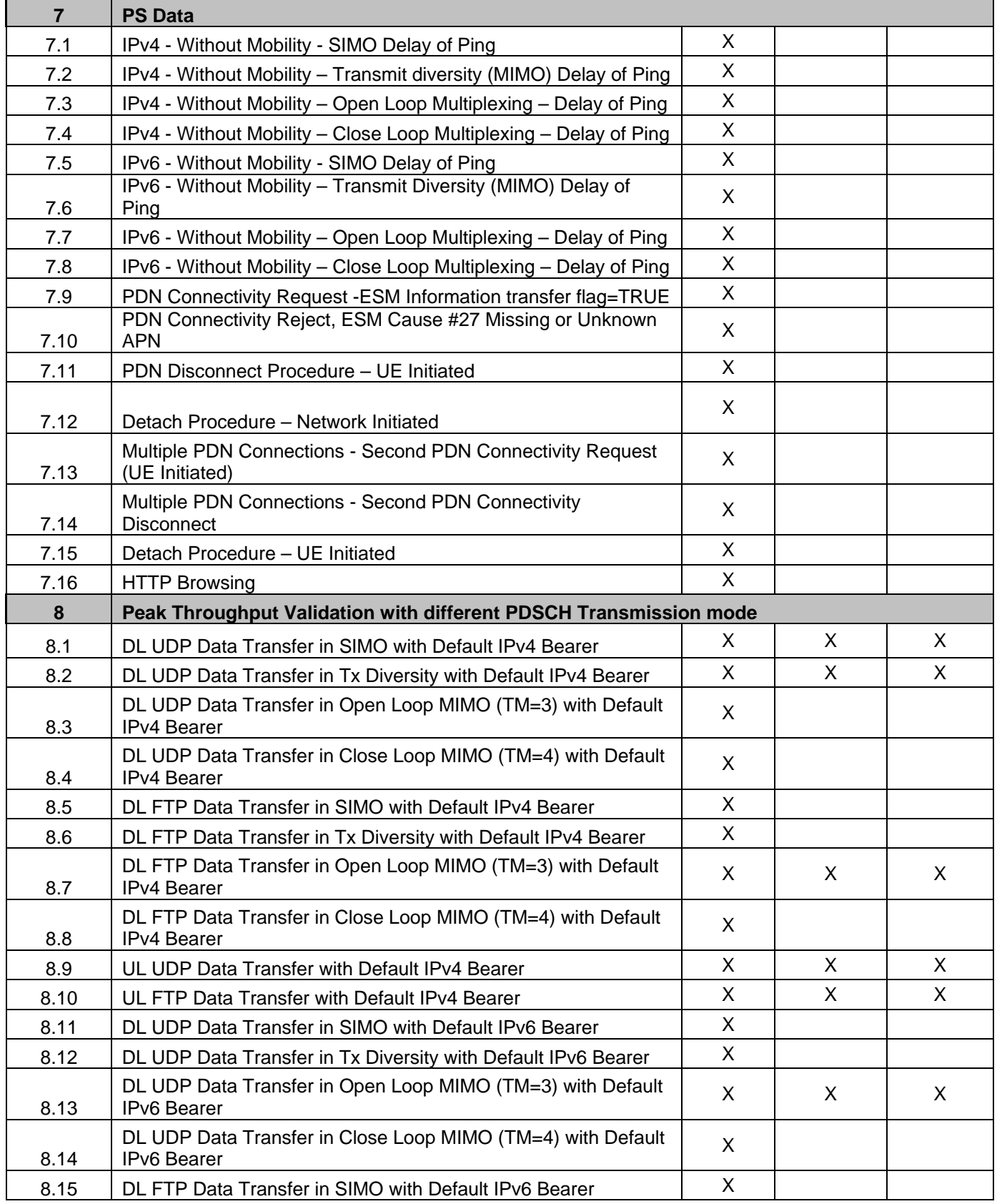

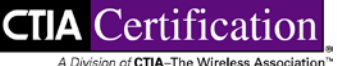

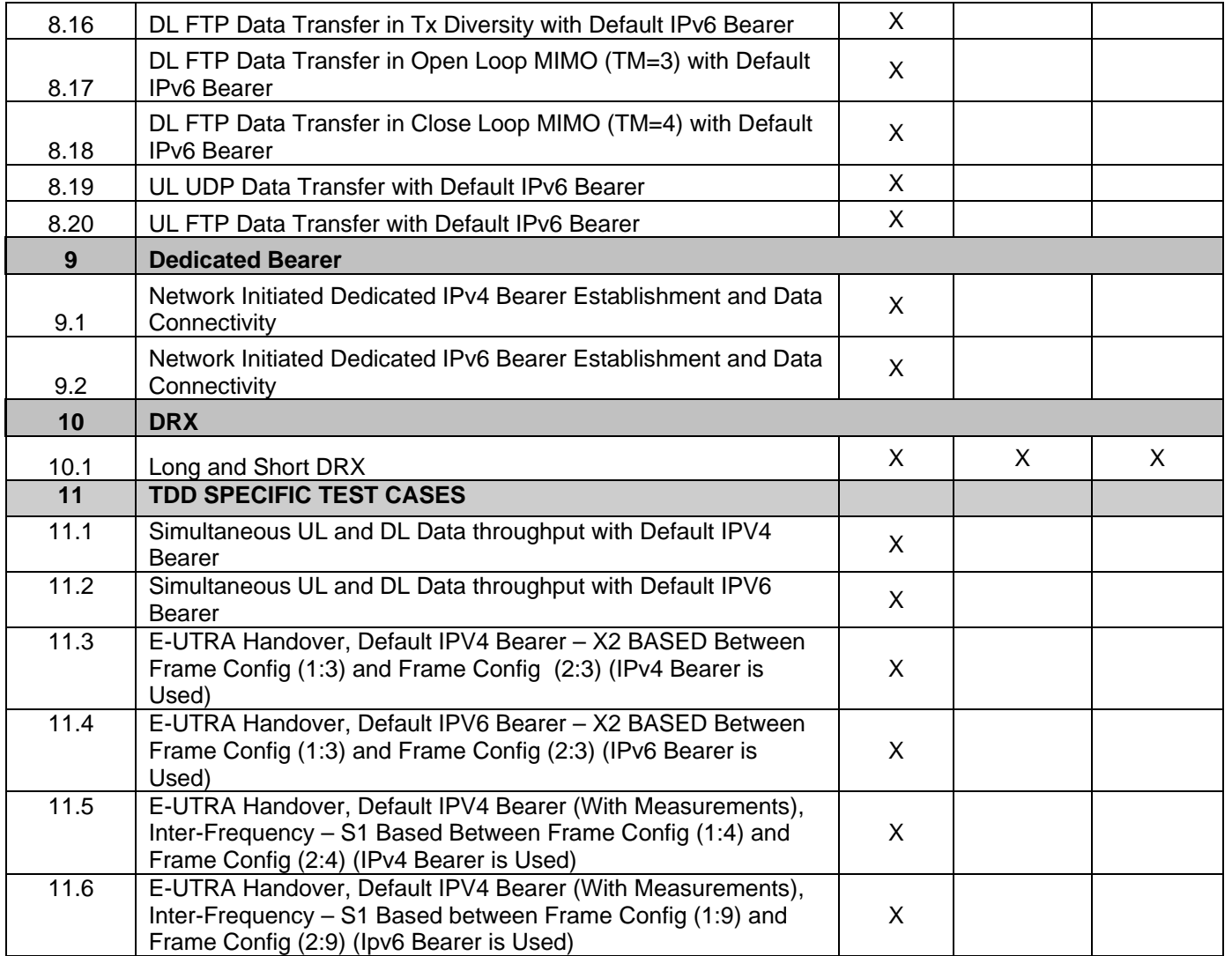

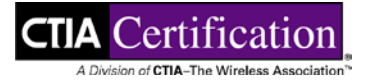

# **Section 14 Basic Test Cases**

Note: Band(s) to be tested per Operator Market Endorsement.

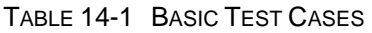

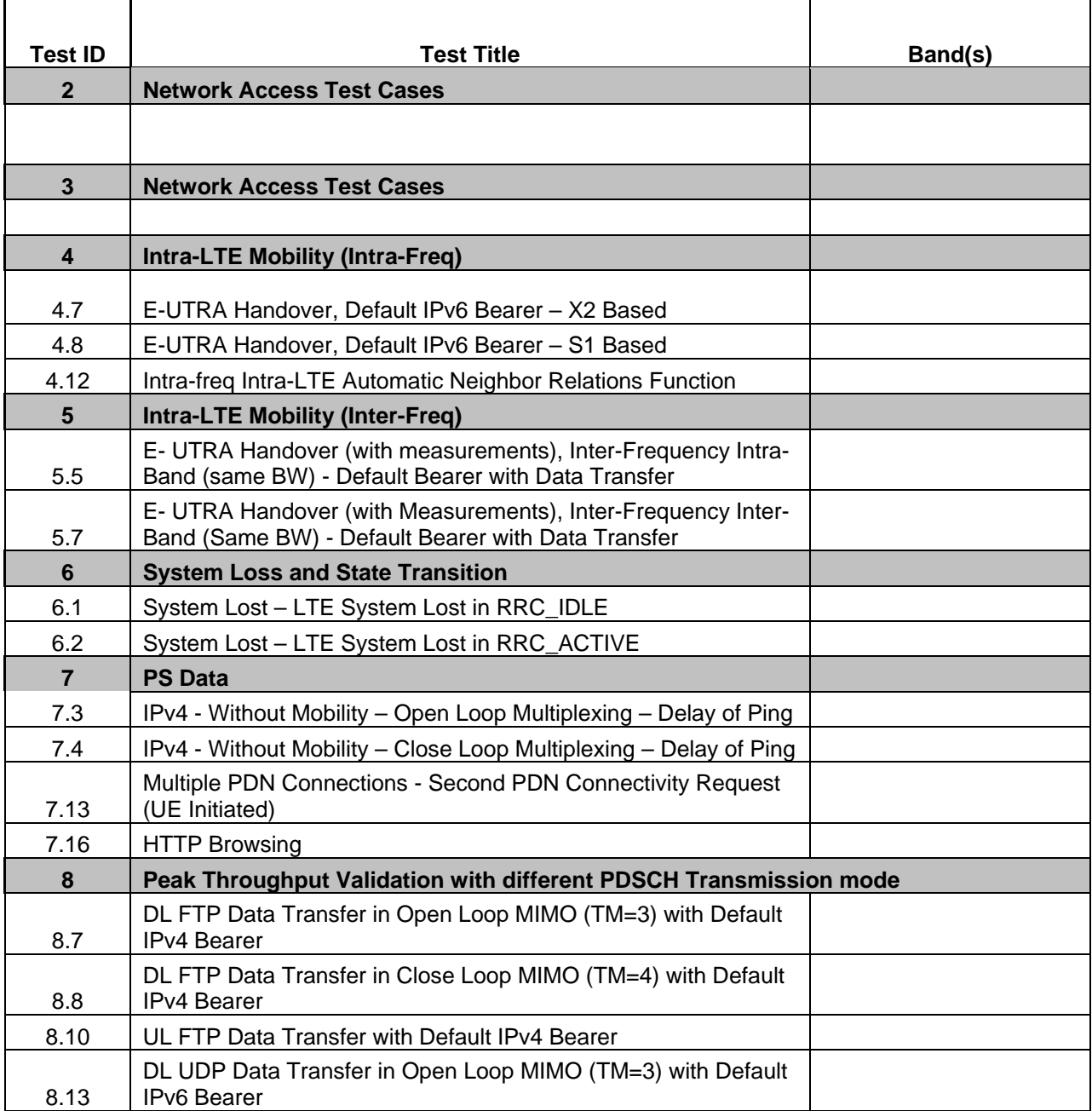

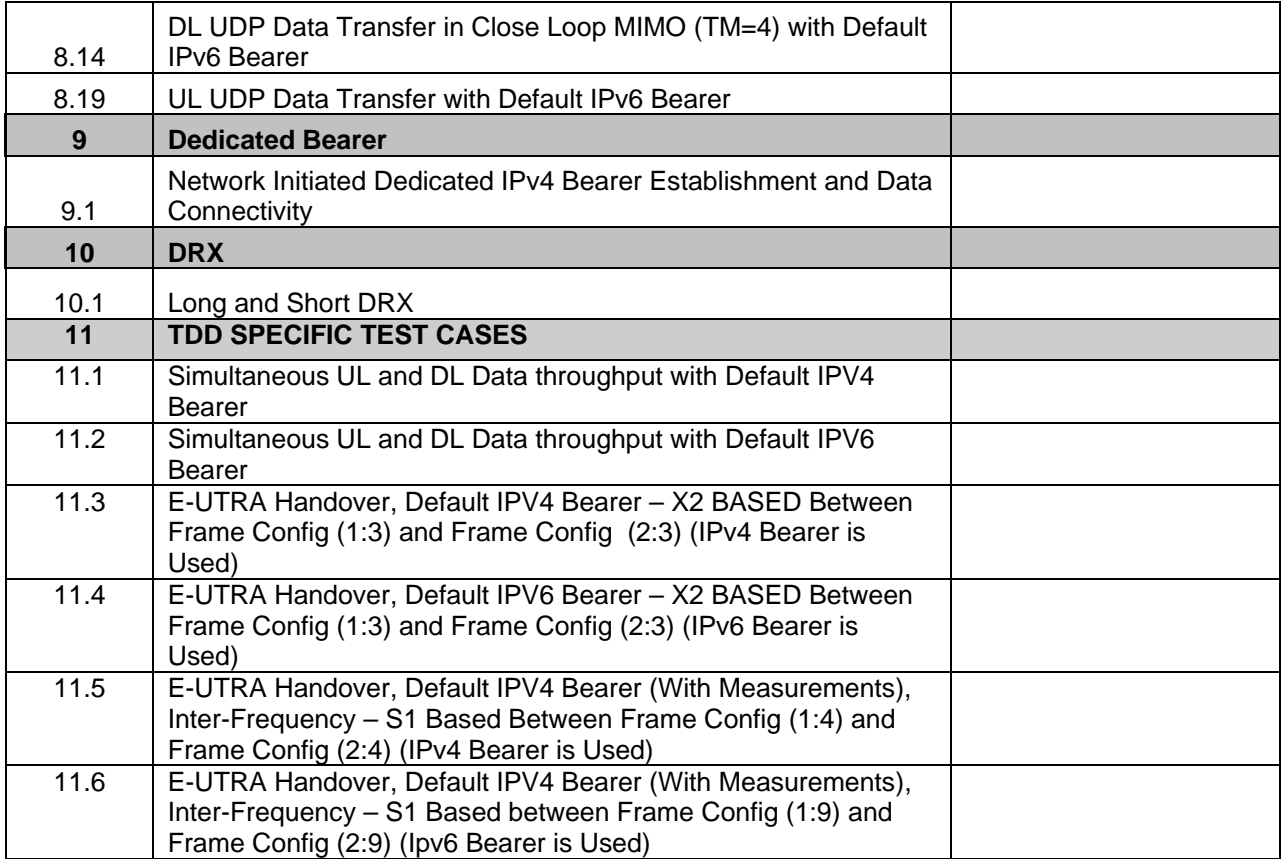

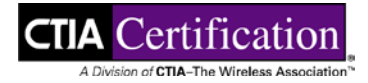

# **Appendix A Device Checklist and UE Information Summary**

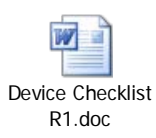

# **Appendix B Change History**

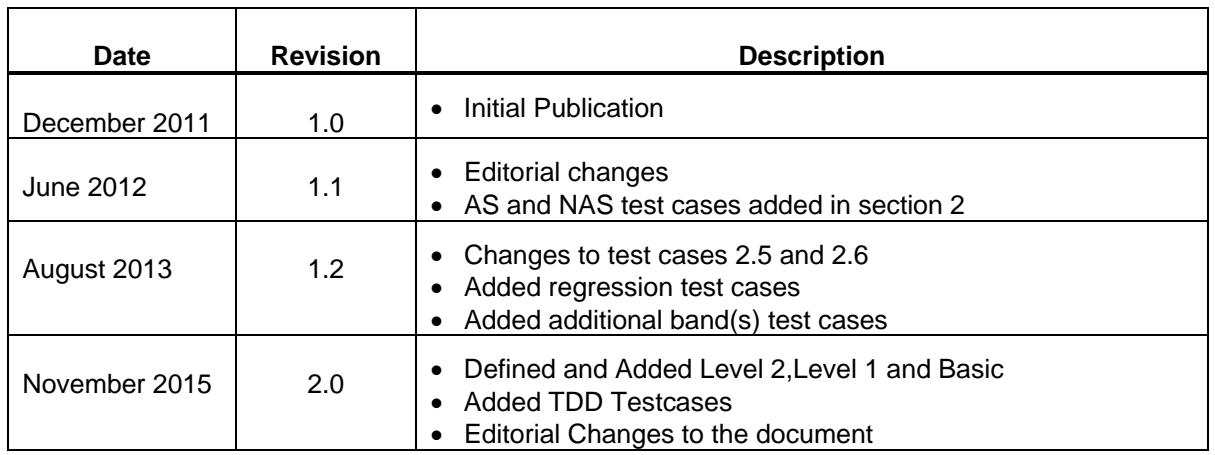